版本 10.1.0

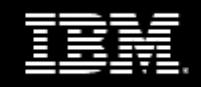

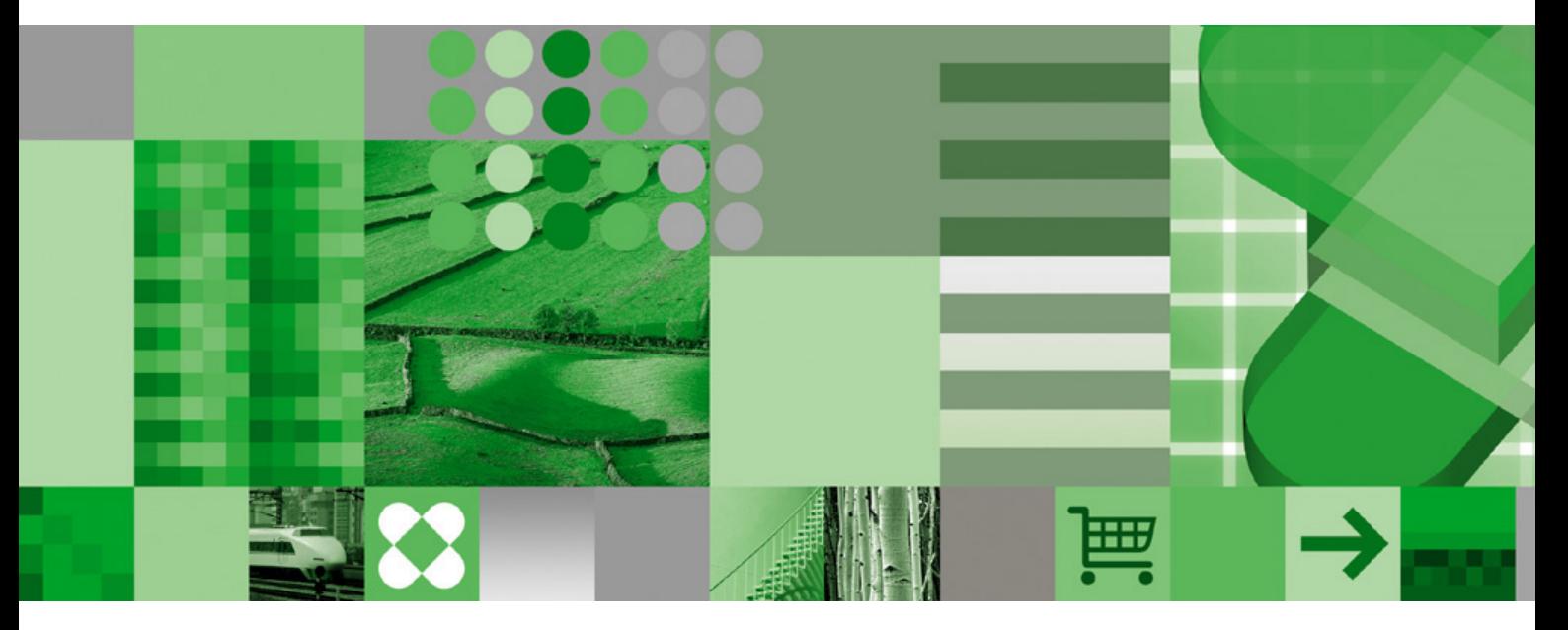

《使用入门安装指南》

### 产品信息

本文档适用于IBM Cognos Business Intelligence Version 10.1.0,可能也适用于后续发行版。 要查看本文档的较新版本,请访问 IBM Cognos 信息中心([http://publib.boulder.ibm.com/infocenter/cogic/v1r0m0/index.jsp\)](http://publib.boulder.ibm.com/infocenter/cogic/v1r0m0/index.jsp)。

### 版权

Licensed Materials - Property of IBM

© Copyright IBM Corp. 2005, 2010.

US Government Users Restricted Rights – Use, duplication or disclosure restricted by GSA ADP Schedule Contract with IBM Corp. IBM、IBM 徽标、ibm.com、Impromptu、PowerPlay、ReportNet、TM1, 和 Cognos 是 International Business Machines Corp., 在全球 许多司法区域的商标或注册商标。其他产品和服务名称可能是 IBM 或其他公司的商标。Web 站点 www.ibm.com/legal/copytrade.shtml 上包 含了 IBM 商标的最新列表。

Microsoft、Windows、Windows NT 和 Windows 徽标是 Microsoft Corporation 在美国和/或其他国家或地区的商标。

Linux 是 Linus Torvalds 在美国和/或其他国家或地区的注册商标。

UNIX 是 The Open Group 在美国和其他国家或地区的注册商标。

Java 和基于 Java 的商标和徽标是 Sun Microsystems, Inc. 在美国和/或其他国家或地区的商标。

目录

### [简介](#page-4-0) [5](#page-4-0)

```
第 1 章: IBM Cognos Business Intelligence 7
  服务器组件 7
     Web 通信 - 网关 7
     应用程序层组件 7
     管理应用程序数据 - Content Manager 8
  建模组件 9
  可选的服务器组件 9
  其他组件 10
  基础架构组件 10
第 2 章: 在单台计算机上安装和配置 IBM Cognos BI 13
  查看系统要求和支持的环境 13
     验证系统要求 13
     查看支持的环境 15
  安装服务器组件 16
     安装修订包 17
     安装翻译过的产品文档 18
     安装快速浏览 19
     安装 IBM Cognos Business Intelligence 示样 19
  设置环境 20
     创建内容存储库的原则 20
     使用脚本为 Linux 上的 DB2 Content Store 创建数据库 27
     为 z/OS 上的 DB2 Content Store 创建表空间 27
     创建度量标准存储数据库 29
     将 DB2 数据库用作内容存储库时的 JDBC 驱动程序选项 32
     为内容存储数据库设置数据库连接 33
     适用于报表数据库的数据库连接 34
     为度量标准存储库设置数据库客户端 35
     更新 Java 环境 36
     在 UNIX 上为度量标准存储库设置环境变量 36
     配置 Web 服务器 38
     配置 Web 浏览器 38
  配置服务器组件 41
     为 IBM Cognos Business Intelligence 配置用户帐户或网络服务帐户 41
     为内容存储库设置数据库连接属性 42
     指定邮件服务器帐户的连接 44
     更新 Windows Vista 上的文件位置属性 45
  启动 IBM Cognos 服务 46
  测试服务器组件 47
  创建度量标准数据包 47
  安装 Framework Manager 50
  测试 Framework Manager 51
  安装 Metric Designer 51
  测试 Metric Designer 51
  卸载 IBM Cognos BI 51
     卸载 UNIX 或 Linux 上的 IBM Cognos Business Intelligence 52
     卸载 Windows 上的 IBM Cognos Business Intelligence 52
第 3 章: 示样 55
  Great Outdoors 公司示样 55
```
Licensed Materials – Property of IBM  $\degree$  Copyright IBM Corp. 2005, 2010.  $\degree$  Great [Outdoors](#page-55-0) 的公司组 [56](#page-55-0) [员工](#page-56-0) [57](#page-56-0) [销售和市场营销](#page-56-1) [57](#page-56-1) Great Outdoors [数据库、模型和数据包](#page-57-0) [58](#page-57-0) 安装 IBM Cognos Business [Intelligence](#page-59-0) 示样 [60](#page-59-0) [设置示样](#page-60-0) [61](#page-60-0) [恢复示样数据库的备份文件](#page-60-1) [61](#page-60-1) 使用脚本为 DB2 [恢复示样数据库的备份文件](#page-63-0) [64](#page-63-0) 使用脚本为 Oracle [恢复示样数据库的备份文件](#page-66-0) [67](#page-66-0) [创建到示样数据库的数据源连接](#page-68-0) [69](#page-68-0) 设置 Microsoft Analysis Services [多维数据集示样](#page-70-0) [71](#page-70-0) 设置 [InfoSphere](#page-70-1) Warehouse Cubing Services 示样 [71](#page-70-1) 设置 TM1 [示样](#page-71-0) [72](#page-71-0) 设置 Essbase [多维数据集示样](#page-72-0) [73](#page-72-0) 创建到 OLAP [数据源的数据源连接](#page-73-0) [74](#page-73-0) 设置 [Metric](#page-76-0) Studio 示样 [77](#page-76-0) [导入示样](#page-77-0) [78](#page-77-0) [示样数据库模型](#page-79-0) [80](#page-79-0) 示例 - [对更改的数据运行示样](#page-80-0) ELM 返还代理 [81](#page-80-0) 从 IBM Cognos BI [删除示样数据库](#page-81-0) [82](#page-81-0)

第 4 章: [安装向导的键盘快捷键](#page-82-0) [83](#page-82-0)

```
索引 85
```
<span id="page-4-0"></span>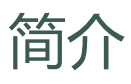

本文档旨在与 IBM® Cognos® Business Intelligence 配合使用。IBM Cognos BI 是一款基于 Web 的业务智能解决方案,它集成了报表、分析、记分卡和事件管理功能。

本文档提供有关使用默认设置在单台服务器上安装和配置 IBM Cognos BI 时所需的信息。 该安 装在设置测试或评估环境时适用,或者适用于小型生产环境。 该安装是最快、最便捷的入门方 式。

### 读者

要使用本指南,您应该熟悉:

- 报表概念
- 记分概念
- 数据库和数据仓库概念
- 安全性问题
- 基本的 Microsoft® Windows® 操作系统和/或 UNIX® 操作系统管理技能
- 您组织中的现有服务器环境和安全基础架构

### 查找信息

要在网上查找包括所有已翻译文档在内的 IBM® Cognos® 产品文档,请访问众多 IBM Cognos Information Center(网址为 [http://publib.boulder.ibm.com/infocenter/cogic/v1r0m0/index.](http://publib.boulder.ibm.com/infocenter/cogic/v1r0m0/index.jsp) [jsp](http://publib.boulder.ibm.com/infocenter/cogic/v1r0m0/index.jsp))之一。对版本说明的更新会直接发布到 Information Center。

还可以直接从 IBM Cognos 产品光盘阅读 PDF 版本的产品版本说明和安装指南。

#### 使用快速浏览

快速浏览是说明 IBM Cognos 产品组件关键功能的简短联机教程。要查看快速浏览,请启动 IBM Cognos Connection,然后单击"欢迎"页面右下角的"快速浏览"链接。还可以从 IBM Cognos Information Center 获取快速浏览。

### 易访问性功能

易访问性功能可以帮助身有残疾(如行动有障碍或视力受限)的用户使用信息技术产品。此产品 具有易访问性功能。有关这些功能的信息,请参阅["安装向导的键盘快捷键"](#page-82-1) (第 83 页)。

#### 前瞻性声明

该文档介绍了该产品的当前功能。文档中可能包括对当前未提供的项目的引用。不应就此推断将 来要提供任何此类项目。任何此类引用都不是一种要提供任何材料、代码或功能的义务、承诺或 法律责任。这些功能的开发、发布及其时间都仍将由 IBM 自行决定。

### 示样免责声明

Great Outdoors 公司、GO 销售、Great Outdoors 名称的任何变体, 以及计划示样, 均系虚构的 业务运作,其中使用了一些用来为 IBM 和 IBM 客户开发示样应用程序的示样数据。这些虚构的 记录包括销售交易、产品分发、财务及人力资源的示样数据。 若与实际名称、地址、联系电话或 交易价格雷同,皆纯属巧合。其它示样文件可能包含手动输入或计算机生成的虚构数据、通过学 术或公共来源编译的资料数据,或经版权拥有者许可用作开发示样应用程序的示样数据。引用的 产品名称可能是其各自所有者的商标。未经许可,不得擅自复制。

# <span id="page-6-0"></span>第 1 章: IBM Cognos Business Intelligence

本指南介绍如何使用默认设置在单台计算机上安装和配置 IBM® Cognos® Business Intelligence。 IBM Cognos BI 是一款基于 Web 的业务智能解决方案,它集成了报表、分析、记分卡和事件管理 功能。

IBM Cognos BI 包含服务器和建模组件。默认情况下,IBM Cognos BI 提供的某些组件并不会安 装。有关安装和配置这些组件的信息,请参阅《IBM Cognos BI 安装和配置指南》。

# <span id="page-6-1"></span>服务器组件

服务器组件提供用于报表、分析、记分卡和事件管理的用户界面,以及用于路由和处理用户请求 的服务器功能。

在安装程序中,您可选择安装以下服务器组件:

- [网关](#page-6-2)
- [应用程序层组件](#page-6-3)
- [Content](#page-7-0) Manager

# <span id="page-6-2"></span>Web 通信 - 网关

IBM® Cognos® Business Intelligence 中的 Web 通信一般通过位于一个或多个 Web 服务器上的 网关进行。网关是 Web 服务器程序的扩展,可以将信息从 Web 服务器传输到其他服务器。 网关通常为 CGI 程序,但可能遵循其他标准,例如,互联网服务器应用程序接口 (ISAPI) 和

Apache 模块 (apache\_mod), 或者作为 servlet 实施。

### <span id="page-6-3"></span>应用程序层组件

IBM® Cognos® Business Intelligence 应用程序层包含一个或多个 IBM Cognos BI 服务器。IBM Cognos BI 服务器运行通过网关转发的请求,例如报表、分析和查询。IBM Cognos BI 服务器还 会显示 IBM Cognos Connection 和工作室界面。

### 配置和管理产品 - IBM Cognos Configuration

IBM Cognos Configuration 是一种用于配置 IBM Cognos BI 以及启动和停止其服务的工具。

### 发布、管理和查看内容 - IBM Cognos Connection

IBM Cognos Connection 是 IBM Cognos BI 随附的 Web 门户,可以提供其产品可用的公司数据 的单一访问点。它提供了查询、分析和组织数据以及创建报、记分卡和事件的单一入口点。用户 可以通过 IBM Cognos Connection 运行所有基于 Web 的 IBM Cognos BI 应用程序。其他业务智 能应用程序和其他应用程序的 URL 可以与 IBM Cognos Connection 集成在一起。

### 集中管理 - IBM Cognos Administration

IBM Cognos Administration 是一个集中管理界面,它包含了 IBM Cognos BI 的管理任务。它为 IBM Cognos 环境的整体管理提供了便利的访问条件,并可通过 IBM Congnos Connection 进行访 问。

### 查看已发布的内容并与其进行交互 - Cognos Viewer

Cognos Viewer 是一个 portlet,您可在其中查看各种发布的 IBM Cognos 内容,并与这些内容 进行交互。它可以通过 IBM Cognos Connection 和任何现有的企业门户进行访问。

### 专业报表 - Report Studio

报表作者可以使用 Report Studio 创建、编辑和分发多种多样的专业报表。他们还可以定义 Query Studio 中使用的企业标准报表模板,并可以编辑和修改在 Query Studio 或 Analysis Studio 中创建的报表。

### 即席查询和自助式报表 - Query Studio

经过一点培训或没有经过培训的用户使用 Query Studio,可以快速设计、创建和保存报表,来满 足在 Report Studio 中创建的标准报表和专业报表不能满足的需求。

### 浏览、分析和比较维度数据 - Analysis Studio

在 Analysis Studio 中, 用户可以浏览、分析和比较维度数据。使用 Analysis Studio, 您可以 访问维度、OLAP(联机分析处理)和按维度建模的关系数据源。在 Analysis Studio 中创建的分 析可以在 Report Studio 中打开,并可以用于构建专业报表。

### 根据例外条件监视数据 - Event Studio

在 Event Studio 中,当必须要处理的数据中发生业务事件或例外情况时,您可以设置代理来监 控数据并执行任务。当发生事件时,会提示人们采取措施。代理可以向门户发布详细信息、通过 电子邮件发送提示、根据事件运行和分发报表,以及监控事件的状态。例如,关键客户的支持来 电或大订单的取消都可能触发事件,并向相应人员发送电子邮件。

### 分析度量标准 - Metric Studio

在 Metric Studio 中,您可以创建和发送自定义的记分卡环境,以便监控和分析组织内的度量标 准。通过使用以跨功能度量标准为基础的记分卡,用户可以监控、分析和报告对时间要求严格的 信息。

### 促进决策制定 - IBM Cognos Business Insight

在 IBM Cognos Business Insight 中,您可以根据您对信息的特定需求,使用 IBM Cognos 内容 和外部数据源(例如 TM1® Web 表格和 CubeViews) 创建复杂的交互式仪表盘。您可以查看和打 开您收藏的仪表盘和报表,处理仪表盘的内容,并通过电子邮件发送仪表盘。您还可以使用注释 和活动制定协作性决策。

### Microsoft Office 兼容性 - IBM Cognos for Microsoft Office

使用 IBM Cognos for Microsoft Office, Microsoft Office 用户可以在 Microsoft Office 应 用程序内访问 IBM Cognos 报表产品的数据。

IBM Cognos for Microsoft Office 组件随 IBM Cognos BI 一起提供, 但是必须单独安装。

有关配置 IBM Cognos for Microsoft Office 的信息,请参阅《安装和配置指南》。

# <span id="page-7-0"></span>管理应用程序数据 - Content Manager

Content Manager 是用于管理客户应用程序数据(包括安全性、配置数据、模型、度量标准、报 表规范和报表输出)存储的 IBM® Cognos® BI 服务。发布数据包、检索或存储报表规范、管理计 划信息和管理 Cognos 名称空间时,需要用到 Content Manager。

Content Manager 在内容存储数据库中存储信息。

# <span id="page-8-0"></span>建模组件

建模组件可对数据源中的数据进行建模,从而以对用户有意义的方式构建和显示数据。 建模组件 包含以下工具:

### 创建数据的业务视图 - Framework Manager

Framework Manager 是 IBM® Cognos® BI 建模工具,可创建和管理用于 IBM Cognos BI 分析和报 表的业务相关元数据。元数据以数据包的形式发布,供报表工具使用,提供了由任意数量的多种 数据源组成的单一、综合业务视图。

### 提取数据用于记分 - Metric Designer

Metric Designer 是 IBM Cognos BI 建模工具,可创建用于 IBM Cognos BI 记分卡应用程序的 提取。 提取函数用于映射和转移现有元数据源(如 Framework Manager 和 Impromptu® 查询定 义 [.iqd] 文件)中的信息。

### 多维建模 - IBM Cognos Transformer

IBM Cognos Transformer 是 IBM Cognos BI 建模工具,可创建用于 IBM Cognos BI 的 PowerCube。受保护的 IBM Cognos BI PowerCube 与 IBM Cognos Series 7 不兼容。

有关 8.4 版之前的 Transformer 的安装和配置信息,请参阅您的 Transformer 版本随附的文 档。

### Series 7 IQD Bridge

Series 7 IQD Bridge 包含一些连接信息,IBM Cognos BI 需要这些连接信息,以便在 IBM Cognos Transformer 中使用 IBM Cognos Series 7 Impromptu® IQD 数据源和 IBM Cognos BI Framework Manager 外部化查询。它还支持在导入 IBM Cognos Transformer 的 Series 7 模型中实现多处 理设置。

### 导入和管理地图 - Map Manager

管理员和建模者使用名为 Map Manager 的 Microsoft® Windows® 操作系统实用程序,以在 Report Studio 中导入地图并更新地图的标签。对于地图特性(例如国家/地区和城市名称),管理员和 建模者可定义供选择的名称以提供地图上显示的文本的多语言版本。

有关使用 Map Manager 信息, 请参阅《Map Manager 安装和用户指南》。

# <span id="page-8-1"></span>可选的服务器组件

可以将以下可选组件安装到服务器上, 以扩展 IBM® Cognos® Business Intelligence 的功能。

### 预配置的应用程序数据库 - Cognos Content Database

Cognos Content Database 是 Apache Derby 数据库的一个实例。它是可选安装组件, 默认情况 下不进行安装。 如果将 Cognos Content Database 与 Content Manager 安装在相同的位置,系 统会将其配置为 IBM Cognos Business Intelligence 的默认内容存储库。

仅可在测试或概念验证环境中使用 Cognos Content Database。

Apache Derby 是开源软件,其许可条款可以在 Apache Derby 网站上找到。修改 Apache Derby 数据库或将其与其他不受支持的产品配合使用。您对 Apache Derby 数据库所做的任何修改造成 的后果自负。

您可以使用 Cognos Content Database 作为内容存储库或通知数据库,但不能用作查询数据库。

### 使用示样数据进行学习和故障排除 - IBM Cognos BI 示样

IBM Cognos BI Samples 使用一个虚构公司"Great Outdoors"的数据介绍了产品的功能、技术 和业务最佳实践。您也可以将它们用于试验和共享报表设计技术,以及故障排除。

### 联机介绍性培训 - IBM Cognos BI 快速浏览

快速浏览是说明 IBM Cognos 产品组件关键功能的简短联机教程。要查看快速浏览,管理员必须 先从 IBM Cognos Customer Center 网站进行下载并安装。

# <span id="page-9-0"></span>其他组件

除 IBM® Cognos® Business Intelligence 提供的工具之外, 还需要以下使用其他资源创建的附加 组件。

### 内容存储库

内容存储库是一种关系数据库,它包含您的 IBM Cognos BI 产品执行操作所需的数据(例如报表 规范、发布的模型以及包含它们的数据包)、数据源的连接信息、有关外部名称空间的信息、 Cognos 名称空间本身以及有关报表计划和报表分类群发的信息。

您的 IBM Cognos BI 产品包含嵌入的数据库 Cognos Content Database, 您可以使用它在测试或 概念验证系统中快速运行您的产品。当准备好设置使用 IBM Cognos BI 产品的生产环境时,将内 容存储库设置为使用可以进行保护并调整性能及稳定性的受支持数据库。管理门户提供了一些功 能,在移动至生产环境中新的内容存储数据库之前,您可以使用这些功能备份和归档 Cognos Content Database 中的数据。有关详细信息,请参阅《管理和安全性指南》中有关部署整个内容 存储库的主题。

设计模型和日志文件未存储在内容存储库中。

使用内容存储库的 IBM Cognos 服务被称为 Content Manager。

### 度量标准存储库

度量标准存储库是一种关系数据库,它包含度量标准数据包的内容。度量标准存储库还包含 Metric Studio 设置,例如用户首选项。

可以创建多个度量标准存储库。例如,一个度量标准存储库可以包含销售应用程序的内容,另一 个度量标准存储库可以包含财务应用程序的内容。

#### 数据源

数据源(也称为查询数据库)是关系数据库、维度数据集或 OLAP 多维数据集、文件或其他可以 通过 IBM Cognos BI 访问的物理数据存储库。应用程序层组件使用数据源连接来访问数据源。

# <span id="page-9-1"></span>基础架构组件

除业务智能软件外,提供的某些 IBM® Cognos® Business Intelligence 包括以下产品。

### IBM WebSphere 应用服务器

IBM WebSphere® 应用服务器可以用于 IBM Cognos BI 报表服务器组件(应用程序层组件)和 Content Manager。IBM WebSphere 应用服务器为 IBM Cognos 以服务为导向的体系结构 (SOA) 提供安全且可度量的应用程序基础架构。

还提供脚本,以自动执行为多个应用程序创建独立端口的过程。

# IBM HTTP 服务器

IBM HTTP 服务器是基于 IBM 和 Apache Web 服务器之间合作关系的 Web 服务器。

### IBM DB2 通用数据库

IBM DB2® 通用数据库提供了适用于您的 IBM Cognos BI 数据的[内容存储库](#page-19-1)。DB2 提供行业领先 的性能、可度量性和可靠性。

提供了脚本,以自动执行创建和配置新内容存储库的过程。

### 第 1 章: IBM Cognos Business Intelligence

# <span id="page-12-0"></span>第 2 章: 在单台计算机上安装和配置 IBM Cognos BI

本章提供有关在单台服务器上使用默认设置安装并配置 IBM® Cognos® Business Intelligence 时 所需的信息。该安装在设置测试或评估环境时适用,或者适用于小型生产环境。该安装是最快、 最便捷的入门方式。

根据这些说明,您必须将 Web 服务器安装在安装 IBM Cognos BI 的计算机上。

有关如何在多台计算机上或分布式安装情况中升级或安装并配置 IBM Cognos BI 的信息,请参阅 光盘上的《IBM Cognos BI 安装和配置指南》。

要安装并配置 IBM Cognos BI,您需要

- ❑ [查看系统要求和支持的环境](#page-12-1)
- ❑ [安装服务器组件](#page-15-0)
- ❑ [设置环境](#page-19-0)
- ❑ [配置服务器组件](#page-40-0)
- ❑ 启动 IBM [Cognos](#page-45-0) BI 服务
- ❑ [测试服务器组件](#page-46-0)
- ❑ [创建度量标准数据包](#page-46-1)
- ❑ 安装 [Framework](#page-49-0) Manager
- ❑ 测试 [Framework](#page-50-0) Manager
- ❑ 安装 Metric [Designer](#page-50-1)
- ❑ 测试 Metric [Designer](#page-50-2)

您可能还想设置一个包含一家虚构公司(名为 Great Outdoors)销售和市场营销信息的示样数据 库。您可以使用 IBM Cognos 示样数据包和报表来帮助学习如何使用 IBM Cognos BI Reporting。

# <span id="page-12-2"></span><span id="page-12-1"></span>查看系统要求和支持的环境

安装 IBM® Cognos® Business Intelligence 之前,请确保计算机在软件和硬件方面均达到要求。 硬件要求取决于您的 IBM Cognos 环境。您可能需要额外的资源,如磁盘空间。

### 验证系统要求

参照下表检查要在一台计算机上安装并运行 IBM® Cognos® Business Intelligence 组件的最低硬 件与软件要求。分布式或生产环境可能需要其他资源。

### 硬件要求

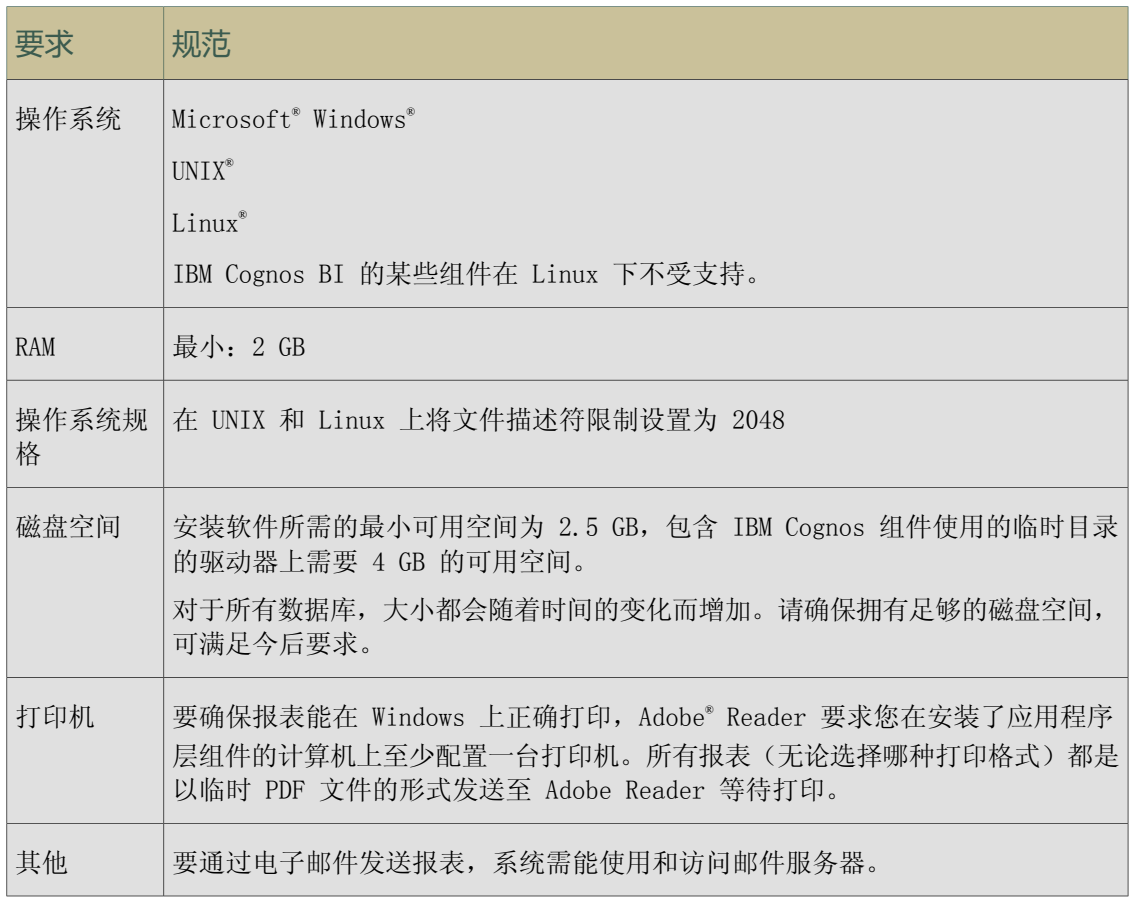

## 软件要求

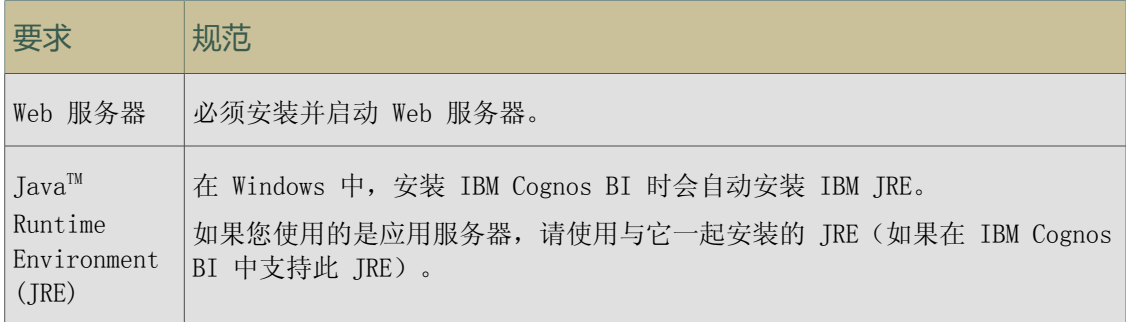

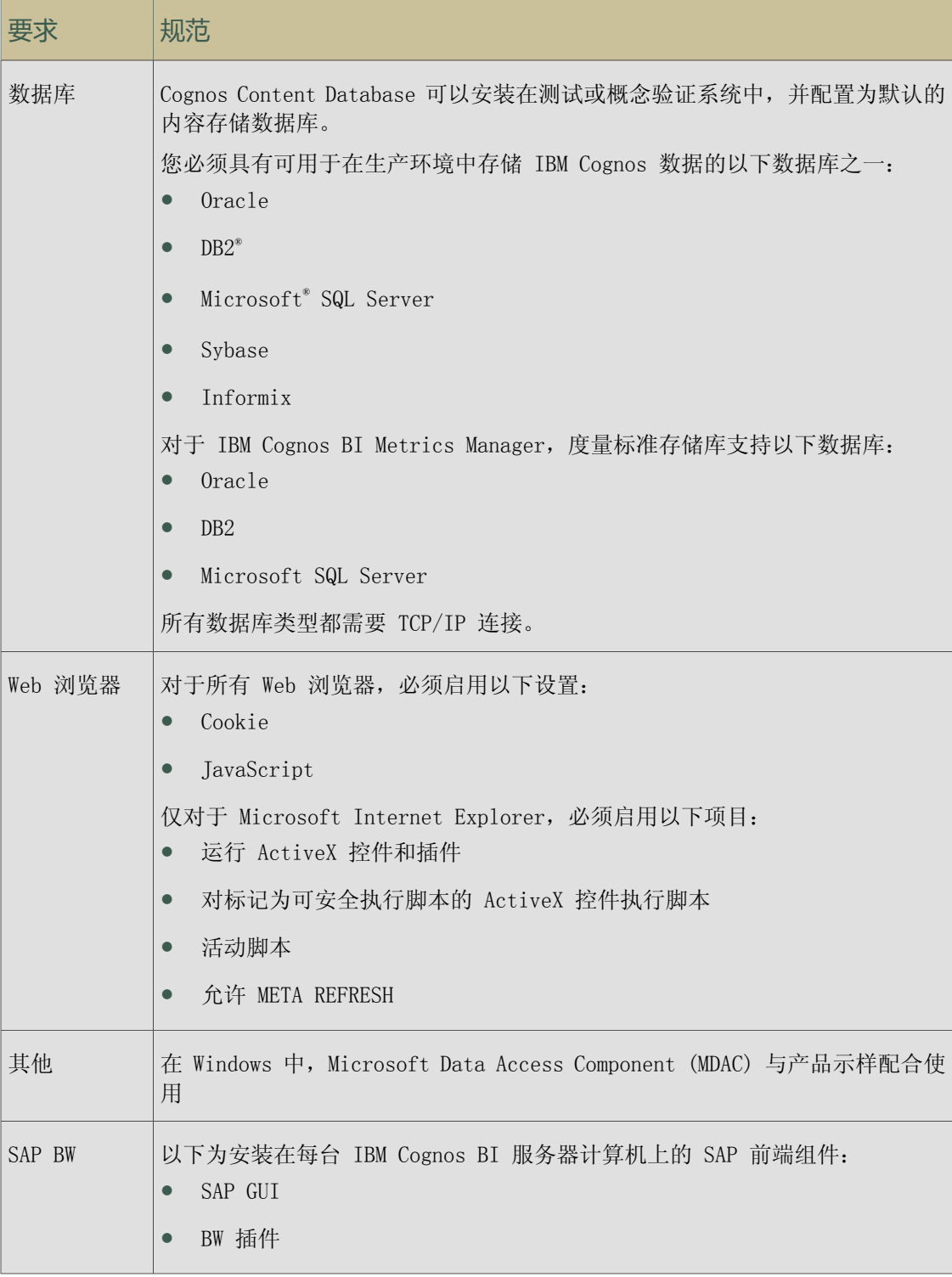

# <span id="page-14-0"></span>查看支持的环境

要确保您的产品正常运行,请应用所有必需的最低操作系统修补程序,并且只使用支持 IBM® Cognos® 产品的其他软件版本。

要查看 IBM Cognos 产品所支持环境(例如操作系统、修补程序、浏览器、Web 服务器、目录服 务器、数据库服务器和应用程序服务器)的最新列表,请访问 IBM Cognos 客户中心 ([www.ibm.](http://www.ibm.com/software/data/cognos/customercenter/) [com/software/data/cognos/customercenter/](http://www.ibm.com/software/data/cognos/customercenter/))。

请务必注意,Linux® 操作系统可用于多种分布,且支持多个硬件平台。请确保您使用的操作系统 和硬件的组合为支持的组合。

# <span id="page-15-0"></span>安装服务器组件

要安装 IBM® Cognos® Business Intelligence 组件, 请使用安装向导将所有组件复制到您的计算 机中。

安装 CD 中提供有 IBM Cognos BI 产品的安装向导。从产品光盘运行安装向导以安装该产品。

您需要两张安装 CD 来安装您的产品:IBM Cognos Business Intelligence Server 和 IBM Cognos Business Intelligence Metric Server。

IBM Cognos Metrics Manager 仅适用于 32 位安装。如果您将 IBM Cognos Metrics Manager 与 IBM Cognos BI 服务器安装在 64 位计算机上, 则必须将其安装在与 IBM Cognos BI 服务器组件 不同的目录中。之后您必须将 IBM Cognos Metrics Manager 配置为可与 IBM Cognos BI 服务器 组件通信。有关详细信息,请参阅《安装和配置指南》中有关与 64 位系统上的 IBM Cognos BI 服务器分享资源的主题。

### 步骤

- 1. 将 JAVA\_HOME 环境变量设置为指向您的 Java™ Runtime Environment (JRE) 的安装位置。 IBM Cognos BI 需要 JVM(如 IBM Java)才能在 Linux® 上运行。
- 2. 放入或装入 IBM Cognos 产品光盘或转到已下载并提取的安装文件所在的位置。 在 UNIX® 或 Linux 上,使用 Rock Ridge 文件扩展名装入光盘。 在 Windows® 上,安装向导会通过产品光盘自动启动。
- 3. 要手动启动安装向导,请转到操作系统目录,然后进行以下操作:
	- 在 Windows 中,双击 issetup.exe 文件。
	- 在 UNIX 中,键入
		- ./issetup
	- 在 Linux 系统上,键入
		- ./issetup
- 4. 选择安装所用语言。

所选语言将确定用户界面的语言。您可以在安装之后将用户界面语言更改为任何已安装的语 言。

5. 请遵循安装向导中的说明进行操作。

使用服务器组件的完整安装时,表示需要所有默认安装的组件。如果只安装某些组件,或者 进行分布式安装,请参阅光盘上的《安装和配置指南》。

- 6. 系统提示有关安装非英语产品文档时,单击"确定"继续。
- 7. 在安装向导的"完成"页面中,选择继续方式:
	- 如果打算安装 IBM Cognos BI 示样,请勿选择任何选项,然后单击"完成"。
	- 如果不打算安装 IBM Cognos BI 示样, 请单击"启动 IBM Cognos Configuration", 然 后单击"完成"。
- 8. 在 UNIX 中, 将 c8 location/bin 目录附加到相应资料库路径环境变量中:
	- 对于 AIX,该环境变量为 LIBPATH
	- 对于 HP-UX,该环境变量为 SHLIB\_PATH
	- 对于 Solaris, 该环境变量为 LD LIBRARY PATH
	- 对于 Linux,该环境变量为 LD\_LIBRARY\_PATH

如果有修订包,请先[安装修订包](#page-16-0),然后再配置组件。

如果您使用非英语语言安装,并且想查看该语言的用户文档,则必须从 Supplementary Language Documentation 光盘[安装翻译过的用户文档](#page-17-0)。

如果需要使用可用于 IBM Cognos BI 的示样,请安装 IBM [Cognos](#page-18-1) BI 示样。

# <span id="page-16-0"></span>安装修订包

IBM® 提供临时的维护数据包,包含对 IBM Cognos® 产品中一个或多个组件的更新。 如果在安装 或升级产品时提供了修订包,则在安装 IBM Cognos Business Intelligence 组件后必须安装该 修订包。

可从 IBM 支持 <http://www.ibm.com/support/us/en/> 下载修订包。

重要信息:修订包不是独立安装。必须在安装了 IBM Cognos BI 服务器组件的计算机上安装修订 包。安装适合您的产品版本的单个或多个修订包。要查看版本,请打开位于 c10\_location\cmplst.txt 的组件列表文件并查看以 C8BISRVR\_version= 开头的行。

### 适用于 Microsoft Windows 操作系统的步骤

- 1. 放入 Microsoft® Windows® 操作系统修订包的光盘, 或转到下载和提取文件的位置。 如果提供了多个修订包,请先安装版本号最低的修订包。
- 2. 在光盘上或下载位置中,转到 win32 目录,并双击 issetup.exe 文件。
- 3. 按照安装向导中的指示,在与现有 IBM Cognos BI 服务器组件相同的位置中进行安装。 issetup 程序会在复制新文件之前,提示您允许修订包在安装文件夹中创建备份副本。
- 4. 如果提供了更新程序,请执行以下操作:
	- 要从光盘进行安装,请放入适用于 Windows 操作系统的更新程序光盘。
	- 要从下载位置进行安装,请按照支持站点上的说明进行操作,然后转到下载并提取文件的 位置。
	- 在光盘或下载位置上的更新程序目录中,转到 win32 目录,并双击 issetup.exe 文件。
	- 请按照安装向导中的说明进行操作。

### 适用于 UNIX 和 Linux 操作系统的步骤

1. 如果使用光盘,请使用 Rock Ridge 文件扩展装入适合您的 UNIX® 或 Linux® 操作系统的修 订包光盘。

重要信息:要将 IBM Cognos 光盘装入 HP-UX,请执行以下操作:

● 在您的路径中添加 pfs mount 目录。 例如,

PATH=/usr/sbin/:\$PATH

导出 PATH

- 要启动所需的 NFS 守护程序并在后台运行守护程序, 请相继键入 bg pfs mountd 和 bg pfsd
- 要安装驱动器,请键入

pfs\_mount -t rrip <device><mount\_dir> -o xlat=unix 例如, pfs\_mount /dev/dsk/c0t2d0 /cdrom -o xlat=unix

- 现在, 您可以从该驱动器中使用 IBM Cognos 光盘以非根用户身份安装或复制文件。
- 安装完成后,键入 pfs\_umount /cdrom 并关闭 pfsd 和 pfs\_mountd 守护程序以卸载光 盘。
- 2. 如果使用下载位置,请转到下载并提取修订包文件的位置。 如果提供了多个修订包,请先安装版本号最低的修订包。
- 3. 要启动安装向导,请键入
	- ./issetup

如果您不使用 XWindows,则运行无人值守的安装。 有关详细信息,请参阅《安装和配置指 南》。

- 4. 按照安装向导中的指示,安装到与现有 IBM Cognos BI 服务器组件相同的位置。 issetup 程序会在复制新文件之前,提示您允许修订包在安装文件夹中创建备份副本。
- 5. 如果提供了更新程序,请执行以下操作:
	- 要从光盘进行安装,请使用 Rock Ridge 文件扩展装入适合您的操作系统的更新程序光 盘。

重要信息:要将光盘装入 HP-UX,请按照步骤 1 中带有项目符号的说明进行操作。

- 要从下载位置进行安装,请转到下载并提取更新程序文件的位置。
- 要启动安装向导,请键入
	- ./issetup

如果您不使用 XWindows,则运行无人值守的安装。 有关详细信息,请参阅《安装和配置 指南》。

● 按照安装向导中的指示,安装到与现有 IBM Cognos BI 服务器组件相同的位置。

# <span id="page-17-0"></span>安装翻译过的产品文档

产品安装包括翻译成某些语言的有限文档集合,例如安装指南和版本说明。要访问翻译过的文档 的完整集合,必须从 IBM® Cognos® BI Supplementary Language Documentation 中安装文档。

在安装 Supplementary Language Documentation 之前,请确保

- IBM Cognos BI 已正确安装并配置
- 有足够的磁盘空间可用于安装 Supplementary Languages Documentation 至少需要 220 MB 的磁盘空间。

● 软件环境受支持

步骤

1. 在安装了 Gateway 组件的位置,放入 IBM Supplementary Language Documentation 光盘, 或转到将安装文件下载并提取到的目录。

在 UNIX® 或 Linux® 操作系统上,使用 Rock Ridge 文件扩展名装入光盘。

在 Windows® 上,安装向导会通过产品光盘自动启动。

- 2. 要手动启动安装向导,请转到操作系统目录,然后进行以下操作:
	- 在 Windows 上, 如果未显示"欢迎"页面, 请双击 issetup.exe 文件。
	- 在 UNIX 或 Linux 中,键入

./issetup

注:在 XWindows 中使用 issetup 命令时,日语字符可能会被破坏。

3. 按照安装向导中的指导将所需的文件复制到安装了适用于 IBM Cognos BI 的 Gateway 组件 的位置。

安装在路径名称只包含 ASCII 字符的目录中。某些 Web 服务器不支持目录名称中包含非 ASCII 字符。

默认情况下会选中 Supplementary Languages Documentation 组件。

4. 在安装向导的"完成"页面中选择所需的选项。

### <span id="page-18-0"></span>安装快速浏览

对于能够访问 Internet 的用户,可以从 IBM® Cognos® 网站访问快速浏览。对于不能访问 Internet 的用户,或者如果您想在本地安装快速浏览,可以从 IBM Cognos Customer Center 下载并将其 安装在 Gateway 组件所在的同一位置。该网站和 IBM Cognos Customer Center 提供所有语言版 本的快速浏览。

### 步骤

- 1. 转到 [http://www.ibm.com/software/data/support/cognos\\_crc.html](http://www.ibm.com/software/data/support/cognos_crc.html)。
- 2. 搜索相应版本的 IBM Cognos Business Intelligence,然后查找 IBM Cognos Business Intelligence 快速浏览的链接。
- 3. 按照说明下载数据包并解压缩其内容。
- 4. 运行 issetup 文件,并遵循安装向导中的说明,将 IBM Cognos Gateway 计算机上所需的快 速浏览的语言版本安装在 c10\_location 目录中。

# <span id="page-18-1"></span>安装 IBM Cognos Business Intelligence 示样

IBM® Cognos® Business Intelligence 示样介绍了产品的功能、技术和业务最佳实践。 您也可以 将它们用于试验和共享报表设计技术,以及故障排除。要使用示样,请从 IBM Cognos Business Intelligence 示样光盘安装它们。

### 步骤

1. 放入或装入 IBM Cognos 产品光盘或转到已下载并提取的安装文件所在的位置。

在 UNIX® 或 Linux® 操作系统上,使用 Rock Ridge 文件扩展名装入光盘。 在 Microsoft® Windows® 操作系统上,安装向导会通过产品光盘自动启动。

- 2. 要手动启动安装向导,请转到操作系统目录,然后进行以下操作:
	- 在 Windows 中,双击 issetup.exe 文件。
	- 在 UNIX 中,键入
		- ./issetup
	- 在 Linux 系统上,键入
		- ./issetup

将显示安装向导的"欢迎"页面。

- 3. 选择安装所用语言。 所选语言将确定用户界面的语言。您可以在安装之后将用户界面语言更改为任何已安装的语 言。
- 4. 请遵循安装向导中的说明进行操作。 在与服务器组件相同的位置安装示样。
- 5. 在安装向导的"完成"页面中,单击"完成"。
- 6. 启动 IBM Cognos Configuration。

在 Windows 中,使用"开始"菜单,从快捷方式文件夹启动"IBM Cognos Configuration"。 要设置和配置 IBM Cognos BI 示样,请参阅["设置示样"](#page-60-0) (第 61 页)。

# <span id="page-19-0"></span>设置环境

要设置您的环境,您必须执行以下操作:

- ❑ [创建内容存储库](#page-19-1)
- ❑ [创建度量标准存储库](#page-28-0)
- ❑ [为内容存储库设置数据库连接](#page-32-0)
- ❑ [为报表数据库设置数据库连接](#page-33-0)
- □ 更新 Java™ 环境 (在 UNIX® 或 Linux® 上)
- ❑ [为度量标准存储库设置数据库连接](#page-34-0)
- ❑ 在 UNIX [中为度量标准存储库设置环境变量](#page-35-1)
- ❑ 配置 Web [服务器](#page-37-0)
- ❑ 配置 Web [浏览器](#page-37-1)

# <span id="page-19-1"></span>创建内容存储库的原则

内容存储库是一个数据库,Content Manager 用它来存储全局配置数据、全局设置(如用户界面 显示的语言和货币格式)、数据源的连接和产品特定内容。您必须使用一个受支持的企业级数据 作为生产环境中的内容存储库。

请勿将 Cognos Content Database 用于生产环境下的内容存储库。Cognos Content Database 是 提供用来帮助您快速设置测试或概念验证系统的。

设计模型和日志文件未存储在内容存储库中。

必须先创建内容存储库,然后才能使用 IBM® Cognos® Business Intelligence 产品。

提供了一个名为 C8DB2.sh 的脚本,使您能够在 Linux® for System z 操作系统上的 DB2® 中创 建一个可用于内容存储库的数据库。安装 IBM Cognos Business Intelligence 后,该脚本将位 于 c10 location\C8SE 目录中。有关使用该脚本的详细信息, 请参阅["使用脚本为](#page-26-0) Linux 上的 DB2 Content Store [创建数据库"](#page-26-0) (第 27 页)。

### 数据库属性

必须使用下表中列出的某一数据库来创建内容存储数据库:

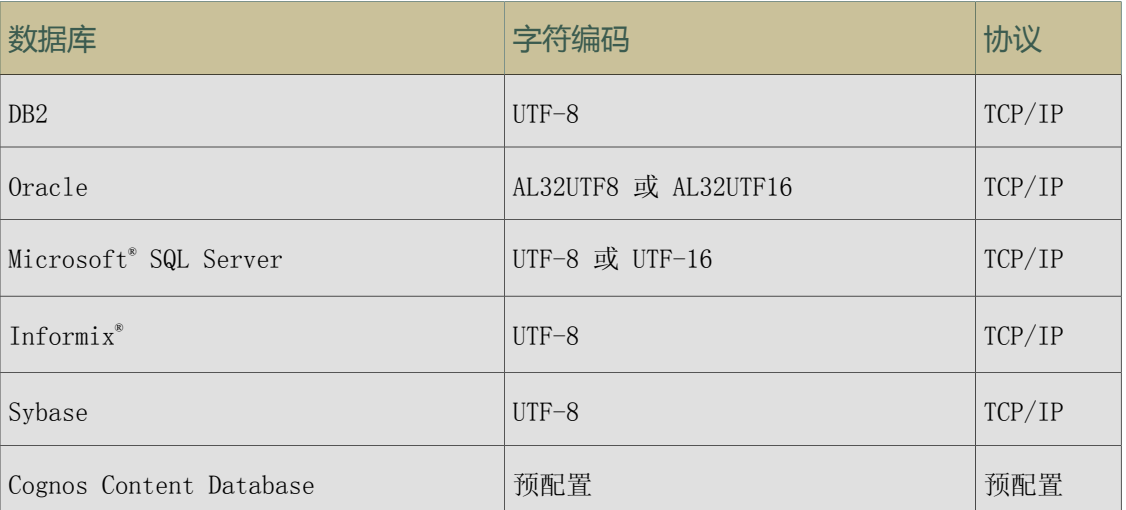

### 数据库 s 使用的字符编码和协议

如果打算使用 Cognos Content Database 作为内容存储库,则安装完成时会创建并预配置数据 库。

#### 排列顺序

请注意,Cognos BI 使用单个排序顺序,该顺序可以指定数据库用来解释、收集、比较和显示字 符数据的规则。例如,排序顺序可以定义字母 A 是小于、等于还是大于字母 B,排序规则是否区 分大小写,排序规则是否区分重音。有关排序规则和排序顺序的详细信息,请参阅数据库文档。

### <span id="page-20-0"></span>在 Linux、Windows 和 UNIX 上的 DB2 中创建内容存储库的建议设置

您在 Microsoft® Windows®、Linux® 或 UNIX® 操作系统中为内容存储库创建的数据库必须包含指 定的配置设置。

为确保成功安装,请在创建内容存储库时使用以下原则。使用相同的指导原则为日志消息创建数 据库。

#### DB2 的资料库文件

请确保为您安装的 IBM® Cognos® Business Intelligence 服务器版本使用相应的资料库文件。 IBM Cognos BI 在 32 位应用服务器中运行时需要 32 位资料库文件,而在 64 位应用服务器中 运行时则需要 64 位资料库文件。根据您安装的 DB2® 的版本,可能必须更改资料库文件或更改

资料库文件的列出顺序,以便 IBM Cognos BI 服务器可以找到正确的文件。必须最先列出所需的 资料库文件版本。

### 在 Linux、UNIX 或 Windows 上的 DB2 中创建内容存储库的原则

提供了一个名为 C8DB2.sh 的脚本,使您能够在 Linux for System z 操作系统的 DB2 中创建一 个可用于内容存储库的数据库。安装 IBM Cognos BI 后,该脚本将位于 c10\_location\C8SE 目 录中。有关使用该脚本的详细信息,请参阅["使用脚本为](#page-26-0) Linux 上的 DB2 Content Store 创建数 [据库"](#page-26-0) (第 27 页)。

如果创建自己的内容存储库,可使用以下检查列表来帮助您在 DB2 上设置内容存储库。

❑ 如果您使用类型 2 JDBC 连接,请按照下表所示为 DB2 设置相应的环境变量。

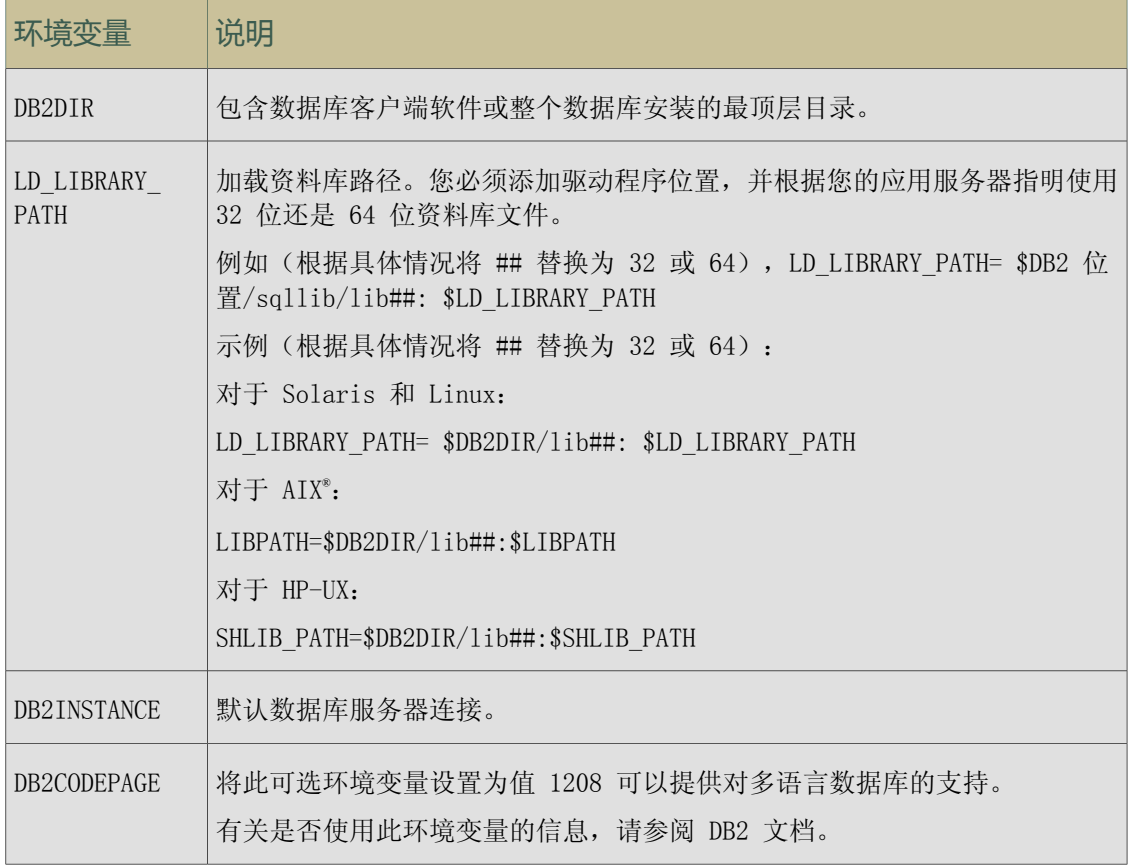

❑ 创建数据库时,使用 UTF-8 作为代码集值。 要检查您的数据库是否有正确的代码集,请在命令行界面的命令提示下键入以下内容: db2 get database configuration for 数据库名称 代码集的值应为 UTF-8,而代码页值应为 1208。

❑ 请确保您按下表所示配置参数。

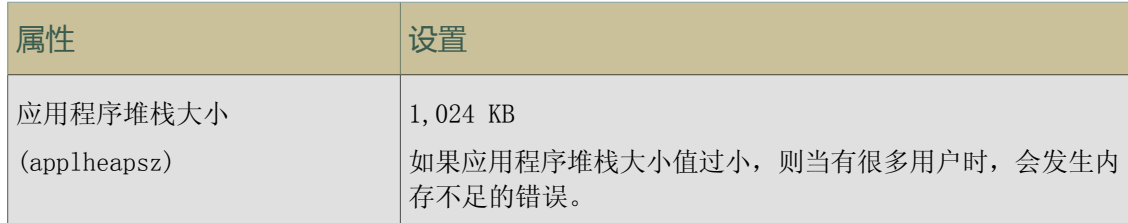

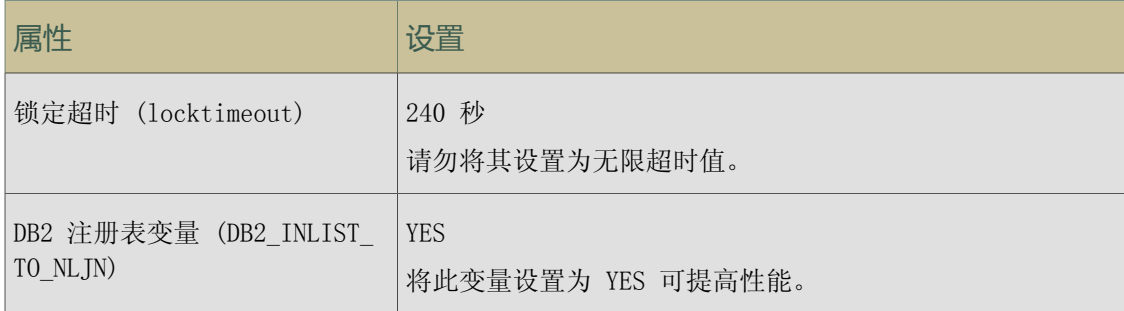

□ 创建页面大小为 32 KB 的缓冲池, 然后创建页面大小为 4 KB 的另一个缓冲池。

❑ 使用上一步中创建的 32 KB 缓冲池创建系统临时表空间。

- ❑ 使用您创建的 4 KB 缓冲池创建用户临时表空间。 将在用户临时表空间中创建全局临时表。
- ❑ 使用您创建的 4 KB 缓冲池创建常规用户表空间。 如果您还要创建日志数据库,请使用 8 KB 的页面大小创建其他常规用户表空间。
- □ 为 IBM Cognos BI 用来访问数据库的用户帐户授予以下数据库权限:
	- 连接到数据库
	- 创建表
	- 默认情况下创建模式

提示: 如果您要在 DB2 实例上托管多个内容存储库, 且将同时使用它们, 请将不同的用户帐 户用于每个内容存储库,以确保每个 IBM Cognos BI 实例完全独立于其他实例。

- ❑ 确保用户帐户对与数据库关联的用户临时表空间及其他相空间具有使用权限。
- ❑ 为 IBM Cognos BI 用来访问数据库的用户帐户创建一个模式,并确保用户具有创建、终止和 更改模式的权限。
- □ 创建一个以 DB2 用户的主目录中的 sqllib/db2profile 作为源的配置文件。例如, 您的 .profile 的内容类似于:
	- if [ -f /home/db2user/sqllib/db2profile ]; then
		- ./home/db2user/sqllib/db2profile
	- fi
- □ IBM Cognos BI 数据库包含 IBM Cognos 数据, 因此, 数据库管理员必须定期备份 IBM Cognos BI 数据库。为确保数据库的安全性和完整性,请对其进行保护,以防止未授权访问或不当访 问。

### 在 z/OS 上的 DB2 中创建内容存储库的建议设置

为内容存储库创建的数据库必须包含指定的配置设置。 为确保成功安装,请在创建内容存储库时使用以下原则。

### 在 z/OS 上的 DB2 中创建内容存储库的指导原则

使用以下检查列表来帮助您设置 z/OS® 上 DB2® 中的内容存储库。

❑ 在 z/OS 上的 DB2(DBADM 权限)中,作为具有管理员权限的用户登录至 z/OS 系统。

❑ 为内容存储库创建数据库实例、存储器组和用户帐户。 用户必须拥有权限才能在数据库中创建和删除表。

IBM® Cognos® Business Intelligence 使用用户帐户的凭证与数据库服务器通信。

- ❑ 确保保留页面大小为 32 KB 的缓冲池,并为数据库实例保留页面大小为 4 KB 的另一个缓冲 池。
- ❑ 管理员必须运行脚本来创建表空间以容纳大对象和用于内容存储库的其他数据,并授予用户 使用这些表空间的权限。有关运行脚本的信息,请参阅"为 z/OS 上的 DB2 [Content](#page-26-1) Store [创建表空间"](#page-26-1) (第 27 页)。
- □ IBM Cognos BI 数据库包含 IBM Cognos 数据, 因此, 数据库管理员必须定期备份 IBM Cognos BI 数据库。为确保数据库的安全性和完整性,请对其进行保护,以防止未授权访问或不当访 问。

### 在 Oracle 中创建内容存储库的建议设置

为内容存储库创建的数据库必须包含指定的配置设置。

为确保成功安装,请在创建内容存储库时使用以下原则。使用相同的指导原则为日志消息创建数 据库。

### 在 Oracle 中创建内容存储库的指导原则

使用以下检查列表来帮助您在 Oracle 上设置内容存储库。

- ❑ 确保内容存储数据库的数据库实例兼容级别的参数设置为 9.0.1 或更高。 例如,可通过发出以下 SQL 语句检查 COMPATIBLE 初始化参数设置: SELECT name, value, description FROM v\$parameter WHERE name='compatible'; 有关更改实例配置参数的信息,请参阅 Oracle 文档。
- ❑ 确定数据库是否为 Unicode。

提示:一种方法是键入以下 Select 语句:

select \* from NLS\_DATABASE\_PARAMETERS

如果结果集返回非 Unicode 的 NLS CHARACTERSET, 请创建新的数据库,然后指定 AL32UTF8 作为数据库字符集参数。

- ❑ 确定将用于访问数据库的用户帐户。
- ❑ 确保访问数据库的用户帐户具有执行以下操作的权限:
	- 连接到数据库
	- 创建、更改和删除、触发器、视图、步骤和顺序
	- 创建和更改表
	- 插入、更新和删除数据库表中的数据
- ❑ 数据库管理员必须定期备份 IBM Cognos BI 数据库,因为它们包含 Cognos 数据。为确保数 据库的安全性和完整性,请对其进行保护,以防止未授权访问或不当访问。

### 在 Microsoft SQL Server 中创建内容存储库的建议设置

为内容存储库创建的数据库必须包含指定的配置设置。

为确保成功安装,请在创建内容存储库时使用以下原则。使用相同的指导原则为日志消息创建数 据库。

### 建议的 Microsoft SQL Server 设置

使用以下检查列表来帮助您在 Microsoft® SQL Server 上设置内容存储库。

❑ 确保排序顺序不区分大小写。

在"自定义"安装中,您可以在设置 Microsoft SQL Server 期间选择排序规则(包括字符 集合和排序顺序)。在"典型"安装中,安装将安装程序标识的区域用于排序规则。以后无 法更改此设置。

□ 连接到 Microsoft SQL Server Management Studio 来创建数据库时, 请使用 Microsoft SQL Server 身份验证。

如果使用 Microsoft® Windows® 操作系统身份验证进行连接, 则创建的数据库也会使用 Windows 身份验证。在这种情况下,您必须使用 IBM® Cognos® Configuration 中"SQL Server 数据库 (Windows 身份验证)"的数据库类型配置数据库连接。

- ❑ 对于用于访问数据库的用户帐户,请在"安全"下创建新的登录并使用以下设置:
	- 选择"SQL Server 身份验证"。
	- 清除"强制密码策略"复选框。

提示: 如果您希望在 Microsoft SQL Server 实例上托管多个内容存储库, 且您将同时使用 它们,请将不同的用户帐户用于各个内容存储库以确保每个 IBM Cognos Business Intelligence 实例完全独立于其他实例。

- □ 对于 Microsoft SQL Server 2008, 向访问数据库的用户帐户授予执行权限。
- ❑ 对于内容存储数据库,请在"数据库"下创建新的数据库。
- ❑ 在新数据库的"安全"下,创建一个新方案并为其分配名称。
- ❑ 在新数据库的"安全"下,使用以下设置创建新用户:
	- 为"登录名"指定您为用户帐户创建的新登录。
	- 为"默认方案"指定新的方案。
	- 为"拥有的方案"选择新的方案。
	- 在"角色成员"中,选择"db\_datareader"、"db\_datawriter"和"db\_ddladmin"。

### 在 IBM Informix Dynamic Server 数据库中创建内容存储库的建议设置

为内容存储库创建的数据库必须包含特定的配置设置。

创建内容存储库时遵循以下原则。使用相同的指导原则为日志消息创建数据库。

### 适用于 Informix Dynamic Server 数据库的建议设置

使用以下检查列表来帮助您在 IBM® Informix® Dynamic Server 数据库上设置内容存储库。

- ❑ 设置下列环境变量:
	- GL\_USEGLU 要在 Informix Dynamic Server 中启用 Unicode 国际化组件 (ICU) 功能, 请将值设置为 1。
	- DB LOCALE 要将数据库区域设置为 Unicode, 请指定 en us.utf8。
- □ 在文件 ONCONFIG. instance name 中, 将属性 SHMBASE 设置为 0x14000000L。
- ❑ 创建两个子空间,名称为 CMDATASPACE 和 CMOBJPROPS7SPACE,并且打开日志功能。
- ❑ 以 ANSI 模式创建一个数据库,并且打开日志功能。
- ❑ 对于您用于访问数据库的用户帐户,请授予 DBA 数据库权限。

重要事项:如果您在 Informix 实例上托管多个数据库,且同时使用它们,请为每个数据库 使用不同的用户帐户。您还必须通过创建一个高级属性参数并指定用户帐户作为值,在每个 IBM Cognos® Configuration 应用程序实例中定义用户帐户。对于多个内容存储数据库,将属 性命名为 CMSCRIPT CS\_ID。对于多个日志数据库, 将属性命名为 IPFSCRIPTIDX。

### 在 Sybase 中创建内容存储库的建议设置

为内容存储库创建的数据库必须包含指定的配置设置。

为确保成功安装,请在创建内容存储库时使用以下原则。使用相同的指导原则为日志消息创建数 据库。

### 建议的 Sybase 设置

使用以下检查列表来帮助您在 Sybase 上设置内容存储库。

- ❑ 在 Sybase 服务器上,创建具有 8 KB 服务器页面大小的服务器实例。 有关说明,请参阅 Sybase 文档。
- ❑ 如果需要,请安装 jConnect 6。 此工具可以在 JDBC 驱动程序和 Sybase Adaptive Server 实例之间建立通信。 有关说明,请参阅 Sybase 文档。 如果 Sybase 的版本不包含 JConnect 6, 则必须从 Sybase 的网站下载安装程序。
- ❑ 将 UTF-8 字符集添加到服务器实例。
- ❑ 如果需要,请在服务器上将 UTF-8 设置为默认字符集。
- ❑ 创建数据库设备。 提示: 将"log\_segment"设置为最小值 10MB。
- ❑ 将新的数据库设备设置为默认值。 有关新数据库的信息将存储在新的数据库设备中。保留数据库设备的备份以便进行恢复。
- ❑ 创建数据库。
- ❑ 确定将用于访问数据库的用户帐户。

提示: 如果您要在 Sybase 实例上托管多个内容存储库, 且将同时使用它们, 请将不同的用 户帐户用于每个内容存储库,以确保每个 IBM® Cognos® Business Intelligence 实例完全独 立于其他实例。

- ❑ 确保用户帐户对数据库具有以下权限:创建默认值、创建步骤、创建规则、创建表和创建视 图。
- ❑ 确保数据库具有以下设置并且已重新启动:
	- 创建和删除用户帐户的表特权
	- "选择至"属性设置为"True"

### <span id="page-26-0"></span>使用脚本为 Linux 上的 DB2 Content Store 创建数据库

系统为您提供了一个名为 C8DB2.sh 的脚本, 使用该脚本, 您可以在 Linux® 操作系统上的 DB2® 中创建内容存储数据库。 安装 IBM® Cognos® Business Intelligence 后, 该脚本将位于 c10\_location/C8SE 目录中。

必须先安装并配置 DB2, 然后才能运行该脚本。 该脚本可创建并配置一个数据库, 您可以将其用 作内容存储库。有关 DB2 Content Store 的最低设置的详细信息,请参阅"在 [Linux、Windows](#page-20-0) 和 UNIX 上的 DB2 [中创建内容存储库的建议设置"](#page-20-0) (第 21 页)。

### 权限

要运行该脚本,您必须是名为 dasadm1 的 DB2 组的成员。 运行此脚本时,系统将提示您输入用 户帐户(将被授予访问数据库以及向数据库执行写访问所需的权限的用户帐户)。针对 IBM Cognos BI 配置内容存储库连接信息时,请使用您在运行此脚本时输入的用户帐户,而非用于运行此脚本 的用户帐户。

该脚本将在您路径的第一个 DB2 实例中创建数据库。 如果有多个 DB2 实例, 请确保要在其中创 建内容存储库的 DB2 实例最先显示在路径中。

### 步骤

- 1. 从安装了 IBM Cognos BI 的 c10\_location/C8SE 目录中,将 C8DB2.sh 脚本复制到您的数 据库服务器。
- 2. 在您的数据库服务器计算机上,更改为名为 dasadm1 的 DB2 组的成员的用户。
- 3. 使用以下命令运行脚本:

./C8DB2.sh

系统将提示您输入以下信息:

- 内容存储数据库的名称
- 将被授予访问内容存储数据库以及向内容存储数据库执行写访问所需的权限的用户 [为内容存储库设置数据库连接属性](#page-41-0)时, 必须在"用户 ID 和密码"属性中输入该用户。

完成该脚本后,将在 DB2 中创建一个数据库,可将其用作您的内容存储数据库。

## <span id="page-26-1"></span>为 z/OS 上的 DB2 Content Store 创建表空间

数据库管理员必须运行脚本以创建内容存储数据库所需的一组表空间。 必须修改脚本, 使用适合 于您的环境的值来替换占位符参数。

如果对于内容存储库和通知,您都使用 z/OS® 上相同的 DB2® 数据库(默认设置), 那么您必须 在创建内容存储库表空间的同时运行脚本创建通知表空间。

请确保使用 z/OS 上 DB2 的命名惯例。 例如,所有的参数名称必须以字母开头,并且长度不得 超过八个字符。有关详细信息,请参阅 IBM® DB2 Information Center。

### 步骤

- 1. 以具有创建和删除表空间以及允许执行 SQL 语句权限的用户身份连接到数据库。
- 2. 转到包含脚本的目录:

c10\_location/configuration/schemas/content/db2zOS

3. 打开 tablespace db2zOS.sql 脚本文件,并使用下表来帮助您使用适用于环境的参数代替常 规参数。

脚本中列出的并非全部参数,以后可能还会添加。

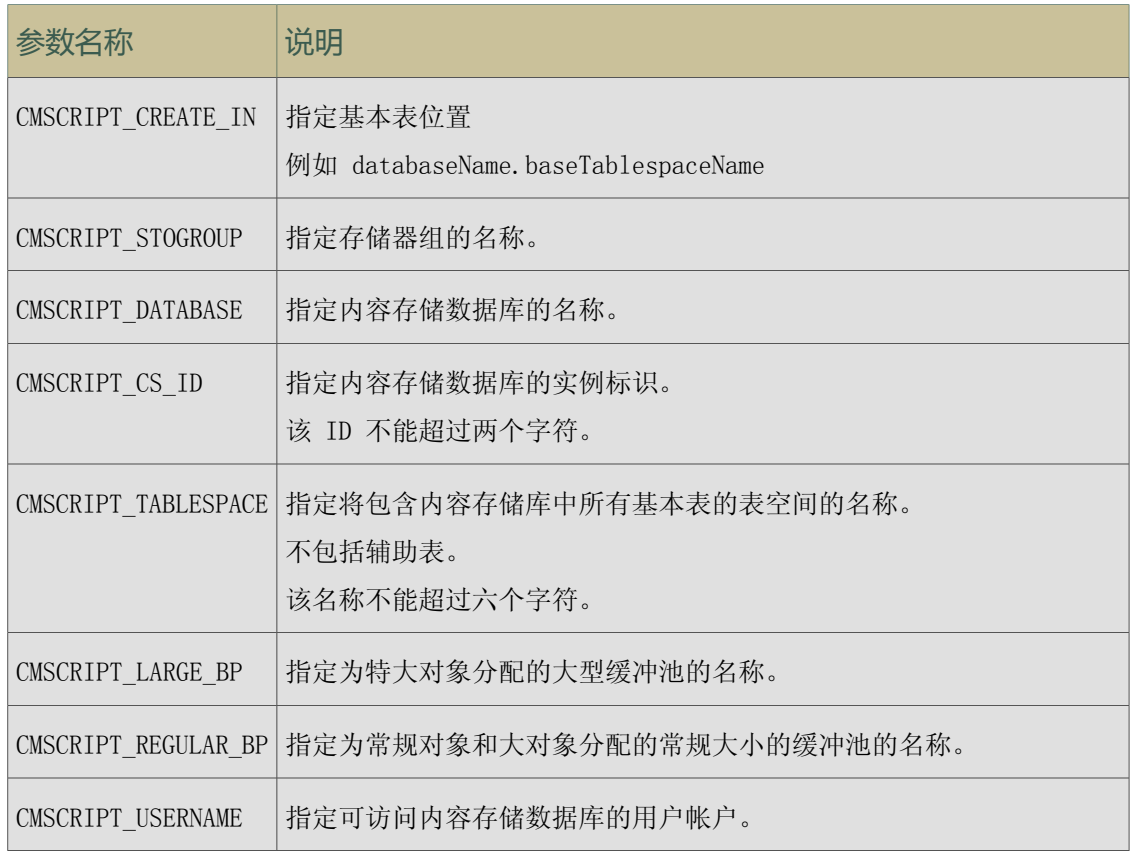

- 4. 保存并运行脚本。
- 5. 授予 IBM Cognos® 用户使用运行 tablespace db2z0S.sql 文件脚本时创建的表空间的权限:
	- 在远程访问工具中, 打开 rightsGrant\_db2zOS.sql 脚本文件, 并使用适用于环境的参数 代替占位符参数。

提示:请确保使用的值与您将资源分配给缓冲池和用户帐户时使用的值相同。

- 保存并运行文件。
- 6. 在以下脚本中替换占位符参数并运行这些脚本:
	- dbInitTest\_db2zOS.sql
	- dbInitMeta\_db2zOS.sql
	- dbInitScript\_db2zOS.sql
	- dbInitLock\_db2z0S.sql
- 7. 如果您用于通知的数据库与用于内容存储库的数据库相同(默认设置),请执行步骤 7 到 10。
- 8. 打开 NC\_TABLESPACES.sql 脚本文件,并使用下表来帮您使用适合您的环境的值来替换占位 符参数。

对于脚本中未列出的参数,请进行添加。

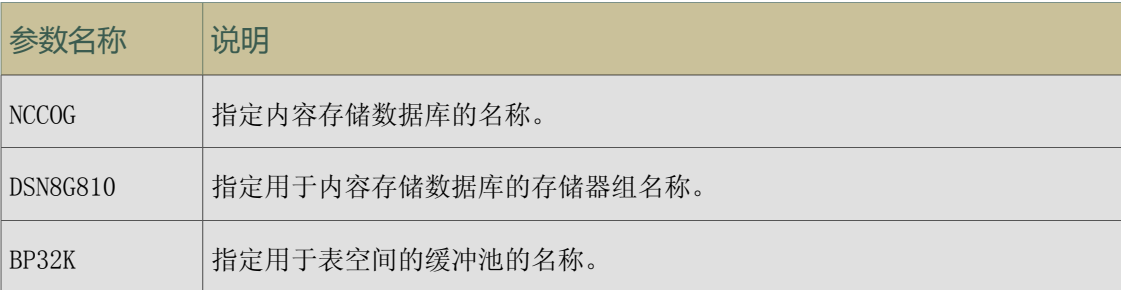

9. 保存并运行脚本。

10. 打开 NC\_CREATE.sql 脚本文件,并使用内容存储数据库的名称替换 NCCOG 占位符参数。

11. 保存脚本。

Job and Schedule Monitoring 服务将自动运行脚本。但是,您可以选择您自己运行该脚本。

内容存储数据库即创建。现在,您即可以配置数据库连接。

### <span id="page-28-0"></span>创建度量标准存储数据库

度量标准存储库是一个包含度量标准数据包内容的数据库。度量标准存储库还包含记分卡应用程 序设置,例如用户首选项。必须使用 Oracle、Microsoft® SQL Server 或 DB2® 来创建度量标准 存储数据库。尽管您从安装了应用程序层组件的位置运行命令来创建度量标准存储库,您还可以 在命令参数中为度量标准存储库指定不同的位置。如果度量标准存储库不在应用程序层组件所在 的计算机上,则必须在应用程序层组件位置中为度量标准存储库创建别名。

您不能将 Cognos® Content Database 用作度量标准存储数据库。

IBM® Cognos Business Intelligence 数据库包含 IBM Cognos 数据, 因此, 数据库管理员必须 对其进行定期备份。为确保数据库的安全性和完整性,必须对其进行保护,以避免其遭受未授权 访问或不正当访问。

#### 适用于 DB2 的步骤

1. 在应用程序层组件位置中,从 c10\_location/configuration/schemas/cmm/db2 目录中键入 下面的命令,运行 cmm\_create\_db.cmd 脚本:

在 Microsoft® Windows® 操作系统上键入

cmm\_create\_db\_dbinstanceuser\_namepassworddbname drivedbalias

在 UNIX® 操作系统上键入

cmm\_create\_db.sh dbinstanceuser\_namepassworddbname drivedbalias

在您的命令中使用下表中的值。

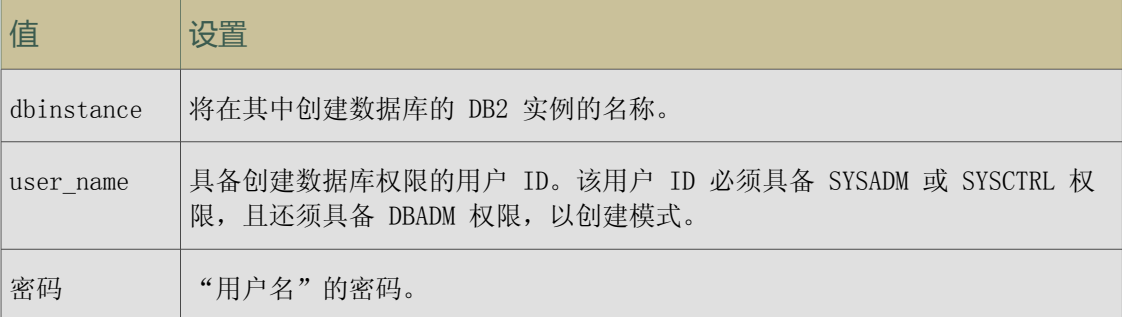

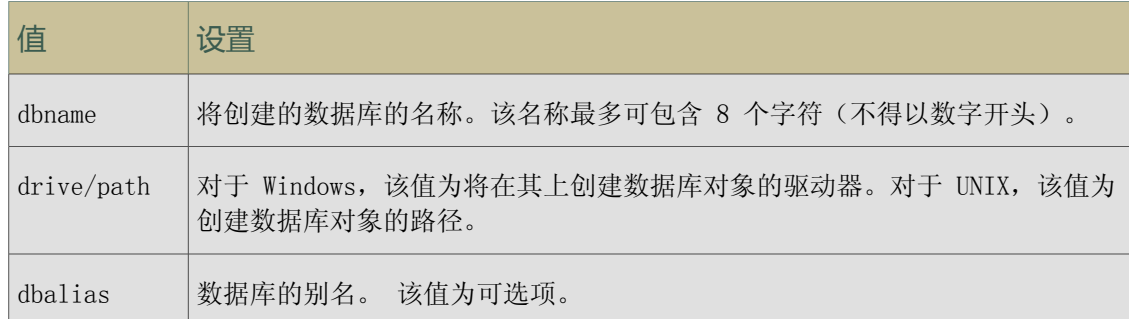

注:数据库管理员可以查看这些脚本以确保它们适合您的环境。initializedb.db2 脚本由 cmm create db.cmd 脚本调用, 它定义了缓冲池和表空间。

2. 确定 IBM Cognos Metrics Manager 将使用哪个用户帐户来访问数据库。

该用户帐户必须具备以下权限。

- CREATETAB
- BINDADD
- CONNECT
- $\bullet$  IMPLICIT SCHEMA
- LOAD

### 适用于 Microsoft SQL Server 的步骤

1. 确定 IBM Cognos Metrics Manager 将使用哪个用户帐户来访问数据库。

此信息是您在运行命令以创建数据库时可以使用的参数之一。该用户帐户必须为数据库所有 者 (dbo) 或数据库所有者的别名。

2. 在应用程序层组件位置中,从 c10\_location/configuration/schemas/cmm/sqlserver 目录 中键入下面的命令,运行 cmm\_create\_db.cmd 脚本:

path to script cmm create db host namedatabase nameuser namepassword [user to create]

在您的命令中使用下表中的值。

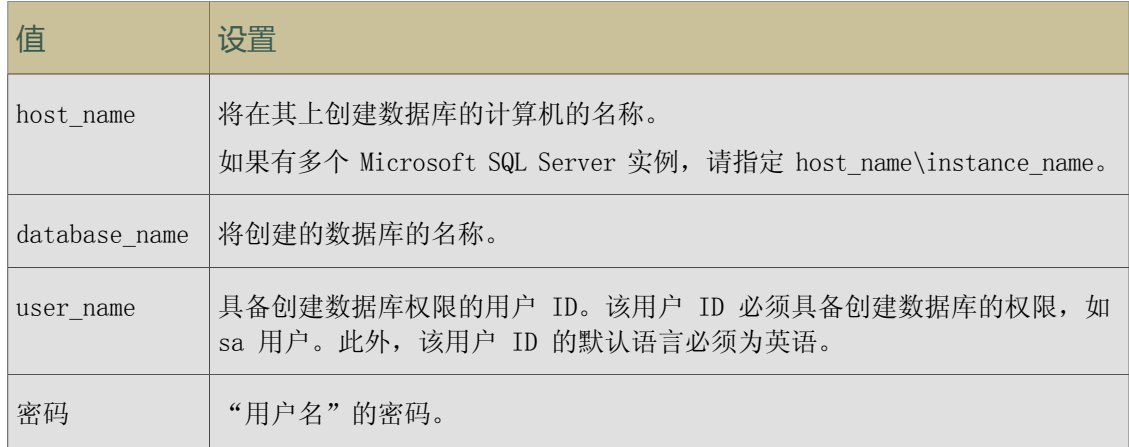

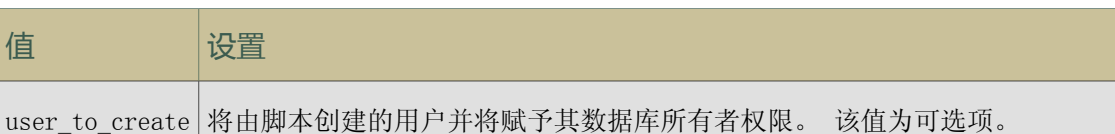

### <span id="page-30-0"></span>适用于 Oracle 的步骤(如果数据库不存在)

- 1. 确保已使用 ORA\_DBA 用户组 (Windows) 或 dba 组 (UNIX) 成员用户身份登录 Oracle 服务 器。
- 2. 将 NLS LANG (国家语言支持)环境变量设为在度量标准存储库计算机上设置的 UTF-8 字符 (键入下面的命令):

NLS LANG = language territory.character set

示例:

- NLS\_LANG = AMERICAN\_AMERICA.UTF8
- NLS\_LANG = JAPANESE\_JAPAN.UTF8

该变量的值用于确定 IBM Cognos BI 基于区域的行为。错误消息、排序顺序、日期、时间、 货币、数字和日历惯例会自动调整以适应本地语言和区域。

3. 确定 IBM Cognos Metrics Manager 将使用哪个用户帐户来访问数据库。

此信息是您在运行命令以创建数据库时可以使用的参数之一。必须使用已授予以下权限的有 效的 Oracle 数据库用户名:

- CREATE TABLE、CREATE VIEW、CREATE PROCEDURE、CREATE TRIGGER、CREATE TYPE、CREATE SEQUENCE 和 CREATE SESSION
- DBMS LOCK 和 DBMS UTILITY 数据包的 EXECUTE 权限

CREATE TABLE 和 CREATE TRIGGER 权限必须直接授予该用户帐户而非授予角色。

必须仅授予这些权限。如果授予的权限多于或少于以上指定的权限,则度量标准存储库不会 初始化。

4. 在应用程序层组件位置中,从 c10\_location/configuration/schemas/cmm/oracle 目录中键 入下面的命令,运行 cmm\_create\_db.cmd 脚本:

path\_to\_script\_cmm\_create\_db\_sidpathdatabase\_version [user\_to\_create] 在您的命令中使用下表中的值。

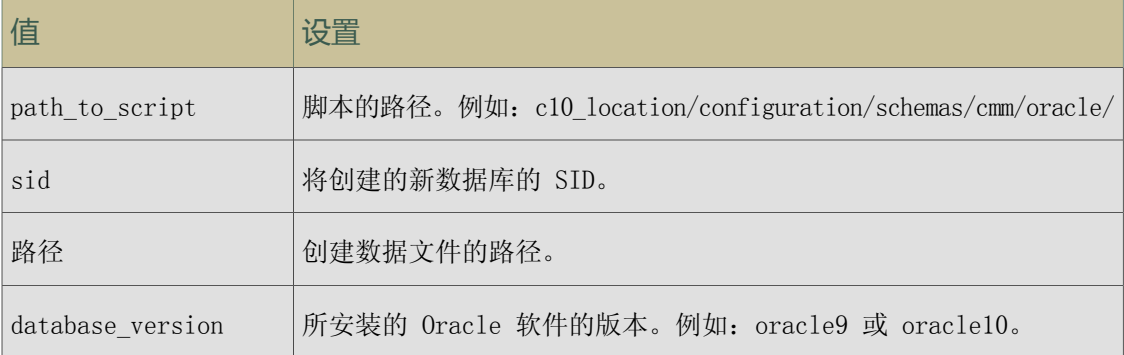

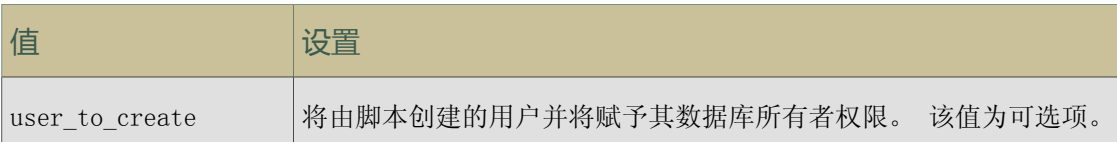

### 适用于 Oracle 的步骤(如果数据库存在)

- 1. 确保已使用 ORA\_DBA 用户组 (Windows) 或 dba 组 (UNIX) 成员用户身份登录 Oracle 服务 器。
- 2. 将 NLS\_LANG(国家语言支持)环境变量设为在度量标准存储库计算机上设置的 UTF-8 字符 (键入下面的命令):

NLS LANG = language territory.character set

示例:

- NLS\_LANG = AMERICAN\_AMERICA.UTF8
- NLS LANG = JAPANESE JAPAN.UTF8

该变量的值用于确定 IBM Cognos BI 基于区域的行为。错误消息、排序顺序、日期、时间、 货币、数字和日历惯例会自动调整以适应本地语言和区域。

- 3. 确定 IBM Cognos Metrics Manager 将使用哪个用户帐户来访问数据库。必须使用已授予以 下权限的有效的 Oracle 数据库用户名:
	- CREATE TABLE、CREATE VIEW、CREATE PROCEDURE、CREATE TRIGGER、CREATE TYPE、CREATE SEQUENCE 和 CREATE SESSION
	- DBMS\_LOCK 和 DBMS\_UTILITY 数据包的 EXECUTE 权限。

CREATE TABLE 和 CREATE TRIGGER 权限必须直接授予该用户帐户而非授予角色。

必须仅授予这些权限。如果授予的权限多于或少于以上指定的权限,则度量标准存储库不会 初始化。

4. 确定数据库是否为 Unicode。

提示:一种方法是键入以下 Select 语句:

select \* from NLS\_DATABASE\_PARAMETERS

如果结果集返回非 Unicode 的 NLS CHARACTERSET, 请创建新的数据库, 然后指定 AL32UTF8 作为数据库字符集参数。"适用于 Oracle [的步骤\(如果数据库不存在\)"](#page-30-0) (第 31 页)中 提到的 cmm create db.cmd 脚本使用 AL32UTF8 字符编码创建数据库。

### <span id="page-31-0"></span>将 DB2 数据库用作内容存储库时的 JDBC 驱动程序选项

IBM® Cognos® Business Intelligence 使用 JavaTM Database Connectivity (JDBC) 访问用于内 容存储库的数据库。

如果在 Microsoft® Windows®、Linux® 或 UNIX® 操作系统上使用 DB2® 作为内容存储库,则必须 根据要连接到内容存储库的方式,选择是使用类型 2 还是类型 4 JDBC 驱动程序。

如果在 z/OS® 上将 DB2 数据库用于内容存储库,则必须使用类型 4 JDBC 连接。

指定要在 IBM Cognos Configuration 中使用的驱动程序类型。

### 全局驱动程序的配置选项

DB2 引入了既包含类型 2 又包含类型 4 JDBC 驱动程序支持的全局 JDBC 驱动程序。该全局驱动 程序 db2jcc.jar 代替了已过时的类型 2 JDBC 驱动程序 db2java.zip。

如果要升级,您可以继续使用类型 2 JDBC 连接,而不需要进行任何配置更改。如果要使用类型 4 JDBC 连接, 则必须更改配置以包括数据库服务器的主机名和端口号。

有关配置要求的信息,请参阅["为内容存储库设置数据库连接属性"](#page-41-0) (第 42 页)。

但是,对于类型 2 和类型 4 JDBC 连接,必须将新的全局驱动程序 db2jcc.jar 和相应的许可文 件 db2 jcc\_license \*.jar 复制到 IBM Cognos BI 安装位置。

有关详细信息,请参阅["为内容存储数据库设置数据库连接"](#page-32-0) (第 33 页)。

### 使用类型 2 JDBC 驱动程序

类型 2 JDBC 驱动程序包括一个本地 API 组件和一个 Java™ 组件。

至 DB2 数据库的连接通过 DB2 CLI 库进行,这些库包括与数据库服务器进行通信的本地组件。

由于类型 2 JDBC 驱动程序需要通用客户端代码并依赖产品的本地代码,因此要使用此驱动程序 必须安装 DB2 客户端。例如,必须在安装了 Content Manager 的计算机上安装 DB2 客户端。

#### 使用类型 4 JDBC 驱动程序

类型 4 JDBC 驱动程序是纯 Java 驱动程序,可以通过网络通信提供对 DB2 数据库功能的直接访 问。

类型 4 驱动程序被认为是独立的产品,不要求安装 DB2 客户端。

### <span id="page-32-0"></span>为内容存储数据库设置数据库连接

如果使用 Cognos® Content Database 以外的数据库作为内容存储库,则必须在安装 Content Manager 的每台计算机上安装数据库客户端软件或 Java™ Database Connectivity (JDBC) 驱动 程序或以上两者。这将允许 Content Manager 访问内容存储数据库。

### 适用于 DB2 的步骤

- 1. 如果使用的是类型 2 JDBC 连接,请在 Content Manager 计算机上安装 DB2® 客户端软件。 如果将类型 4 JDBC 连接用于 DB2,则不需要在安装了 Content Manager 的计算机上安装 DB2 客户端软件。如果在 z/OS® 上将 DB2 数据库用于内容存储库,则必须使用类型 4 JDBC 连接。
- 2. 如果使用的是类型 2 JDBC 连接,并且内容存储库与 Content Manager 位于不同的计算机 上,请为内容存储库配置数据库别名。

在 Microsoft® Windows® 操作系统中,运行 DB2 客户端配置助手。

在 UNIX® 或 Linux® 操作系统上,使用 DB2 命令行界面。

如果内容存储数据库和 Content Manager 位于同一台计算机上,则内容存储库名称将自动成 为别名。

配置 Content Manager 计算机时,请务必将其均配置为使用同一个内容存储库。

- 3. 在 Windows 上,停止 DB2 服务和 HTML Search Server。
- 4. 将下列文件从 DB2\_installation/sqllib/java 目录复制到 c10\_location/webapps/p2pd/ WEB-INF/lib 目录。
	- 全局驱动程序文件 db2jcc.jar

● 许可文件

对于 Linux、UNIX 或 Windows 上的 DB2, 为 db2 jcc\_license\_cu.jar

对于 z/OS 上的 DB2, 为 db2jcc license cisuz.jar

如果要连接 z/OS 上的 DB2,请使用 Linux、UNIX 或 Windows 版本 9.1 fix pack 5 或版 本 9.5 fix pack 2 上的驱动程序版本。

提示: 要查看驱动程序版本, 请运行以下命令

java -cp 路径\db2jcc.jar com.ibm.db2.jcc.DB2Jjcc -version

- 5. 在 Windows 中,重新启动 DB2 服务和 HTML Search Server。
- 6. 在 UNIX 上,如果使用的是类型 2 JDBC 连接,请确保 32 位 DB2 库位于库搜索路径中(通 常为 \$DB2DIR/lib 目录或 \$DB2DIR/lib32 目录)。

您可以调整数据库以利用 DB2 功能。 有关详细信息,请参阅《安装和配置指南》。

### 适用于 Oracle 的步骤

- 1. 在安装了 Oracle 客户端的计算机上, 转到 ORACLE HOME/jdbc/lib 目录。
- 2. 将 ojdbc5.jar 文件复制到安装了 Content Manager 以及向 Oracle 数据库发送通知的计算 机上的 c10 location/webapps/p2pd/WEB-INF/lib 目录。

如果该目录包含 classes12.jar 文件或 ojdbc14.jar 文件,请在安装 ojdbc5.jar 文件之 前将其删除。

该驱动程序可通过安装 Oracle 客户端或服务器获得,也可从 Oracle 技术网下载。

### 适用于 Informix 的步骤

- 1. 在安装了 Informix® 的计算机上,转到 Informix\_location/sqllib/java 目录。
- 2. 将下列文件复制到每台安装了 Content Manager 的计算机上的 c10\_location/webapps/p2pd/ WEB-INF/lib 目录。
	- 全局驱动程序文件 db2jcc.jar
	- 许可证文件 db2jcc\_license\_cisuz.jar

### 适用于 Sybase 的步骤

- 1. 在安装了 Sybase 的计算机上,转至 Sybase 位置/jConnect-6/classes 目录。
- 2. 将 jconn3.jar 文件复制到安装了 Content Manager 以及向 Sybase 数据库发送通知的每台 计算机上的 c10\_location/webapps/p2pd/WEB-INF/lib 目录。

### <span id="page-33-0"></span>适用于报表数据库的数据库连接

对于 IBM® Cognos® Business Intelligence, 查询数据库 (也称为报表数据库) 仅可通过运行报 表的报表引擎访问。报表引擎随应用程序层组件一起安装,且还可供 Framework Manager、Metric Designer 和 IBM Cognos Transformer 使用。要支持 Business Intelligence 与数据源之间的 通信,必须在托管报表服务器的计算机上为您的数据源安装其它软件。根据数据源与查询模式, 所需软件可能包括数据库客户端或 Java™ Database Connection (JDBC) 驱动程序文件, 也可能 两者都需要。

### 设置报表连接

要访问适用于报表的关系数据库和 OLAP 数据源,必须在 Report Server 上安装数据源提供商提 供的客户端 API 软件。

### 步骤

● 请务必在托管报表服务器(安装了应用程序层组件)的计算机上为关系数据库和 OLAP 数据 源安装数据库 API 软件。

在 Microsoft® Windows® 操作系统上,报表引擎支持本地数据库连接或 ODBC。在 UNIX® 和 Linux<sup>®</sup> 操作系统上, 报表引擎支持本地数据库连接。

在 UNIX 上,仅对于 Microsoft SQL Server,报表引擎支持 Data Direct ODBC 驱动程序。 该驱动程序可从 Data Direct 获得。

IBM® Cognos® Business Intelligence 服务器需要使用 TCP/IP 与 Microsoft SQL Server 进行连接。

### <span id="page-34-0"></span>为度量标准存储库设置数据库客户端

如果将 Microsoft® SQL 以外的数据库用作度量标准存储库,则必须在安装 Cognos® Metrics Manager 应用程序层组件的每台计算机上安装数据库客户端软件和 Java™ Database Connectivity (JDBC) 驱动程序。这样做将允许应用程序层组件访问度量标准存储数据库。

### 适用于 DB2 的步骤

- 1. 在应用程序层组件计算机上安装 DB2® 客户端软件。
- 2. 如果度量标准存储库与应用程序层组件在不同的计算机上,请通过运行 DB2 Client Configuration Assistant 为度量标准存储库配置一个数据库别名。

在 UNIX® 或 Linux® 操作系统上,使用 DB2 命令行界面。

如果度量标准存储数据库和应用程序层组件位于同一台计算机上,则度量标准存储库名称将 自动成为别名。

- 3. 将下列文件从 DB2\_installation/sqllib/java 目录复制到 c10\_location/webapps/p2pd/ WEB-INF/lib 目录。
	- 全局驱动程序文件 db2jcc.jar
	- 许可文件

对于 Linux、UNIX 或 Microsoft® Windows® 操作系统上的 DB2,为 db2jcc\_license\_cu. jar

对于 z/OS<sup>®</sup> 操作系统上的 DB2, 为 db2jcc\_license\_cisuz.jar

如果要连接 z/OS 上的 DB2,请使用 Linux、UNIX 或 Windows 版本 9.1 fix pack 5 或版 本 9.5 fix pack 2 上的驱动程序版本。

提示: 要查看驱动程序版本, 请运行以下命令

java -cp 路径\db2jcc.jar com.ibm.db2.jcc.DB2Jjcc -version

如果该目录包含 db2java.jar 或 db2java.zip 文件,请删除该文件。

### 适用于 Oracle 的步骤

1. 在安装了 Oracle 客户端的计算机上, 转到 ORACLE HOME/jdbc/lib 目录。

### 第 2 章: 在单台计算机上安装和配置 IBM Cognos BI

2. 将 ojdbc5.jar 文件复制到安装了应用程序层组件的计算机上的 c10\_location/webapps/p2pd/ WEB-INF/lib 目录。

如果该目录包含 classes12.jar 文件或 ojdbc14.jar 文件,请在安装 ojdbc5.jar 文件之 前将其删除。

该驱动程序可通过安装 Oracle 客户端或服务器获得,也可从 Oracle 技术网下载。

3. 在安装了应用程序层组件的计算机上安装 SQL Loader 实用程序。

### 适用于 Microsoft SQL 的步骤

- 1. 在已安装 IBM® Cognos Metrics Manager 应用程序层组件的每台 Windows 计算机上安装 bcp 实用程序。
- 2. 将 bcp 实用程序的位置添加到路径环境变量。

### <span id="page-35-0"></span>更新 Java 环境

### JAVA\_HOME

如果要使用您自己的 JRE 并将 JAVA\_HOME 设置为 Microsoft® Windows® 操作系统上的位置, 或 者如果您要在 UNIX® 或 Linux® 操作系统上进行安装,则必须为密码服务更新 JAVA\_HOME。

在 Windows 上, 您可以将 JAVA HOME 设置为系统变量或用户变量。 如果将它设置为系统变量, 可能需要重新启动您的计算机以使其生效。如果将它设置为用户变量,则可以对其进行设置以便 运行 Tomcat (或其他应用服务器)的环境可以访问它。

如果尚未在 Windows 上设置 JAVA HOME 变量, 则将使用安装附带的 JRE 文件, 并且您不必更新 环境中的任何文件。 如果 JAVA\_HOME 指向对 IBM Cognos BI 无效的 Java 版本, 您必须将 JAVA\_HOME 的路径更新为指向有效的 Java 版本。

### 不受限 JCE 策略文件

无论您是使用默认的 Windows JRE 还是下载用于 UNIX 或 Linux 的 JRE,JRE 都会包括一个受 限的策略文件,将您限制到某些密码算法和加密套件。 如果您的安全性策略要求的密码算法和加 密套件范围比 IBM Cognos Configuration 中显示的要广,则可以下载并安装不受限 JCE 策略文 件。

### 步骤

- 1. 确保将 JAVA HOME 环境变量设置为 JRE 位置。 例如,要将 JAVA\_HOME 设置为已在使用的 JRE,路径为 Java\_location/bin/jre/version。
- 2. 如果您的安全性策略要求,请下载并安装不受限 JCE 策略文件。 对于 IBM 提供的 Java, 以下位置中提供不受限 JCE 策略文件:

<https://www14.software.ibm.com/webapp/iwm/web/preLogin.do?source=jcesdk>

### <span id="page-35-1"></span>在 UNIX 上为度量标准存储库设置环境变量

对于 IBM® Cognos® Business Intelligence, 必须先在 UNIX® 操作系统上指定环境变量, 然后才 能使用 DB2® 或 Oracle 数据库作为度量标准存储库。

创建环境变量的适当语法由 Shell 决定。
#### D<sub>B2</sub>

对于 IBM DB2 数据库, 您必须通过运行环境设置脚本(包括在 IBM DB2 安装内容中) 来设置数 据库变量。对于 Bourne 或 Korn Shell, 运行以下命令或将其添加到 .profile 脚本:

DB2 installation path/db2profile

IBM Cognos BI Metrics Manager 仅适用于 32 位版本中。确保资料库路径环境变量指向 32 位 资料库。

有关系统的正确值,请联系您的数据库或网络管理员。

#### Oracle

对于 Oracle 数据库, 在启动 IBM Cognos 流程前, 您必须设置并导出度量标准存储库用户的数 据库环境变量。IBM Cognos BI 使用这些数据库变量连接到您的数据库。设置这些环境变量的一 个方法是将这些命令包含在启动 IBM Cognos 服务的用户的 .profile 或 .login 脚本中。

设置加载库路径时,请确保 32 位的 Oracle 库位于库搜索路径中,该路径通常为 \$ORACLE\_HOME/lib 目录,或 \$ORACLE\_HOME/lib32 目录(如果安装了 64 位的 Oracle 客户端)。

下表说明了 Oracle 数据库的环境变量。有关系统的正确值,请联系您的数据库或网络管理员。

#### Oracle 环境变量

#### 环境变量 说明

ORACLE 包含数据库客户端软件或整个数据库安装的最顶层目录。

HOME 示例: /usr/oracle

您可能可以使用 Oracle 脚本来创建一个环境变量。有关详细信息,请参阅 Oracle 文档。 示例: /usr/local/bin/coraenv

TNS\_ADMIN 包含 tnsnames.ora 文件的目录,该文件允许调用 Oracle 数据库来确定要求的服务器连接。 例如:

\$ORACLE\_HOME/network/admin

- PATH 定位可执行文件的变量。 例如: \$PATH:\$ORACLE\_HOME/bin
- 资料库路径 加载库路径。必须指向 32 位资料库文件。

示例: 对于 Solaris 或 Linux® 操作系统: LD\_LIBRARY\_PATH=\$ORACLE\_HOME/\_lib32:\$LD\_LIBRARY\_PATH 对于 AIX®: LIBPATH=\$ORACLE\_HOME/ lib32:\$LIBPATH 对于 HP-UX: SHLIB\_PATH=\$ORACLE\_HOME/ lib32:\$SHLIB\_PATH

#### 环境变量 说明

该变量的值用于确定 IBM Cognos BI 基于区域的行为。错误消息、排序顺序、日期、时间、货币、 数字和日历惯例会自动调整以适应本地语言和区域。 NLS\_LANG

### 配置 Web 服务器

使用由 IBM® Cognos® Business Intelligence 生成的 Web 页面之前,必须先配置 Web 服务器。 您必须为包含 IBM Cognos BI HTML 和 Web 文件的目录设置虚拟目录,也即 Web 别名。

#### 创建虚拟目录的步骤

1. 创建下表中显示的虚拟目录:

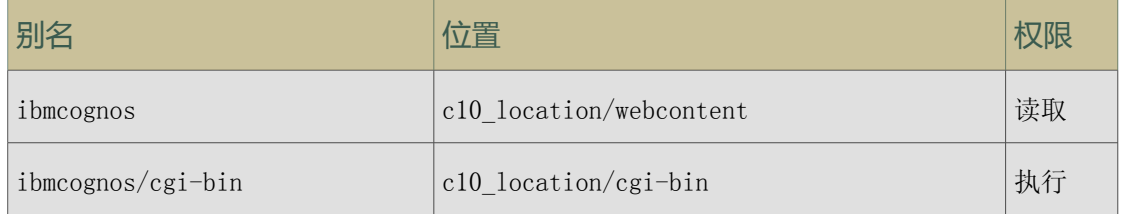

您可以在别名中使用 ibmcognos 以外的名称。但是,您必须使用 cgi-bin 作为别名的第二 部分,且您必须在"网关 URI"属性中更改虚拟目录以与新的 IBM Cognos 别名匹配。

如果是从 ReportNet® 或旧版本的 IBM Cognos BI 升级,则可以继续使用现有的别名。如果 将 IBM Cognos BI 报表组件安装在与旧版本不同的位置,请更改现有别名,以包含该新位 置。如果一台计算机上有多个版本的 ReportNet 或 IBM Cognos BI,则必须为 IBM Cognos BI 使用不同的别名。

对于 Apache Web Server,请确保在位于 Apache 安装位置/conf 目录的 httpd.conf 文件 中的 ibmcognos 别名之前定义 ibmcognos/cgi-bin 别名。ibmcognos/cgi-bin 别名必须被 定义为 ScriptAlias。

2. 如果要使用 Report Studio 的图像浏览器,请在您的 Web 服务器上启用 Web 分布式创建和 版本控制 (WebDAV)。

如果使用 Apache Web Server,请指定在其中启用 WebDAV 的目录。 有关配置 WebDAV 的信 息,请参阅 Web 服务器文档。

如果使用的是 Microsoft® Internet 信息服务 (IIS),请为要访问的 URL 启用"读取和目录 浏览"属性。

3. 对于要用来进行制表的 IBM Cognos BI, 请在 Web 服务器中的 c10 location/webcontent/ pat/images 虚拟目录上设置内容到期。

每次用户打开 Report Studio 时,其 Web 浏览器均会检查 Web 服务器以确定图像是否为最 新。 由于有 600 多个图像,因此这可能会导致超过网络流量。 您可以通过使用 Web 服务 器的内容到期功能将此检查推迟到指定日期。

有关设置内容到期的信息,请参阅 Web 服务器的文档。

注:升级时,Report Studio 用户必须清空其 Web 浏览器高速缓存,以获取最新的图像。

### 配置 Web 浏览器

IBM® Cognos® Business Intelligence 产品使用默认的浏览器配置。其它所需设置依浏览器而定。

下表显示了必须启用的设置。

IBM Cognos BI 门户所需的浏览器设置

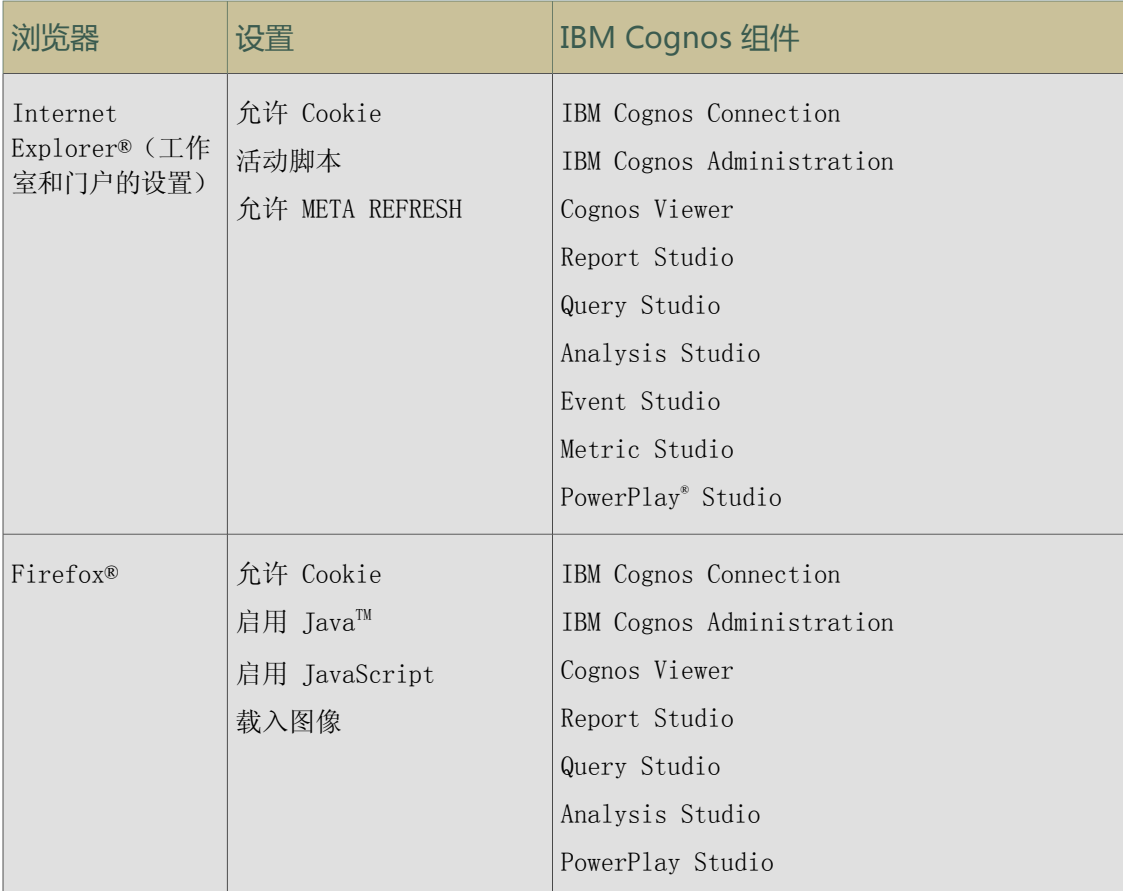

Report Studio 和 Query Studio 使用属于浏览器组件的原始 Microsoft® Internet Explorer XML 支持。必须启用 ActiveX® 支持,因为 Microsoft 应用程序使用 ActiveX 执行 XML。IBM Cognos BI 不提供 ActiveX 控件, 也不下载这些控件。此配置过程中仅启用作为 Internet Explorer 的一部分安装的 ActiveX 控件。

如果将 Adblock Plus 与 Firefox 一起安装,请使用每页选项将 Adblock Plus 禁用。Adblock Plus 会妨碍某些 IBM Cognos Connection 资源正常工作。

如果使用 Microsoft Internet Explorer 版本 8,当您在 IBM Cognos 门户中打开 PDF 文档时, 可能会收到 Adobe™ 链接错误。要避免这些错误,请在 Internet Explorer 中的"工具"菜单中 选择"管理加载项",然后禁用"Adobe PDF Reader Link Helper"。

如果使用 Microsoft Internet Explorer Web 浏览器,那么可以将网关 URL 添加到可信站点列 表。例如,http://<服务器名称>:<端口号>/ibmcognos。这将启用"自动提示文件下载"。

有关详细信息,请参阅《安装和配置指南》中关于配置 IBM Cognos Application Firewall 的主 题。

IBM Cognos BI 使用以下 cookie 来存储用户信息。

### 第 2 章: 在单台计算机上安装和配置 IBM Cognos BI

### IBM Cognos BI 组件使用的 Cookie

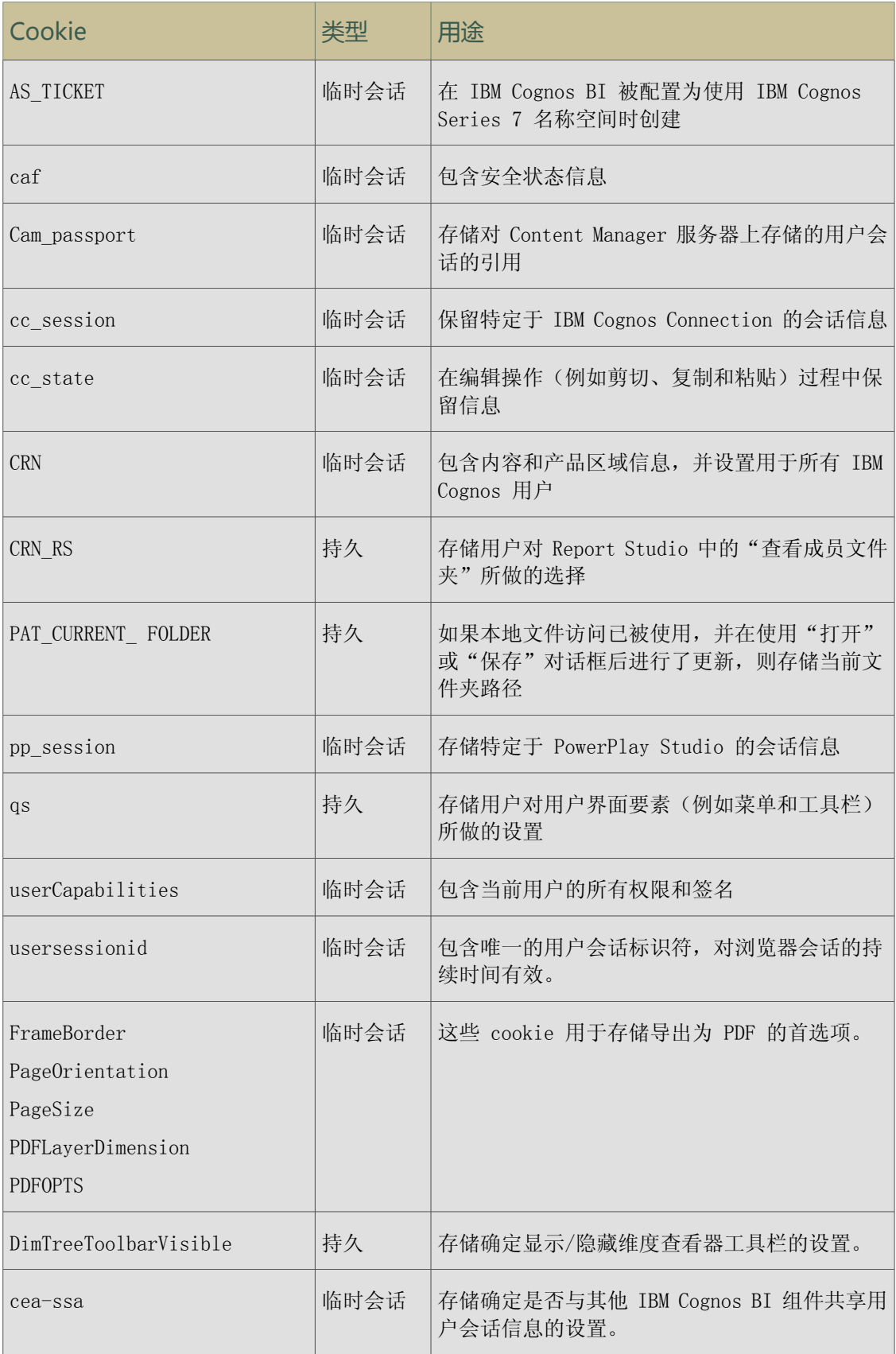

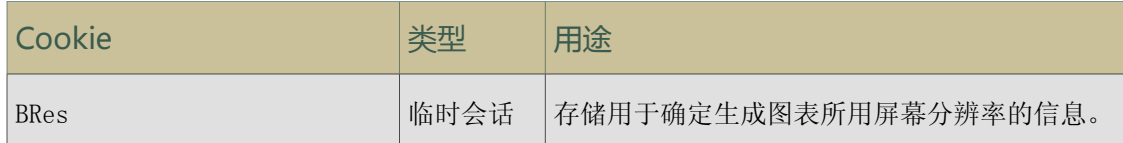

在升级或安装新软件之后,请重新启动 Web 浏览器并建议用户清除其浏览器高速缓存。

## 配置服务器组件

安装 IBM® Cognos® Business Intelligence 服务器组件后, 需要执行下列某些配置任务:

- ❑ 配置 IBM Cognos BI 用户帐户
- ❑ 为内容存储库设置数据库连接属性
- ❑ 配置一个邮件服务器帐户和通知数据库
- ❑ 更新文件位置属性(如果是安装在 Microsoft® Windows® 操作系统 Vista 上的话)
- □ 如果要将安全信息或安全内容从 IBM Cognos Series 7 迁移到 IBM Cognos BI, 您必须在 IBM Cognos BI 中配置与 IBM Cognos Series 7 名称空间相同的名称空间。如果需要,以后 您可以为 IBM Cognos Series 7 手动更改迁移配置,例如名称空间名称和服务端口号。

### 为 IBM Cognos Business Intelligence 配置用户帐户或网络服务帐户

您可以为 IBM® Cognos® Business Intelligence 配置用户帐户或网络服务帐户。

在用户或网络服务帐户下运行的 IBM Cognos BI 必须:

- 具有对所有所需资源(例如打印机)的访问权限
- 具有作为服务登录和充当操作系统一部分的权限

另外,用户帐户必须是本地管理员组的成员。

例如,要使用网络打印机打印报表,帐户必须对网络打印机具有访问权限,否则您必须将登录帐 户分配给 IBM Cognos 服务。

#### 配置用户帐户

对于 Microsoft® Windows® 操作系统,请为 IBM Cognos 服务分配一个登录帐户。您可以通过从 Windows 的 Services 窗口中显示的服务列表中选择 IBM Cognos 服务,来配置 IBM Cognos 服 务使用特定的用户帐户。然后您可以定义用户帐户属性。

对于 UNIX® 或 Linux® 操作系统, 请创建一个名为 ibmcognos 的新 UNIX 或 Linux 组。此组必 须包含拥有 IBM Cognos 文件的用户。将 IBM Cognos 文件的组所有权更改为 ibmcognos 组,并 将所有 IBM Cognos 文件的文件权限更改为 GROUP READABLE/WRITABLE/EXECUTABLE。

您必须将 Web 服务器配置为使用别名。有关详细信息,请参阅《IBM Cognos BI 安装和配置指 南》。

#### 配置网络服务帐户

网络服务帐户在操作系统内的 NT AUTHORITY\NetworkService 帐户中构建。管理员不需要管理密 码或维护帐户。

如果您在 Windows Server 2008 上安装,请使用具有管理权限的帐户

您必须将 Web 服务器配置为使用应用程序池。有关详细信息,请参阅《IBM Cognos BI 安装和配 置指南》。您也需要在目录中安装合适的书写许可。

### 为内容存储库设置数据库连接属性

您必须指定数据库服务器信息以确保 Content Manager 可以连接到您用于内容存储库的数据库。 Content Manager 使用数据库登录访问内容存储库。设置数据库连接属性后,可以测试 Content Manager 与内容存储库之间的连接。

如果您安装了 Cognos® Content Database,则数据库连接属性将默认使用该 Cognos Content Database。无需更改默认的连接属性。但是,仅可在测试或概念验证系统中使用 Cognos Content Database。移至生产环境时, 您必须将企业级数据库用于内容存储库。

如果是从 ReportNet® 或旧版本的 IBM Cognos BI 进行的升级,则将 IBM Cognos BI 配置为指 向现有内容存储数据库的副本。保存配置并启动 IBM Cognos 服务后,内容存储库中的数据将自 动升级且无法由旧版本使用。通过将原始数据库的副本与新版本配合使用,您可以继续使用 ReportNet 或旧版本来运行原始数据。

#### 适用于 Linux®、UNIX® 或 Microsoft ® Windows® 操作系统上的 DB2® 的步骤

- 1. 在安装了 Content Manager 的位置中,启动 IBM Cognos Configuration。
- 2. 在"资源管理器"窗口的"数据访问">"Content Manager"下,单击"Content Store"。
- 3. 在"属性"窗口中,为"数据库名称"属性键入数据库的名称或数据库别名。
- 4. 更改登录凭证以指定有效用户 ID 和密码:
	- 单击"用户 ID 和密码"属性旁边的"值"框,然后单击显示的"编辑"按钮。
	- 键入适当的值并单击"确定"。
- 5. 要使用类型 4 JDBC 连接, 对于"数据库服务器和端口号"属性, 请使用主机:端口语法键入 值。

如果保留此属性为空,将使用类型 2 JDBC 连接。

6. 从"文件"菜单中,单击"保存"。 登录凭证将立即加密。

#### 适用于 z/OS 上 DB2 的步骤

- 1. 在安装了 Content Manager 的位置中,启动 IBM Cognos Configuration。
- 2. 在"资源管理器"窗口的"数据访问">"Content Manager"下,单击"Content Store"。
- 3. 在"属性"窗口中,为"数据库名称"属性键入数据库的名称或数据库别名。
- 4. 更改登录凭证以指定有效用户 ID 和密码:
	- 单击"用户 ID 和密码"属性旁边的"值"框,然后单击显示的"编辑"按钮。请确保指 定的用户 ID 与创建表空间时为 CMSCRIPT\_USERNAME 指定的值相同。
	- 键入适当的值并单击"确定"。
- 5. 要使用类型 4 JDBC 连接,对于"数据库服务器和端口号"属性,请使用主机:端口语法键入 值。

要连接到 z/OS® 上的 DB2®,必须使用类型 4 JDBC 连接。

- 6. 在"资源管理器"窗口中,单击"本地配置"。
- 7. 在"属性"窗口的"高级属性"旁边,单击"值"框,然后单击"编辑"按钮。 系统将显示"值 - 高级属性"对话框。
- 8. 要添加您用于创建表空间的参数,请单击"添加"。 将添加除 CMSCRIPT USERNAME 以外的所有参数。
- 9. 从"文件"菜单中,单击"保存"。 登录凭证将立即加密。

#### 适用于 Microsoft SQL Server、Oracle、Informix 和 Sybase 的步骤

- 1. 启动 IBM Cognos Configuration。
- 2. 在"资源管理器"窗口中,在"数据访问">"Content Manager"下,右击"Content Store",然后单击"删除"。 这会删除与默认资源的连接。Content Manager 仅可访问一个内容存储库。
- 3. 右击"Content Manager",然后依次单击"新建资源"、"数据库"。
- 4. 在"名称"框中,为资源键入一个名称。
- 5. 在"类型"框中,选择数据库的类型并单击"确定"。

提示: 如果要使用 Oracle Net8 关键字值对来管理数据库连接, 请选择 "Oracle 数据库 (高 级)"。

- 6. 在"属性"窗口中,根据数据库类型提供值:
	- 如果使用 Microsoft® SQL Server 数据库, 请为"通过端口号或实例名称指定数据库服 务器"和"数据库名称"属性键入相应的值。

对于 Microsoft SQL Server 数据库, 可以选择使用端口号(例如 1433)或命名实例作 为"通过端口号或实例名称指定数据库服务器"属性的值。

对于"通过端口号或实例名称指定数据库服务器"属性,如果有多个 Microsoft SQL Server 实例, 请包含实例名称。

要连接命名实例,必须将实例名称指定为 JavaTM Database Connectivity (JDBC) URL 属性或数据源属性。 例如,可以键入 localhost\instance1。 如果未指定实例名称属 性,则系统会创建到默认实例的连接。

请注意,为命名实例指定的属性,与用户 ID 和密码及数据库名称一起用于创建 JDBC URL。 示例如下:

jdbc:JSQLConnect://localhost\\instance1/user=sa/根据需要指定更多属性

要连接到命名实例,必须指定实例名称。 例如,可以键入 localhost\instance1。如果 未指定实例名称,则系统会创建到默认实例的连接。

- 如果使用 Oracle 数据库, 请为"数据库服务器和端口号"与"服务名称"属性键入相应 的值。
- 如果使用高级 Oracle 数据库, 则对于"数据库指示符"属性, 请键入连接的 Oracle Net8 关键字值对。

示例如下:

(description=(address=(host=myhost)(protocol=tcp)(port=1521)(connect\_data=(sid=  $($ orcl $))))$ )

如果选择高级 Oracle 数据库,IBM Cognos BI 将使用面向企业的 Oracle 功能执行以下 操作:选择监听程序、当第一个监听程序出现故障时切换到其他监听程序、当连接失败时 自动重新连接到数据库、平衡监听程序间的连接请求、平衡调度程序间的连接请求。

- 如果使用 Informix® 数据库, 请为"数据库服务器和端口号"和"数据库名称"属性键 入相应的值。
- 如果使用 Sybase 数据库,请为"数据库服务器和端口号"与"数据库名称"属性键入相 应的值。
- 7. 要配置登录凭证,请指定用户 ID 和密码。
	- 单击"用户 ID 和密码"属性旁边的"值"框,然后单击显示的"编辑"按钮。
	- 键入适当的值并单击"确定"。
- 8. 如果您在 Informix 实例上托管多个内容存储数据库,请创建高级属性 CMSCRIPT\_CS\_ID 并 指定运行实例的帐户:
	- 在"资源管理器"窗口中,单击"本地配置"。
	- 在"属性"窗口中,单击"高级属性"的"值"列,然后单击"编辑"按钮 | ノ
	- 在"值 高级属性"对话框中,单击"添加"。
	- 在"名称"列中,键入 CMSCRIPT CS ID
	- 在"值"列中,键入运行内容存储库实例的帐户的用户 ID。 为每个 Informix 内容存储数据库实例使用不同的用户帐户。
- 9. 从"文件"菜单中,单击"保存"。

登录凭证将立即加密。

第一次启动 IBM Cognos 服务时, Content Manager 现在可以在内容存储库中创建所需的表。如 果未正确指定连接属性,则无法启动 IBM Cognos 服务。

#### 指定邮件服务器帐户的连接

如果要通过电子邮件发送报表,则必须配置一个至邮件服务器帐户的连接。

您还必须将网关 URI 的主机名部分从 localhost 更改为计算机的 IP 地址或计算机名。否则, 电子邮件中的 URL 将包含 localhost, 且远程用户将无法打开报表。

#### 步骤

- 1. 在安装了 Content Manager 的位置上,启动 IBM® Cognos® Configuration。
- 2. 在"资源管理器"窗口的"数据访问"下,单击"通知"。
- 3. 在"属性"窗口中,为"SMTP 邮件服务器"属性键入 SMTP(出站)邮件服务器的主机名和 端口。

提示

为了能够打开作为链接发送的报表,请确保报表服务器和通知服务器上的 Gateway URI 指定 了托管 IBM Cognos 内容的可访问 Web 服务器。如果拥有远程访问链接的移动用户,请考虑 使用外部 URI。

4. 单击"帐户和密码"属性旁边的"值"框,然后单击显示的"编辑"按钮。

5. 在"值 - 帐户和密码"对话框中键入相应的值, 然后单击"确定"。

提示: 如果 SMTP 服务器不需要登录证, 请删除"帐户和密码"属性的默认信息。系统提示 您确认将此属性保留为空时,请单击"是"。请确保已删除默认用户名。否则,将使用默认 帐户,且通知将无法正常工作。

- 6. 在"属性"窗口中,为默认发件人帐户键入适当的值。
- 7. 测试邮件服务器连接。 在"资源管理器"窗口中,右击"通知",然后单击"测试"。 IBM Cognos Business Intelligence 将测试邮件服务器连接。

如果不打算通过电子邮件发送报表,或者不希望立即设置邮件服务器帐户,则可以不执行此操作。 但是,如果您保存配置然后在 IBM Cognos Configuration 中启动服务,则您将在测试邮件服务 器连接时看到警告消息。您可以放心地忽略此警告。

### 更新 Windows Vista 上的文件位置属性

如果将 IBM® Cognos® Business Intelligence 建模组件安装在 Microsoft® Windows® 操作系统 Vista 上, 则必须在 IBM Cognos Configuration 中更改文件位置属性, 以使 IBM Cognos BI 可 以为所有用户使用一个数据位置。IBM Cognos BI 建模组件包括 Framework Manager、Transformer 和 Metric Designer。

Windows Vista 具有安全增强功能,会限制多个用户共享数据位置。 您可以定义环境变量,并在 指定文件位置时在 IBM Cognos Configuration 中使用这些变量。这使您可以将适当的文件定向 至 IBM Cognos BI 用户可以访问的区域。 Windows 系统为用户预设置了两个环境变量:一个面 向所有用户,一个面向特定用户。

由于环境变量代表着系统根目录位置,因此在指定 IBM Cognos Configuration 中的文件位置时, 要将安装位置的根目录名称包括进去。IBM Cognos BI 的默认根目录为 c8。

#### 步骤

- 1. 启动 IBM Cognos Configuration。
- 2. 在"资源管理器"窗口中,单击"环境"。
- 3. 在"属性"窗口中,单击"部署文件位置"。
- 4. 将相对路径元素("..")替换为相应的环境变量和根目录:
	- Windows XP 中预设环境变量使用如下: 对于单个用户,使用 %APPDATA% 对于所有用户,使用 %ALLUSERSPROFILE%
	- Windows Vista 中预设环境变量使用如下: 对于单个用户,使用 %LOCALAPPDATA% 对于所有用户, 使用 %PUBLIC%
	- 在 UNIX® 上,使用预先设置的环境变量。

例加.

在 Windows XP 中,要为所有用户设定单个文件位置,请指定 %ALLUSERSPROFILE%/c8/ deployment。

在 UNIX 中,如果为单个用户设定 MYHOME 之类的环境变量,请指定 \$MYHOME/c8/deployment。

5. 对以下属性重复步骤 4:

- 在"环境"下,
	- 数据文件位置
	- 地图文件位置
	- 临时文件位置
- 在"环境"、"日志"、"文件"下,
	- 日志文件位置
- 在"加密系统"下,
	- 通用对称密钥存储位置
- 在"加密系统"、"IBM Cognos"下,
	- 证书位置
	- 签名密钥存储位置
	- 加密密钥存储位置
- 6. 从"文件"菜单中,单击"保存"。

系统活动期间访问文件位置时,即会解析环境变量。

## 启动 IBM Cognos 服务

要注册 IBM® Cognos® BI 服务以便用户可以通过 IBM Cognos Connection 访问它, 您必须启动服 务。在启动该服务之前,请先使用 IBM Cognos Configuration 中的测试功能测试配置。

使用 Framework Manager 或 Metric Designer 之前,必须先启动 IBM Cognos 服务。在 Windows® 中,IBM Cognos 服务默认配置为自动启动。在 UNIX® 和 Linux® 中,要自动启动 IBM Cognos BI 进程,必须将该进程配置为 Daemon。 有关详细信息,请参阅操作系统文档。

在使用 IBM Cognos BI 进行报告之前,必须先安装和配置 IBM Cognos BI 和 Framework Manager 的服务器组件。

注: IBM Cognos BI 无法访问任何报表数据, 除非先将数据打包, 然后从 Framework Manager 发 布。

#### 步骤

- 1. 启动 IBM Cognos Configuration。
- 2. 请确保保存您的配置,否则您无法启动 IBM Cognos 服务。
- 3. 从"操作"菜单中,单击"测试"。

此时,IBM Cognos Configuration 将检查 CSK 可用性、测试名称空间配置并测试到内容存 储库和日志数据库的连接。

如果使用通知数据库和邮件服务器,则还会测试这两项内容。

提示: 如果无法选择"测试",请在"资源管理器"窗口中单击"本地配置"。

- 4. 如果测试失败,请重新配置受影响的属性,然后重新测试。 如有测试未通过,请勿启动服务。
- 5. 从"操作"菜单中,单击"启动"。 可能要花费几分钟时间才可以启动 IBM Cognos 服务。

该操作将启动所有已安装但未运行的服务。如果想启动特定服务,请在"资源管理器"窗口 中选择服务节点,然后从"操作"菜单中单击"启动"。

## 测试服务器组件

您可以在启动 IBM® Cognos® Business Intelligence 服务之前通过运行测试功能对配置设置进行 测试。然后,可通过启动 IBM Cognos 服务并打开 IBM Cognos Connection 对安装进行测试。 在 Microsoft® Windows® 操作系统中,IBM Cognos 服务默认配置为自动启动。

在 UNIX® 和 Linux® 操作系统中,要自动启动 IBM Cognos BI 进程,必须将该进程配置为 Daemon。 有关详细信息,请参阅操作系统文档。

您必须先安装并配置 Framework Manager,才能将 IBM Cognos BI 用于分析。 如果要创建记分卡提取,可选择安装并配置 Metric Designer。

#### 步骤

- 1. 启动 IBM Cognos Configuration。
- 2. 请确保保存您的配置,否则您将无法启动 IBM Cognos 服务。 如果进行升级,则会显示消息,提示检测到配置文件并已将其升级至最新版本。
- 3. 从"操作"菜单中,单击"测试"。

IBM Cognos Configuration 会检查 CSK 可用性,测试名称空间配置,并测试与内容存储库、 日志数据库、通知数据库和邮件服务器的连接情况。 提示: 如果无法选择"测试", 请在"资源管理器"窗口中单击"本地配置"。

- 4. 如果测试失败,请重新配置相关属性,然后重新测试。 如有测试未通过,请勿启动服务。
- 5. 从"操作"菜单中,单击"启动"。

可能要花费几分钟时间才可以启动 IBM Cognos 服务。

该操作将启动所有已安装但未运行的服务。如果想启动特定服务,请在"资源管理器"窗口 中选择服务节点,然后从"操作"菜单中单击"启动"。

- 6. 打开 Web 浏览器。
- 7. 通过从 IBM Cognos Configuration 中键入"网关 URI"值,测试到 IBM Cognos BI 门户的 连接。 例如,

http://host\_name:port/ibmcognos

host\_name:port 的默认值为 localhost:80,并且 ibmcognos 是您在配置 Web 服务器时创 建的虚拟目录。

打开 Web 页面可能需要几分钟时间。如果看到 IBM Cognos Connection 的"欢迎"页面, 则说明 IBM Cognos BI 正在进行安装。

## 创建度量标准数据包

在用户可以使用 IBM® Cognos® Metrics Manager 之前, 您必须使用新建度量标准数据包向导创建 至少一个度量标准数据包。一个度量标准数据包就表示 IBM Cognos Metrics Manager 应用程序

的一个 IBM Cognos Connection。度量标准数据包包含该应用程序的连接信息、报表和度量标准 管理任务。度量标准数据包内容存储在度量标准存储库中。

请从 IBM Cognos Connection 的工具栏打开新建度量标准数据包向导,然后使用以下方式之一创 建一个度量标准数据包:

- 使用一个到度量标准存储库的新数据源连接
- 使用一个到度量标准存储库的现有数据源连接
- 如果数据库使用旧版本的 IBM Cognos Metrics Manager 8.1 (或更新版本), 请使用现有的 度量标准存储库

使用该向导可以定义度量标准数据包名称和到度量标准存储库的数据源连接。对于新的度量标准 存储库,您还可以提供初始化数据库所必需的信息,包括财政年度的开始和结束日期。

您必须能够访问与 Metrics Manager 版本 2.0(或更新版本)一起使用的度量标准存储库或为新 的度量标准存储库创建数据库,而后才能使用新建度量标准数据包向导(第 29 [页\)。](#page-28-0)为确保 数据传输成功,用于访问数据库的用户帐户的默认语言必须为英语。

#### 使用新建数据源连接的步骤

- 1. 通过连接到 IBM Cognos Business Intelligence 门户并单击"欢迎"页面上的"IBM Cognos 内容",来打开 IBM Cognos Connection。
- 2. 单击"新建度量标准数据包"按钮
- 3. 为 IBM Cognos Metrics Manager 应用程序键入名称和说明,以表示该度量标准数据包,然 后单击"下一步"。
- 4. 单击"新建数据源"。
- 5. 为包含该度量标准教内内容的度量标准存储库对应的数据源连接键入名称和说明,然后单 击"下一步"。
- 6. 在"类型"框中,单击数据库类型。
- 7. 选择隔离级别,然后单击"下一步"。
- 8. 指定数据库类型所需的信息, 然后单击"完成"。
	- 对于 Microsoft® SQL Server 数据库,使用语法 server\_name 或 server\_name\instance\_ name(如果有多个 Microsoft SQL Server 实例)或 server name,port(如果使用非默 认端口) 键入数据库级称。键入数据库名称。选择"登录",再选中"密码"和 "创建'任何人'组可以使用的登录"复选框,然后键入具有数据库访问权的用户帐户的 用户 ID 和密码。

用户帐户的默认语言必须设为英语。

- 对于 Oracle 数据库, 键入连接字符串。在"用户 ID"下, 选中"密码"和"创建'任 何人'组可以使用的登录"复选框,然后键入具有数据库访问权的用户帐户的用户 ID 和 密码。
- 对于 DB2<sup>®</sup> 数据库, 键入在 DB2 客户端中定义的数据库名称。在"用户 ID"下, 选中 "密码"和"创建'任何人'组可以使用的登录"复选框,然后键入具有数据库访问权的 用户帐户的用户 ID 和密码。

数据源连接的默认配置使用类型 2 Type 2 Java™ Database Connectivity (JDBC) 连 接。要将 Metrics Manager 配置为使用类型 4 JDBC 接,请将连接字符串属性设置为

JDBC\_TYPE4\_INFO=host:port/dbName

其中 host 是 DB2 服务器安装到的服务器的名称, port 是 DB2 服务器用于接收客户端 连接的端口, dbName 是在数据库服务器中定义的数据库名称。

在大多数情况下,无需提供排列顺序。如果您想提供一个排列顺序,请确保输入的值与创 数据库时指定的排列顺序相同。有关排列顺序的信息,请参阅数据库文档。

提示: 要测试参数是否正确, 请单击"测试连接"。

- 9. 单击新数据源并单击"下一步"。
- 10. 单击"下一步",然后按照提示提供初始化数据库所必需的信息。当看到汇总数据源明细和 度量标准存储库设置的页面时,请单击"初始化"。
- 11. 选择"关闭向导后,请用 Metric Studio 打开此数据包",然后单击"完成"。

此时会打开 Metric Studio,并且在 IBM Cognos Connection 中显示新度量标准数据包。有关管 理度量标准存储库(包括如何载入数据)的信息,请参阅《IBM Cognos BI 管理和安全性指南》。

#### 使用现有数据源连接的步骤

- 1. 通过连接到 IBM Cognos BI 门户并单击"欢迎"页面上"IBM Cognos 内容",来打开 IBM Cognos Connection。
- 2. 单击"新建度量标准数据包"按钮
- 3. 为 IBM Cognos Metrics Manager 应用程序键入名称和说明,以表示该度量标准数据包,然 后单击"下一步"。
- 4. 单击"新建数据源",然后单击"下一步"。
- 5. 单击"下一步",然后按照提示提供初始化数据库所必需的信息。当看到汇总数据源明细和 度量标准存储库设置的页面时,请单击"初始化"。
- 6. 选择"关闭向导后,请用 Metric Studio 打开此数据包",然后单击"完成"。

此时会打开 Metric Studio,并且在 IBM Cognos Connection 中显示新度量标准数据包。有关管 理度量标准存储库(包括如何载入数据)的信息,请参阅《IBM Cognos BI 管理和安全性指南》。

#### 使用现有度量标准存储库的步骤

- 1. 通过连接到 IBM Cognos BI 门户并单击"欢迎"页面上"IBM Cognos 内容",来打开 IBM Cognos Connection。
- 2. 单击"新建度量标准数据包"按钮
- 3. 为 IBM Cognos Metrics Manager 应用程序键入名称和说明, 以表示该度量标准数据包, 然 后单击"下一步"。
- 4. 单击"新建数据源"。
- 5. 为包含该度量标准数据包内容的度量标准存储库对应的数据源连接键入名称和说明,然后单 击"下一步"。
- 6. 在"类型"框中,单击数据库类型,然后单击"下一步"。
- 7. 指定数据库类型所需的信息:
	- 对于 Microsoft® SQL Server 数据库,使用语法 server\_name 或 server\_name\instance\_ name (如果有多个 Microsoft SQL Server 实例)或 server name,port (如果使用非默 认端口)键入数据库级称。键入数据库名称。选择"登录",再选中"密码"和

"创建'任何人'组可以使用的登录"复选框,然后键入具有数据库访问权的用户帐户的 用户 ID 和密码。

用户帐户的默认语言必须设为英语。

- 对于 Oracle 数据库, 键入连接字符串。在"用户 ID"下, 选中"密码"和"创建'任 何人'组可以使用的登录"复选框,然后键入具有数据库访问权的用户帐户的用户 ID 和 密码。
- 对于 DB2 数据库,键入数据库和连接字符串的名称。在"用户 ID"下,选中"密码"和 "创建'任何人'组可以使用的登录"复选框,然后键入具有数据库访问权的用户帐户的 用户 ID 和密码。

在大多数情况下,无需提供排列顺序。如果您想提供一个排列顺序,请确保输入的值与创 数据库时指定的排列顺序相同。有关排列顺序的信息,请参阅数据库文档。

提示: 要测试参数是否正确,请单击"测试连接"。

- 8. 单击"下一步"。
- 9. 选择"关闭向导后,请用 Metric Studio 打开此数据包",然后单击"完成"。 此时会打开 Metric Studio,并且在 IBM Cognos Connection 中显示新度量标准数据包。
- 10. 单击新数据源并单击"下一步"。
- 11. 单击"升级"。

向导将更新数据库模式及其他信息。

有关管理度量标准存储库的信息,请参阅《管理和安全性指南》。

## 安装 Framework Manager

要安装 Framework Manager, 请使用安装向导将所有组件复制到 Microsoft® Windows® 操作系统 计算机中。

Framework Manager 仅适用于 32 位安装。 如果您将 Framework Manager 与 IBM® Cognos® Business Intelligence 服务器安装在 64 位计算机上, 则必须将其安装在与 IBM Cognos BI 服 务器组件不同的目录中。之后必须将 Framework Manager 配置为可与服务器组件通信。 有关详 细信息,请参阅《安装和配置指南》。

#### 步骤

- 1. 如果 IBM Cognos BI 也安装在同一台 Windows 计算机上,请停止 IBM Cognos 服务。
- 2. 插入 IBM Cognos 建模产品的光盘, 然后打开安装菜单。 将显示安装向导的"欢迎"页面。如果未显示"欢迎"页面,请转到光盘的 win32 目录,然 后双击 issetup.exe。
- 3. 选择要使用的语言。
- 4. 请按照安装向导中的说明进行操作。

将 Framework Manager 安装到其他 IBM Cognos BI 组件所在的同一目录中。

为确保 IBM Cognos BI 的安全性和完整性,请务必保护安装目录,使之免受未授权访问或不当访 问。

## 测试 Framework Manager

使用 Framework Manager 之前,必须先启用 IBM® Cognos® BI 服务。

#### 步骤

- 1. 启动 IBM Cognos 服务。
- 2. 从"开始"菜单中,单击"程序">"IBM Cognos 8"> "Framework Manager"。 如果模型模式版本比目前支持的版本旧,系统可能会提示您升级。 如果您看到 Framework Manager 的"欢迎"页面,说明正在进行安装。

## 安装 Metric Designer

要安装 Metric Designer,请使用安装向导将所有组件复制到 Microsoft® Windows® 操作系统计 算机中。

Metric Designer 仅适用于 32 位安装。 如果您将 Metric Designer 与 IBM® Cognos® Business Intelligence 服务器安装在 64 位计算机上,则必须将其安装在与 IBM Cognos BI 服务器组件 不同的目录中。

#### 步骤

- 1. 如果 IBM Cognos BI 也安装在同一台 Windows 计算机上,请停止 IBM Cognos 服务。
- 2. 插入 IBM Cognos 建模产品的光盘, 然后打开安装菜单。

将显示安装向导的"欢迎"页面。如果未显示"欢迎"页面,请转到光盘的 win32 目录, 然 后双击 issetup.exe。

- 3. 选择要使用的语言。
- 4. 请按照安装向导中的说明进行操作。

为确保 IBM Cognos BI 的安全性和完整性,请务必保护安装目录,使之免受未授权访问或不当访 问。

## 测试 Metric Designer

使用 Metric Designer 之前,必须先启用 IBM® Cognos® Business Intelligence 服务。

#### 步骤

- 1. 启动 IBM Cognos 服务。
- 2. 从"开始"菜单中,单击"程序">"IBM Cognos 10">"IBM Cognos Metric Designer"。 如果模型模式版本比目前支持的版本旧,系统可能会提示您升级。 如果看到 Metric Designer 的"欢迎"页面,说明正在进行安装。

## 卸载 IBM Cognos BI

请务必使用卸载程序完全删除所有文件及对系统文件的所有修改。

## 卸载 UNIX 或 Linux 上的 IBM Cognos Business Intelligence

如果不再需要 IBM® Cognos® Business Intelligence 或者要在 UNIX® 或 Linux® 操作系统上进 行升级,请卸载 IBM Cognos BI。

卸载不会删除安装之后发生更改的任意文件,如配置和用户数据文件。 安装位置仍会保留,除非 您手动删除这些文件,否则它们将一直保留在计算机上。

#### 步骤

1. 如果附加到计算机的控制台不支持基于 Java™ 的图形用户界面, 请通过键入以下命令确定 IBM Cognos BI 进程的进程标识 (pid):

ps -ef | grep cogbootstrapservice

- 2. 停止 IBM Cognos BI 进程:
	- 如果运行 XWindows, 请启动 IBM Cognos Configuration, 并从"操作"菜单中, 单击 "停止"。
	- 如果不运行 XWindows,则键入: kill -TERM pid
- 3. 要卸载 IBM Cognos BI,请转至 c10\_location/uninstall 目录并键入适当的命令:
	- 如果您使用 XWindows,则键入
		- ./uninst -u
	- 如果您不使用 XWindows,则运行无人值守的安装。 有关详细信息,请参阅《安装和配置 指南》。
- 4. 按照提示完成卸载。
- 5. 从 Web 浏览器计算机中删除所有临时 Internet 文件。

### 卸载 Windows 上的 IBM Cognos Business Intelligence

如果不再需要 IBM® Cognos® Business Intelligence,或如果要升级,请卸载所有 IBM Cognos BI 组件和 IBM Cognos 服务。

如果在同一个位置安装了多个组件,则可以使用卸载向导选择要卸载的数据包。 系统将卸载所选 数据包中的所有组件。 您必须在包含 IBM Cognos BI 组件的每台计算机上重复执行卸载过程。

不必在 Microsoft® Windows® 操作系统上备份配置和数据文件。 卸载过程中会保留这些文件。

在卸载 IBM Cognos BI 之前,请关闭所有程序。 否则,某些文件可能不会被删除。

卸载不会删除安装之后发生更改的任意文件,如配置和用户数据文件。安装位置仍会保留,除非 您删除这些文件,否则它们将一直保留在计算机上。如果是升级到新版本的 IBM Cognos BI 且打 算在新版本中使用这些配置数据,请勿删除配置和数据文件。

#### 步骤

1. 从"开始"菜单中,单击"程序">"IBM Cognos 10">"卸载 IBM Cognos">"卸载 IBM Cognos"。

将显示"卸载"向导。

提示:IBM Cognos BI 是安装过程中创建的程序文件夹的默认名称。 如果您选择了其他名 称,请转到该文件夹以找到程序。

- 2. 按照说明卸载组件。 cognos\_uninst\_log.htm 文件记录了卸载文件时卸载向导执行的活动。 提示:要找到日志文件,请在临时目录中进行查找。
- 3. 从 Web 浏览器计算机中删除所有临时 Internet 文件。 有关详细信息,请参阅 Web 浏览器文档。

# 第 3 章: 示样

本小节介绍 IBM® Cognos® Business Intelligence 示样的用途、内容和位置。它还介绍了示样公 司 Great Outdoors 及其结构、数据库、模型和数据包。

有关安装和设置示样数据库的信息,请参阅"安装 IBM Cognos Business [Intelligence](#page-59-0) 示样" (第 60 [页\)](#page-59-0)和["设置示样"](#page-60-0) (第 61 页)。

有关安装和设置示样数据库的信息,请参阅"安装 IBM Cognos Business [Intelligence](#page-59-0) 示样" (第 60 [页\)](#page-59-0)和["设置示样"](#page-60-0) (第 61 页)。

## Great Outdoors 公司示样

Great Outdoors 公司示样介绍了产品功能以及技术和业务最佳实践。您也可以将它们用于试验和 共享报表设计技术,以及故障排除。使用示样时,您可以连接到产品中的功能。

有关各类业务的相关示样,请参阅产品蓝图 ([www.ibm.com](http://www.ibm.com/))。有关特定安装选项和环境的信息, 请参阅《IBM® Cognos®Architecture and Deployment Guide》,或者 [www.ibm.com](http://www.ibm.com/) 上的"经过证 明的实践"和"IBM Cognos 实施途径"。有关审核示样的信息,请参阅《IBM Cognos 管理和安 全性指南》。有关 Mobile 示样的信息,请参阅《IBM Cognos Mobile Installation and Administration Guide》。

Great Outdoors 公司、GO 销售或 Great Outdoors 名称的任何变体均为虚构的企业运营名称, 其示样数据用于为 IBM 及 IBM 的客户开发示样应用。其虚构纪录包括销售事务、产品销售、财 务及人力资源示样数据。若与实际名称、地址、联系电话或交易价格雷同,皆纯属巧合。未经许 可,不得擅自复制。

#### 查找示样的位置

产品附带了许多示样,每个工作室的示样在相关的用户指南和联机帮助中进行了介绍。要使用示 样,您必须安装、设置和配置它们,或与管理员联系以找到示样的安装位置。有关如何安装示样 的说明,请参阅《IBM Cognos 安装和配置指南》。有关如何设置和配置示样的说明,请参阅《IBM Cognos 管理和安全性指南》或《IBM Cognos 安装和配置指南》。

#### 示样概况

示样由以下部分组成:

- 两个数据库,其中包含所有公司数据,以及查询和分析的相关示样模型
- 五个示样多维数据集及相关模型
- 一个包含相关度量标准的度量标准数据源、一个合并公司的战略图以及一个度量标准提取模 型。
- <span id="page-54-0"></span>报表、查询、查询模板以及仪表盘

要运行交互式报表,需要用到脚本。 要查看示样数据包中包含的所有报表,请将示样内容安 装中的文件复制到部署文件夹,然后将部署导入到 IBM Cognos Business Intelligence 产 品中。

#### 安全

每个人都可以使用示样。要实现安全性,请参阅《安装和配置指南》。

## Great Outdoors 的公司组

为使设计示例的速度更快(特别是财务示例),一些关于 Great Outdoors 公司的常规信息会非 常有用。要查找使用特定产品功能的示样,请参阅此小节中的各个示样说明。

Great Outdoors 公司的收入来自公司商店和特许经营运营。从全资子公司中合并收入。有六个不 同的组织,每个组织都有其自己的部门和销售分部。其中五个组织是区域性公司。

第六个公司 GO Accessories:

- 有其自己的产品集合,在品牌、名称、价格、颜色和尺寸上与其他 GO 公司不同
- 销售范围从单个分部延伸到所有区域和零售商
- 双重身份 既是设立于日内瓦的运营公司,也是 GO 三个欧洲子公司的股东

下图说明了合并的公司结构(包括 GO 中欧所有权的百分比变化),并显示了每个子公司的报表 币种和 GL 前缀。

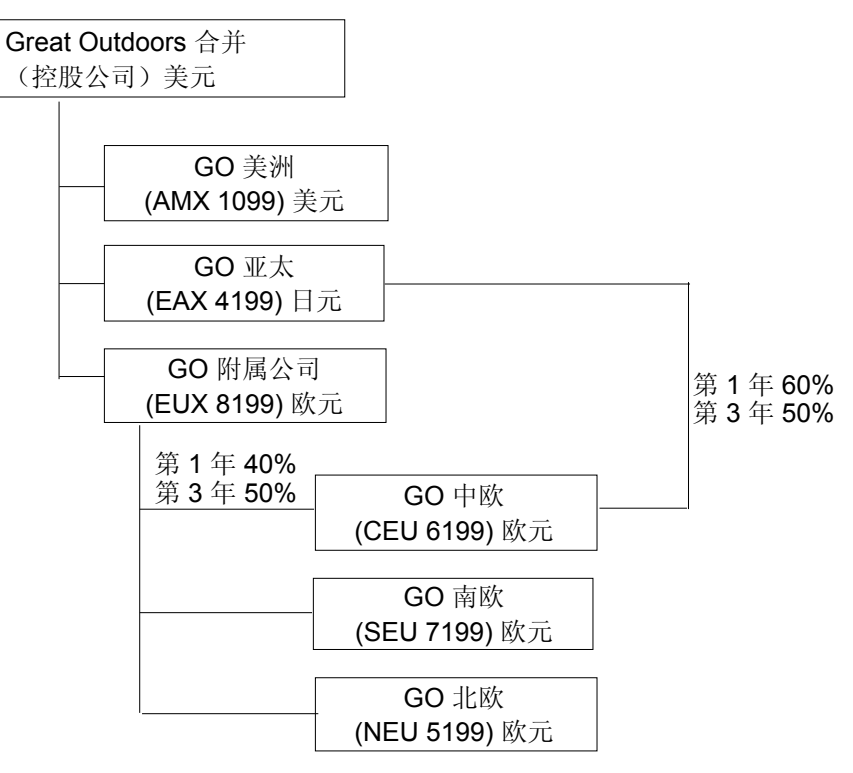

每个公司都具有相同的部门结构和相同的 GL 结构,如下表所示。各分部可能不以相同的币种进 行报告。例如,美洲子公司以美元进行报告,但是高级管理层分部的本地币种为加拿大元,而营 分部的本地币种为比索。

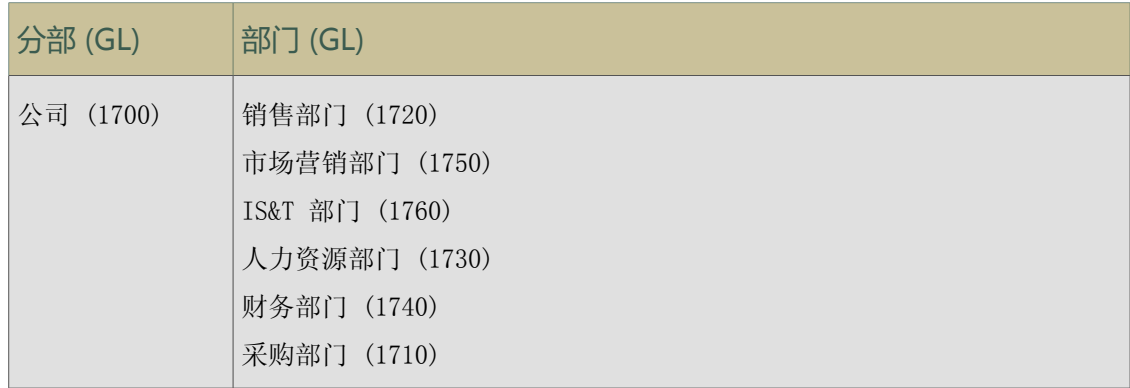

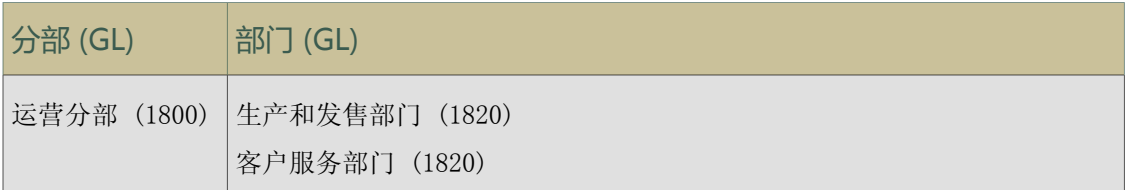

每个公司都有一个完整的帐户科目表。大多数帐户(例如那些非人力费用帐户)都是部门级别的, 仅包含汇总数量。例如,尽管每个市场营销部门都有费用,但是成本并未在市场营销促销发生的 事务级别上指定。

## 员工

Great Outdoors 数据包含所有分部、部门和职位的员工的完整列表。为有关奖金("全球奖金" 报表)和销售佣金("Central Europe 销售佣金"报表)、培训("员工培训(按年)"报表) 和绩效复查以及员工满意度调查( "2006 年 员工满意度") 的报表提供了数据。如果使用 Metric Studio, 则人力资源部门的示样度量标准也可用。

在"GO 数据仓库 (分析)"数据包中,各组度量和相关维度均组织到文件夹中。员工将组织到区 域和经理的层级中,从而便于报告不同种类的聚合。已为"员工职位汇总"度量定义聚合,以便 职位数和计划的职位数在每个时间级别(每月、每季度或每年)上正确聚合。有关示例,请参阅 "计划员工人数"报表。

还在示样 LDIF 文件中列出了员工[\(第](#page-54-0) 55 页)。此身份验证目录是 Transformer 8 多维数据 集和 IBM® Cognos® Planning 示样所必需的目录。其他示样均不取决于安全配置文件。有关详细 信息,请参阅《IBM Cognos Business Intelligence 安装和配置指南》。

## 销售和市场营销

有关销售和市场营销的数据可用于 Great Outdoors 集团中的所有公司。GO Accessories 具有更 多详情来支持分析示例。例如,根据"销售和市场营销"多维数据集查看"收入与利润百分比 (按产品品牌)"分析。市场营销和销售活动连接到 Great Outdoors 区域公司。

总之,GO 公司的大多数产品系列("逐年销售额增长")在所有区域("2005 年收入 [按 GO 子公司]")均有稳定增长,这是因为在重复业务以及新产品的改进产品(例如高利润的太阳镜产 品系列)等方面有所增长。在通过五个区域公司(GO Accessories 除外)销售的产品系列中,促 销活动已在多方面获得成功("促销成就 [按促销活动、促销包和季度]")。如果使用 Metric Studio,也可在示样度量标准中查看此情况。

#### 客户调查

数据还包含来自客户调查的信息。例如,包含喷雾驱虫剂、防晒霜等的产品系列并未成功("产 品满意度 - 户外防护用品 [2005 年]"), 并且零售商不满意的原因可能是客户服务的水平, 而 不是退货("客户退货和满意度")。如果使用 Metric Studio,也可在度量标准中监视此信息。

#### 销售渠道

公司渠道的收入在交易级别处获得。特许经营渠道的收入仅可在合并级别处获得("销售和市场 营销"多维数据集)。关于零售商的度量标准显示新的零售店数量在此数据涵盖的时段内已下降。

GO 附属公司在世界极差内进行销售,并且仅销售附件。GO Accessories 事务数据是按品牌、颜 色和尺寸分析产品的主要源。公司集团中的其他五个子公司是区域性的,向其所在区域的零售商 销售所有的产品系列。例如,报表"2005 年排名前 10 位的零售商"使用曲线图和列表数据查看 零售商级别的收入。

## Great Outdoors 数据库、模型和数据包

Great Outdoors 模型介绍了建模技术并支持示样。模型基于 GO 数据仓库和 GO 销售事务数据库 并且是示样报表和查询的基础。每个模型包含两个用于发布数据分析(按维度)和查询视图的数 据包。

有关每个示样报表或查询的说明,请参阅针对您在其中打开示样的工作室的用户指南。有关建模 技术的详细信息,请参阅《建模元数据指南》或《IBM® Cognos® Framework Manager 用户指南》。

您必须具有访问 Framework Manager(IBM Cognos BI 中的建模工具)的权限,才能查看示样模 型。您可能还需要设置示样数据库和连接。 有关说明,请参阅《IBM Cognos Business Intelligence 管理和安全性指南》或《IBM Cognos Business Intelligence 安装和配置指南》。

#### GO 数据仓库

GO 数据仓库模型 great\_outdoors\_data\_warehouse.cpf 基于数据库 GOSALESDW。它包含有关已 分组到业务区中的人力资源、销售和市场营销以及财务方面数据。在数据库视图中,三个业务区 已分组到单独的名称空间中。数据库视图包含用于共同信息的第四个名称空间(GO 数据)。

数据库视图与基础数据库的结构非常类似。所有表格(数据库查询主题)均未更改。这使得 IBM Cognos BI 在大多数情况下都能直接从数据包检索元数据,而不必使用针对数据库的元数据调用。 数据库视图中已进行以下更改和添加:

- 联接已根据需要添加。
- 为了允许在不同的粒度级别进行聚合,创建了某些模型查询主题。有关示例,请参阅时间和 销售或销售资料之间的关系。
- 为了允许在查找表和维度中的每个级别之间进行单一联接,复制了查找表。有关示例,请参 阅产品查找表。

业务视图仅包含模型查询主题,没有联接。业务视图中已进行以下更改和添加:

- 计算已添加到模型查询主题中。例如,时间维度包含语言计算。
- 针对具有多个层级的数据库,创建了新维度以组织每个层级。有关示例,请参阅员工层级, 其中员工按经理和区域进行组织。

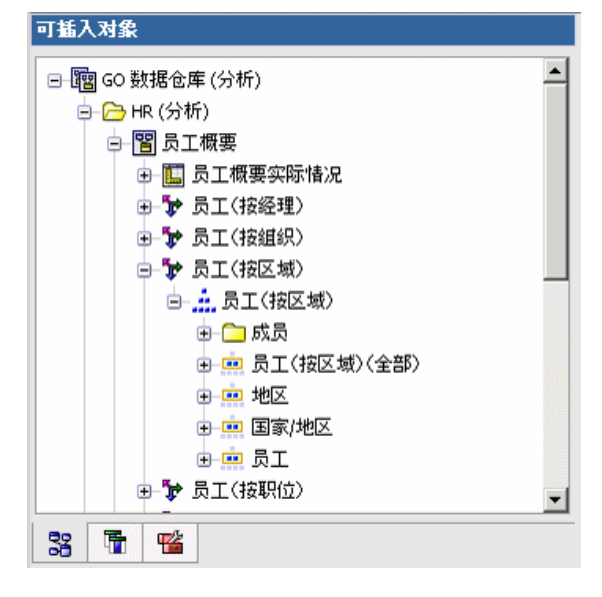

#### GO 销售事务数据库

GO 销售模型 great\_outdoors\_sales.cpf 基于作为事务数据库结构化的 GOSALES 数据库。它主 要包含销售数据。

数据库视图与基础数据库结构非常类似。数据库视图中已进行以下更改和添加:

- 为了能够将资料表格与时间维度联结,使用了模型查询主题和多部分联接。
- 其他联接已根据需要进行了添加。

业务视图仅包含模型查询主题,没有联接。业务视图中已进行以下更改和添加:

- 计算已添加到模型查询主题中。
- 为启用时间维度上的联接在数据库视图中创建的模型查询主题作为引用快捷键进行了链接。
- 针对具有多个层级的数据库,创建了新维度以组织每个层级。
- "销售人员"是缓慢更改的"员工"维度的子集。在"GO 销售"中没有唯一的"员工"键, 因此过滤器仅检索当前记录。此模型不使用历史数据。

#### 示样 PowerCube

以下多维数据集以英语、法语、德语、日语和中文随 Great Outdoors 示样一起提供:

- sales and marketing.mdc
- employee expenses.mdc
- go\_accessories.mdc
- go americas.mdc
- go\_asia\_pacific.mdc
- great\_outdoors\_sales\_en.mdc

#### 示样数据包

Great Outdoors 示样包括六个数据包。以下是对每个可用数据包的简要说明。

"Go 数据仓库 (分析)"是 GOSALESDW 数据库的按维度建模的视图。此数据包可用于所有工作 室,包括 Analysis Studio。使用此数据包,您可以进行向上追溯和向下追溯。

"Go 销售 (分析)"是 GOSALES 数据库的按维度建模的视图。此数据包可用于所有工作室, 包括 Analysis Studio。使用此数据包,您可以进行向上追溯和向下追溯。

"Go 数据仓库 (查询)"是 GOSALESDW 数据库的非维度视图。此数据包可用于除 Analysis Studio 之外的所有工作室,并且在无需进行向上追溯和向下追溯时,对生成报表非常有用。

"Go 销售 (查询)"是 GOSALES 数据库的非维度视图。此数据包可用于除 Analysis Studio 之 外的所有工作室,并且在无需进行向上追溯和向下追溯时,对生成报表非常有用。

"销售和市场营销 (多维数据集)"是一个基于 sales and marketing.mdc 多维数据集的 OLAP 数据包。

"Great Outdoor 销售 (多维数据集)"是一个基于 great\_outdoors\_sales\_en.mdc 多维数据集 的 OLAP 数据包。

注:OLAP 数据包、"Great Outdoor 销售 (多维数据集)"和"销售和市场营销 (多维数据集)" 未提供多语言版本。IBM\_Cognos\_PowerCube.zip 档案库包含每个数据包的五种版本:英语、法 语、德语、日语和中文。

## <span id="page-59-0"></span>安装 IBM Cognos Business Intelligence 示样

IBM® Cognos® Business Intelligence 示样介绍了产品的功能、技术和业务最佳实践。 您也可以 将它们用于试验和共享报表设计技术,以及故障排除。如果想要使用示样,请从 IBM Cognos Business Intelligence 示样光盘或从下载并提取文件的位置安装它们。

安装在路径名称只包含 ASCII 字符的目录中。 某些服务器不支持在目录名称中包含非 ASCII 字 符。

示样中的数据包是使用兼容查询模式创建的。如果在 IBM Cognos Administration 中激活了动态 查询模式,则必须切换回兼容查询模式以使用示样。 有关详细信息,请参阅《管理和安全性指 南》。

#### 适用于 UNIX 和 Linux® 操作系统的步骤

- 1. 使用 Rock Ridge 文件扩展装入 IBM Cognos 产品光盘或转到下载安装文件的位置。 要将 IBM Cognos 光盘装入 HP-UX,请执行以下操作:
	- 在您的路径中添加 pfs\_mount 目录。

例如,

PATH=/usr/sbin/:\$PATH

导出 PATH

- 要启动所需的 NFS 守护程序并在后台运行守护程序,请相继键入 bg pfs\_mountd 和 bg pfsd
- 要安装驱动器,请键入

pfs\_mount -t rrip <device><mount\_dir> -o xlat=unix

例如,

pfs\_mount /dev/dsk/c0t2d0 /cdrom -o xlat=unix

现在, 您可以从该驱动器中使用 IBM Cognos 光盘以非根用户身份安装或复制文件。

- 安装完成后,键入 pfs umount /cdrom 并关闭 pfsd 和 pfs mountd 守护程序以卸载光 盘。
- 2. 要启动安装向导,请转到操作系统目录,然后键入

./issetup

注: 在 XWindows 中使用 issetup 命令时, 消息和日志文件中的日文字符可能会被破坏。在 UNIX 上以日文安装时,首先设置环境变量 LANG=C 和 LC\_ALL=C(其中 C 为语言代码,例如 Solaris 上的 ja\_JP.PCK),然后运行无人值守的安装。 有关详细信息,请参阅《安装和配 置指南》。

如果您不使用 XWindows,则运行无人值守的安装。 有关详细信息,请参阅《安装和配置指 南》。

3. 按照安装向导中的指示,将所需的文件复制到您的计算机。

在与服务器组件相同的位置安装示样。

4. 在安装向导的"完成"页面中,单击"完成"。

要设置和配置 IBM Cognos BI 示样,请参阅["设置示样"](#page-60-0) (第 61 页)。

#### 适用于 Windows 的步骤

- 1. 放入示样光盘或转到下载并提取安装文件的位置。 将显示安装向导的"欢迎"页面。
- 2. 如果未显示"欢迎"页面,请转到操作系统目录,然后双击 issetup.exe 文件。
- 3. 选择安装所用语言。 所选语言将确定用户界面的语言。您可以在安装之后将语言更改为任何已安装的语言。
- 4. 按照安装向导中的指示,将所需的文件复制到您的计算机。 在与服务器组件相同的位置安装示样。
- 5. 在安装向导的"完成"页面中,单击"完成"。
- 6. 单击"完成"。

使用 Microsoft® Windows® 操作系统的"开始"菜单从快捷方式文件夹启动"IBM Cognos Configuration"。

## <span id="page-60-1"></span><span id="page-60-0"></span>设置示样

IBM Cognos BI 为 Microsoft SQL Server、Oracle 和 DB2 提供了示样数据库,其中包含一家名 为 Great Outdoors 的虚构公司的销售和市场营销信息。您可以使用 IBM Cognos 示样数据包和 报表来帮助学习如何使用 IBM Cognos BI,包括 Framework Manager 和 Metric Designer。

### 恢复示样数据库的备份文件

要使用示样,您必须恢复示样数据库的备份文件。此操作将重新创建 Great Outdoors 数据库的 多语言版本。

IBM® Cognos® Business Intelligence 随附以下示样数据库和相关文件。对于 Microsoft® SQL Server, 每个数据库都以 Microsoft SQL Server 备份文件的形式提供。对于 Oracle, 您将需要 解压缩 GS\_DB\_ORA.tar.gz 文件。对于 DB2®, 您将需要解压缩 GS\_DB.tar.gz 文件。数据库的位 置如下所示:

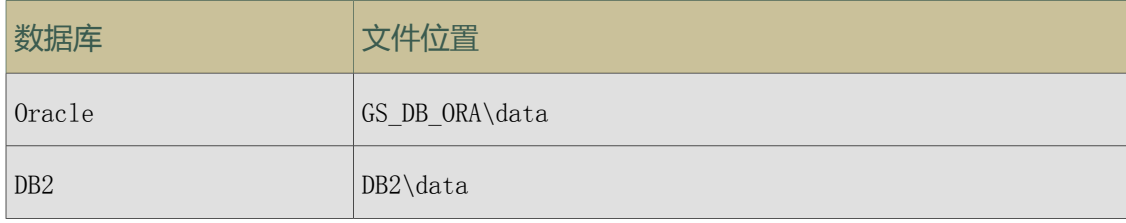

#### Microsoft SQL Server 数据库和文件

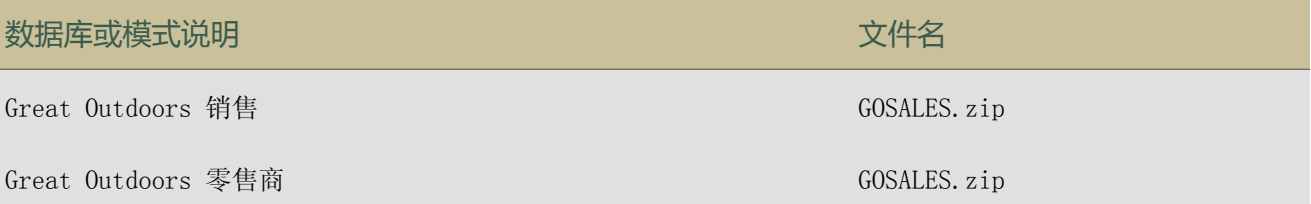

#### 第 3 章: 示样

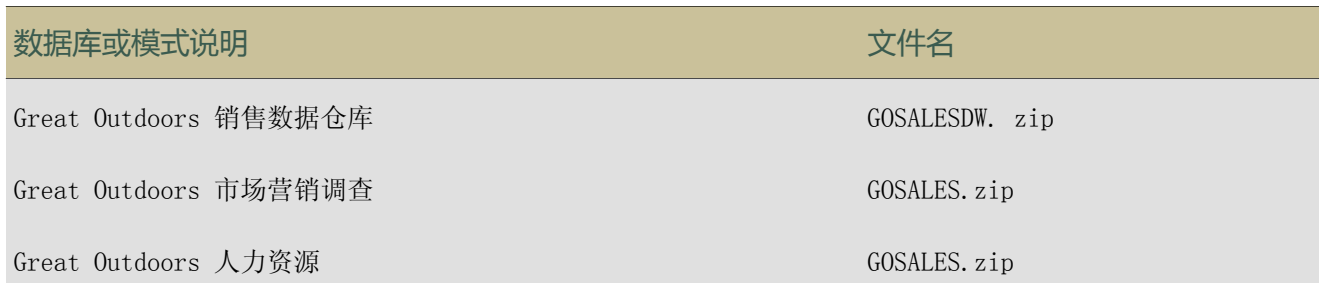

### Oracle 数据库和文件

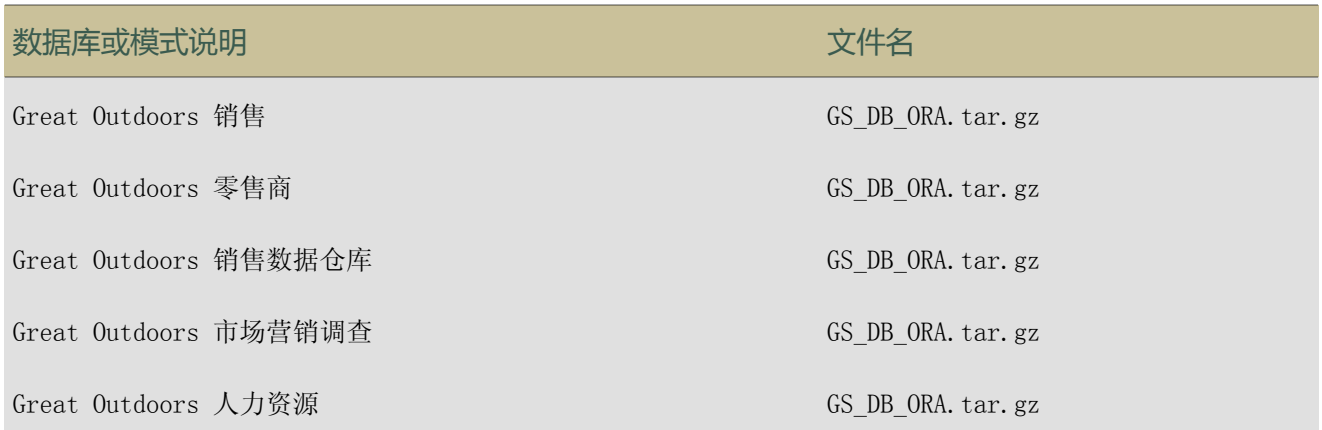

### DB2 数据库和文件

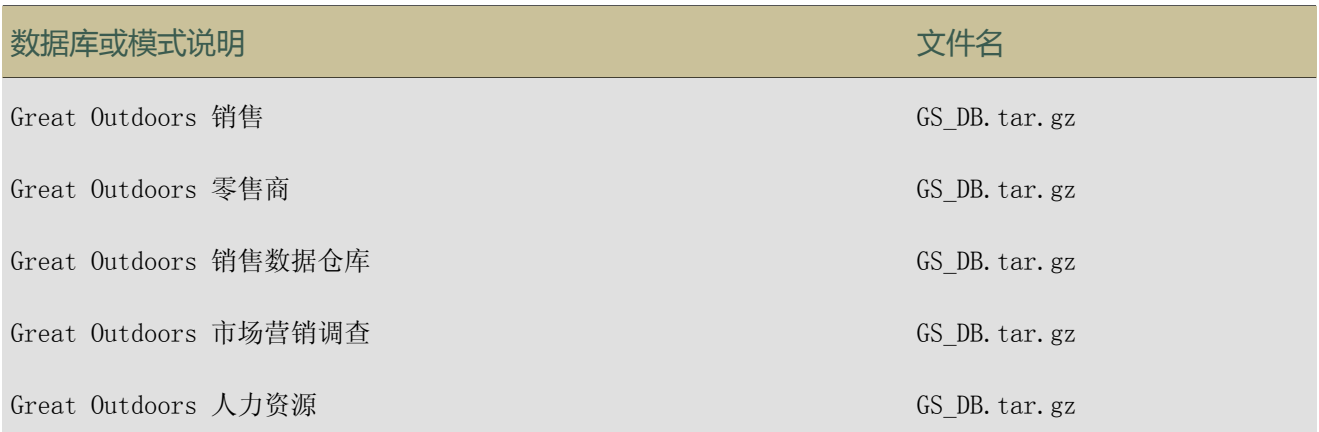

恢复示样数据库时,请确保执行以下操作:

- 使已恢复的数据库的名称与备份或导出文件的名称相同。 名称区分大小写。 您要使用正确的用户名和密码。
- 创建对多个模式中的表均具有选择权限的用户。 GO 数据仓库数据包的安装程序可以指定单个连接对象和用户登记表。这需要一个名为 GOSALESDW 的用户,且该用户对名为 GOSALESDW 的单个模式下的表具有选择权限。 GO 销售数据包的安装程序可以指定单个连接对象和用户登记表。这需要一个名为 GOSALESDW 的用户,且该用户对以下四个模式的表均具有选择权限: GOSALES、GOSALESHR、GOSALESMR 和 GOSALESRT。

● 在用作 Oracle 或 DB2 客户端的装有 Microsoft Windows® 操作系统的计算机上使用 UTF-8 字符集,用以查看多种语言的报表。

对于 DB2, 您必须将 DB2CODEPAGE 环境变量设置为值 1208。对于 Oracle, 您必须将 NLS LANG 环境变量设置为特定于区域的值。例如,将用于美洲的 NLS\_LANG 设置为 American\_America. UTF8。

● 目标位置中具有足够的可用磁盘空间。对于 GO 销售数据(四种模式),要保留 150MB 磁盘 空间;对于 GO 数据仓库数据(一种模式),要保留 200MB 磁盘空间。

#### Oracle 注意事项

要在引用不同模式的表格中创建外键约束, 您必须运行 gs\_or\_modify.sql(可在与 .dmp 文件所 在的相同文件夹中找到)。

#### Microsoft SQL Server 注意事项

如果恢复 Microsoft SQL Server 备份文件,您必须使用 Microsoft SQL Server 2000 或 Microsoft SQL Server 2005。请确保 Microsoft SQL Server 使用 TCP/IP 连接。

#### DB2 注意事项

db2move 的数据文件和脚本(用于添加约束)都位于数据目录中。当您解压缩 GS\_DB.tar.gz 文 件时会创建数据目录。

如果使用 WinZip 在 Windows 中解压缩 DB2 迁移文件,请确保未选中"TAR 文件智能 CR/LF 转 换"选项。

解压缩 DB2 迁移文件后, 将模式恢复为名为 GS DB 的数据库。

要向 GS DB 添加视图、约束、用户权限和存储过程, 请按以下顺序准备并运行示样附带的 gs\_db\_modify 文件:

- 在 gs db modify.sql 顶部更新用户名和密码, 然后保存更新。
- Execute gs\_db\_modify.bat

注:如果脚本文件尝试创建存储过程,但存储过程并不存在,就会发生错误。此错误不影响示样。

#### 步骤

- 1. 在安装了 IBM Cognos BI 的计算机上,转到位于 c10\_location/webcontent/samples/ datasources 下的 sql server、oracle 或 db2 目录。
- 2. 如果需要,将示样数据库的备份文件复制到数据库备份目录下。

为确保 IBM Cognos BI 的安全性和完整性,请将文件复制到可防止未授权访问或不当访问的 目录下。

3. 使用数据库管理工具恢复示样数据库。

提示:

- 对于 SQL 备份文件,从设备恢复数据库并确保 .ldf 和 .mdf 数据库文件的恢复位置正 确。有关详细信息,请参阅 IBM Cognos 客户中心 ([http://www.ibm.com/software/data/](http://www.ibm.com/software/data/cognos/customercenter/) [cognos/customercenter/](http://www.ibm.com/software/data/cognos/customercenter/)) 上的 Microsoft SQL Server 文档或 IBM Cognos 知识库。
- 对于 DB2, 在创建 GS DB 数据库时, 请创建一个具有 16 KB 页面大小和相关联表空间的 缓冲池。
- 4. 对于每个数据库,至少创建一个对已恢复的数据库中的所有表格具有选择权限的用户。

现在即可以在门户中创建数据源连接。

### 使用脚本为 DB2 恢复示样数据库的备份文件

可以使用脚本为 DB2<sup>®</sup> 恢复示样数据库的备份文件。要设置示样数据库, 必须提取 GS DB tar.gz 文件、自定义配置文件并运行设置脚本。

在 Linux、UNIX 和 Windows 上为 DB2 安装 Great Outdoors 示样数据库的前提条件 必须先验证或配置权限,然后才能安装示样数据库。

- 1. 提取 GS\_DB.tar.gz 文件并保留原始目录结构。如果使用 WinZip 在 Microsoft® Windows® 操作系统中提取 DB2 迁移文件, 确保未选中"TAR 文件智能 CR/LF 转换"选项。
- 2. 在 Linux® 和 UNIX® 操作系统上,修改 setupGSDB.sh 文件的文件权限,以便其可执行: chmod u+x setupGSDB.sh。
- 3. 确保用于设置数据库的用户 ID 在 DB2 中具有 DBADM 权限或以下权限:
	- CREATETAB
	- CREATE\_NOT\_FENCED\_ROUTINE
	- LOAD

#### 可选:编辑配置文件

配置文件包含创建 GOSALES 数据时所使用的默认配置选项。默认配置设置为:

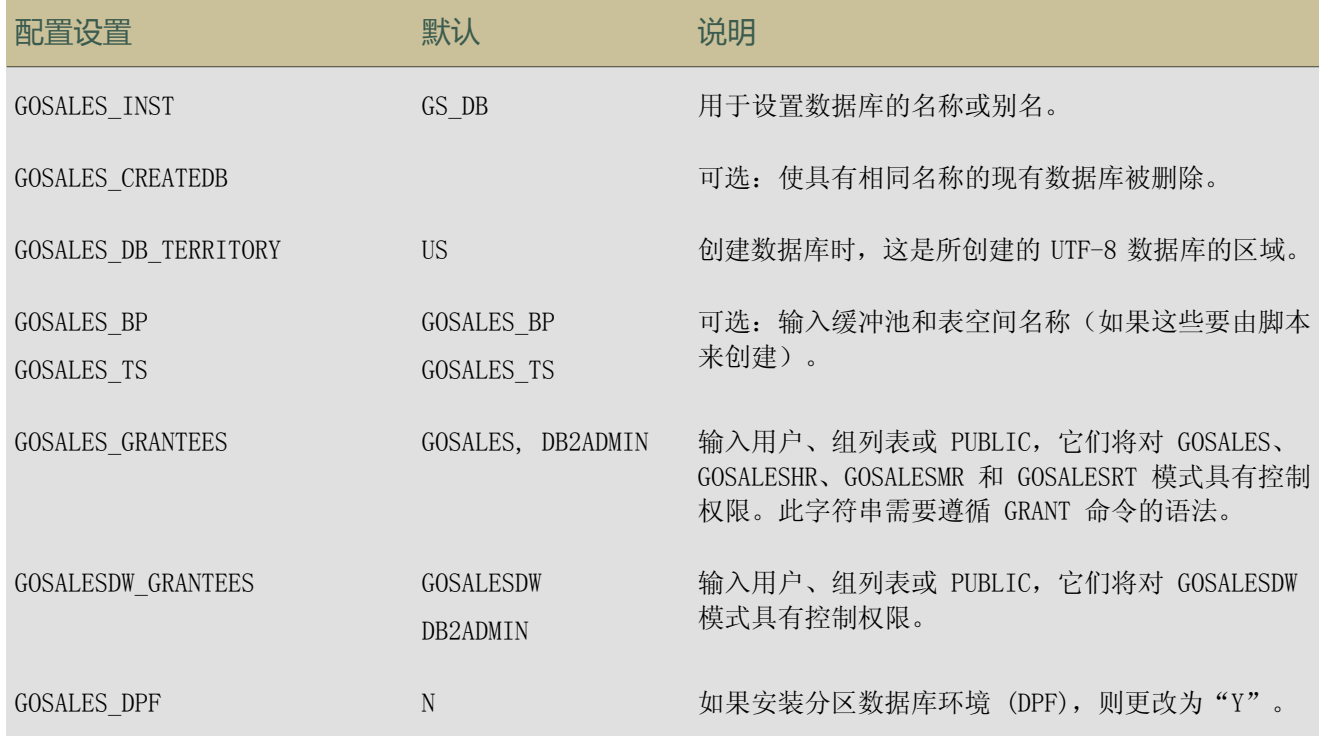

#### 第 3 章: 示样

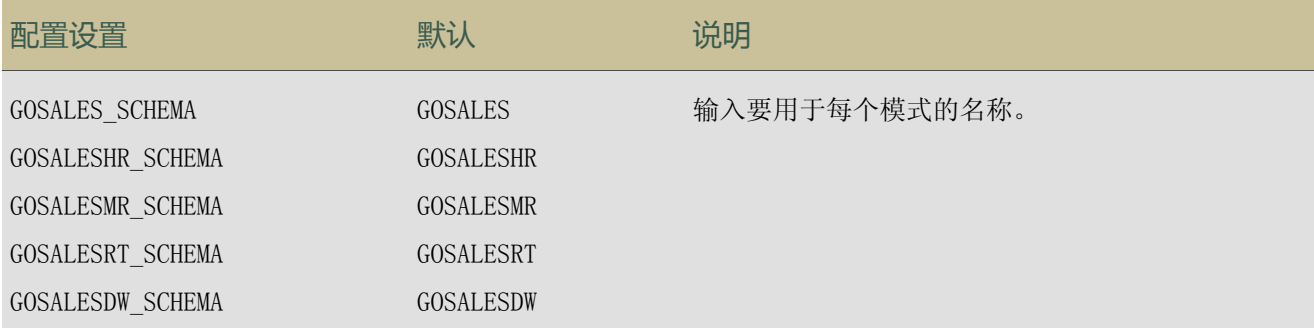

可以自定义示样配置文件以使用默认值以外的设置。

设置脚本用于创建 GS DB 数据库、表空间、表、视图, 授予权限以及修改示样数据库的模式名 称。在大多数情况下,可以接受默认选项。如果要更改数据库名称或修改对数据具有权限的用户 或组,则必须更新 GOSalesConfig 配置文件。

通过使用文本编辑器来编辑配置文件。

提示:如果在 Windows 环境中编辑 UNIX Shell 脚本,请确保保留 UNIX 行尾字符。

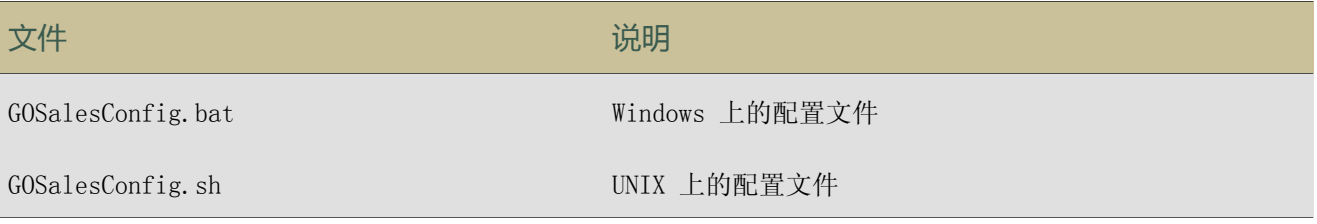

默认情况下,使用数据库名称 GS\_DB,并将权限授予 DB2ADMIN(Linux、UNIX、Windows)和 GOSALES 用户。

#### 在交互模式下运行设置脚本

在交互模式下,setupGSDB 脚本会提示您确认或提供用于 GS\_DB 数据库安装的配置信息。您可以 接受默认设置或提供其它设置来替换默认设置。

运行适合您的操作系统的设置脚本。

#### 操作系统 命令

Microsoft<sup>®</sup> Windows 在 DB2 命令窗口中,更改为 GS DB/win 目录并运行 setupGSDB.bat 脚本。

从 Shell 提示中, 将 db2profile 更改的源设为 GS\_DB/unix 目录并运行 setupGSDB. sh 脚本。 UNIX

> 按 Enter 键以继续。在您提交对环境的更改之前, 脚本会显示您所做选择的摘要。如果您认 可这些选择,请按 Enter 键,脚本即会进行更改。 例如:

> Please confirm the following settings: Database Name: GS\_DB Drop and Recreate Database: Y DPF environment: N Create a 16k Bufferpool named: GOSALES\_BP Create a 16k Tablespace named: GOSALES\_TS GOSALES Grant users/groups: GOSALES, DB2ADMIN GOSALESDW Grant users/groups: GOSALESDW, DB2ADMIN Administration User Name: db2admin Import the sample data to the following schemas: GOSALES GOSALESHR GOSALESMR GOSALESRT GOSALESDW WARNING: If the database GS\_DB already exists it will be dropped Continue creating the sample data with these settings?  $(Y/N)$  Default=Y:

已设置 GS\_DB 数据库。

#### 通过命令行选项运行设置脚本

通过 setupGSDB 脚本, 您可以提供关于命令行的信息, 以减少来自脚本的提示数。 从命令行中,运行适合您的操作系统的脚本。

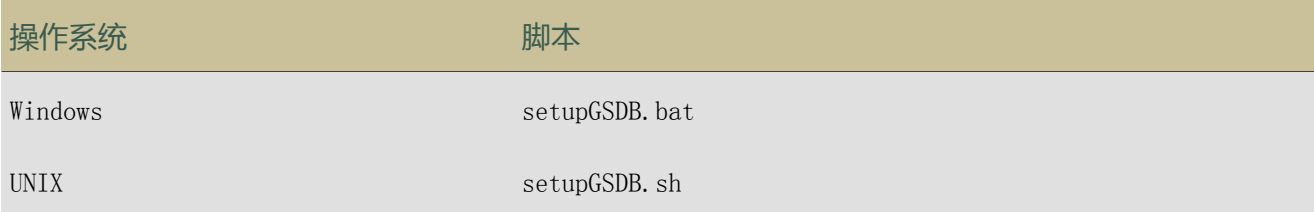

#### 可以通过以下选项运行 setupGSDB 脚本:

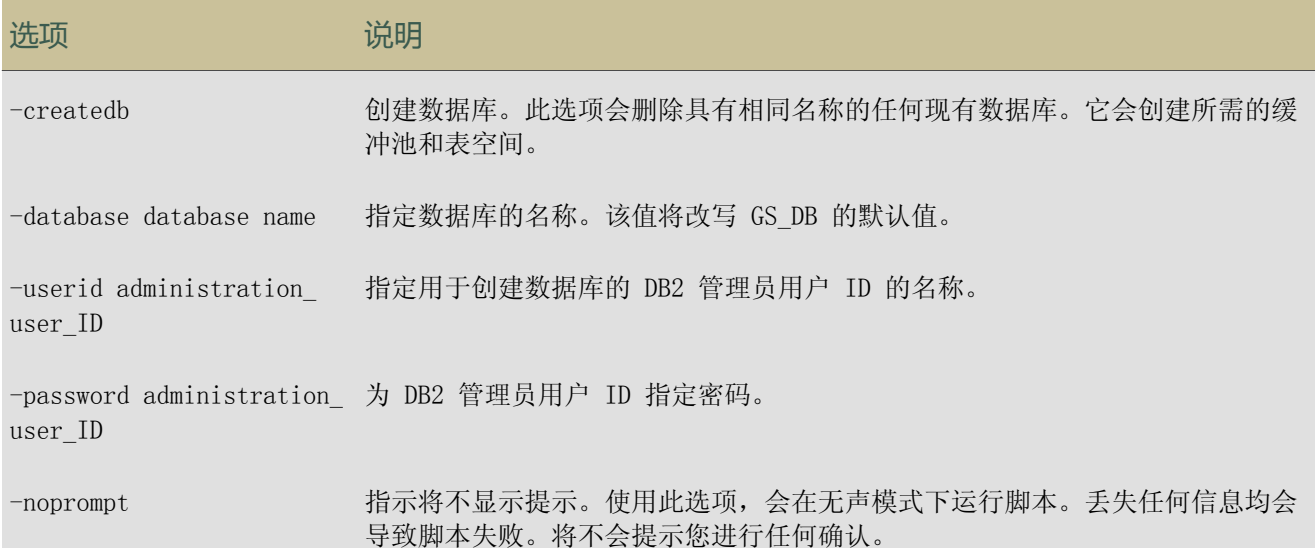

示例 1: 您是 DB2 管理员, 想在本地节点上创建默认的 GS DB 数据库。您要运行以下命令:

setupGSDB -createDB -noprompt

示例 2: 您想在名为 GSDBY 的现有数据库中创建表,并想使用管理员用户 ID db2admin。运行以 下命令:

setupGSDB -database GSDBY -userid db2admin

在连接到 GSDBY 时,脚本会提示您输入密码。脚本将替换已存在于 GSDBY 数据库中的任何表, 除非您选择删除数据库。

#### 可选:在远程服务器上安装示样数据

如果在您的环境中 GS DB 示样数据库安装于远程服务器上,则可以通过在本地计算机上为远程数 据库编目录然后在本地运行设置脚本来与其连接。

● 如果远程服务器上还没有示样数据库,请使用 CREATE DATABASE 命令进行创建。数据库需要 UTF-8 代码集以及页面大小为 16 KB 或以上的默认表空间。例如,在远程服务器上,通过运 行以下命令创建数据库:

CREATE DATABASE GS\_DB USING CODESET UTF-8 TERRITORY US PAGESIZE 16k

● 在本地计算机上,为远程数据库编目录:

db2 catalog tcpip node nodename remote ipaddr server port\_number db2 catalog database GS\_DB as GS\_DB at node nodename

● 在本地计算机上,运行脚本:

setupGSDB -database GS\_DB -userid administration\_user\_ID

系统会提示您输入密码以连接到数据库。

## 使用脚本为 Oracle 恢复示样数据库的备份文件

可以使用脚本为 Oracle 恢复示样据库的备份文件。要设置示样数据库,必须提取 GS\_DB\_ORA.tar.gz 文件、自定义配置文件并运行设置脚本。

为 Oracle 安装 Great Outdoors 示样数据库的前提条件

必须先验证或配置权限,然后才能安装示样数据库。

- 提取 GS\_DB\_ORA.tar.gz 文件并保留原始目录结构。
- 在 Linux® 和 UNIX® 操作系统上,修改 setupGSDB.sh 文件的文件权限,以便其可执行: chmod u+x setupGSDB.sh。
- 请确保用于设置 Oracle 数据库的用户 ID 具有创建用户和运行导入实用程序的权限。

#### 编辑配置文件:可选

配置文件包含创建 GOSALES 数据时所使用的默认配置选项。默认配置设置为:

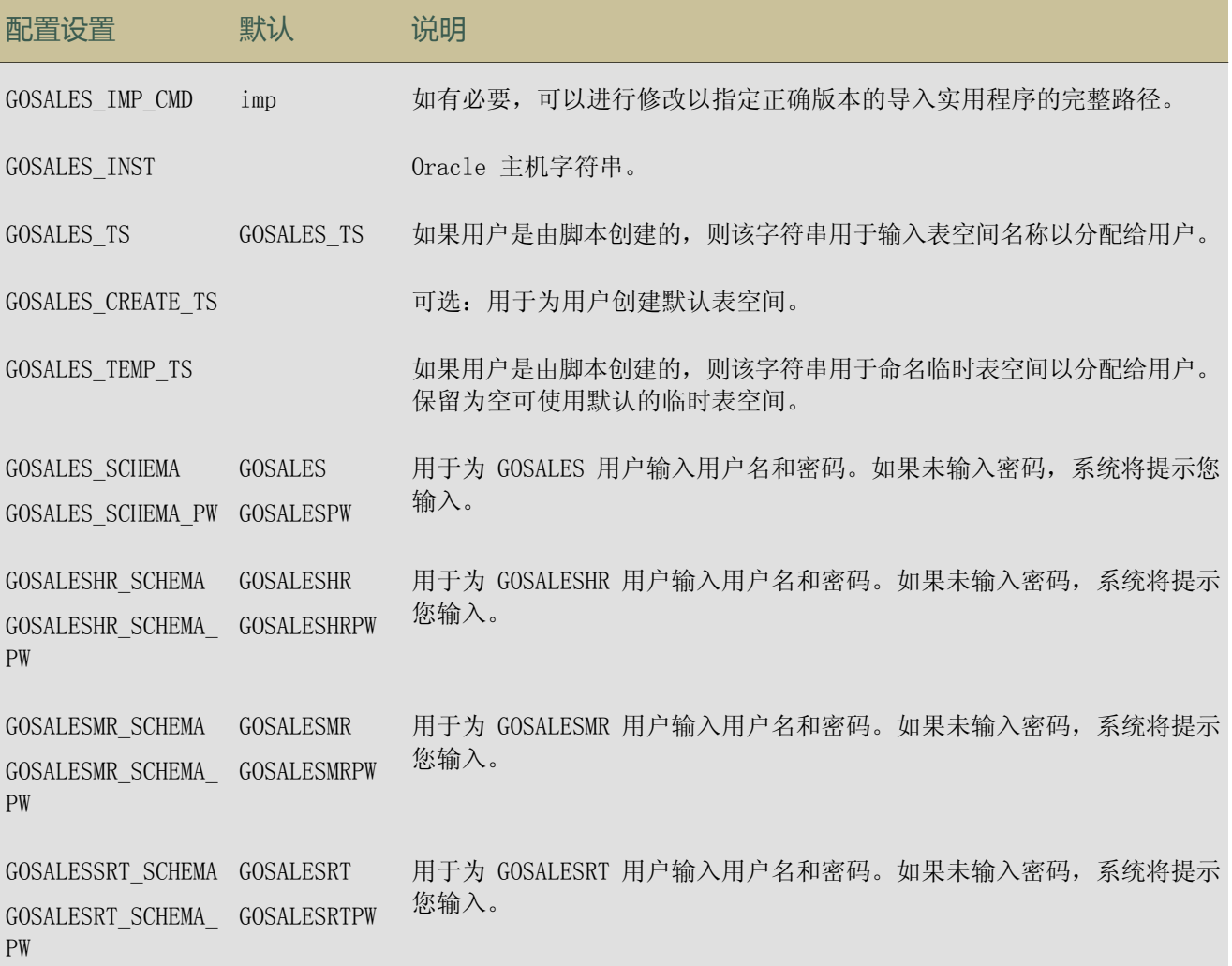

#### 第 3 章: 示样

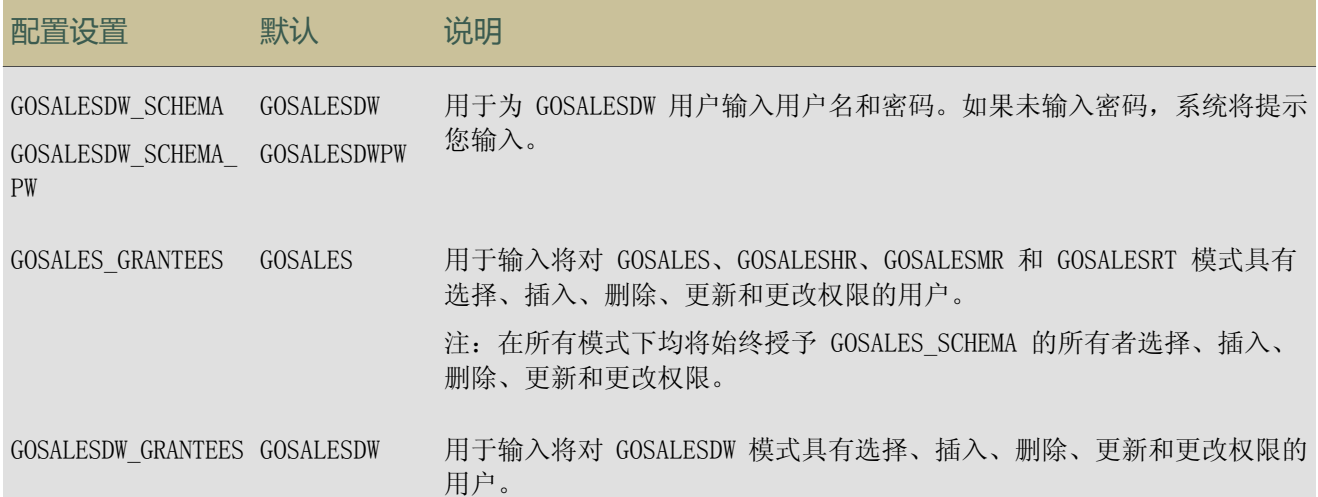

可以自定义示样配置文件以使用默认值以外的设置。

设置脚本会创建配置文件中指定的用户和模式。在大多数情况下,可以接受默认选项。如果要更 改模式名称或修改对数据具有权限的用户或组,则必须更新 GOSalesConfig 配置文件。

通过使用文本编辑器来编辑配置文件。

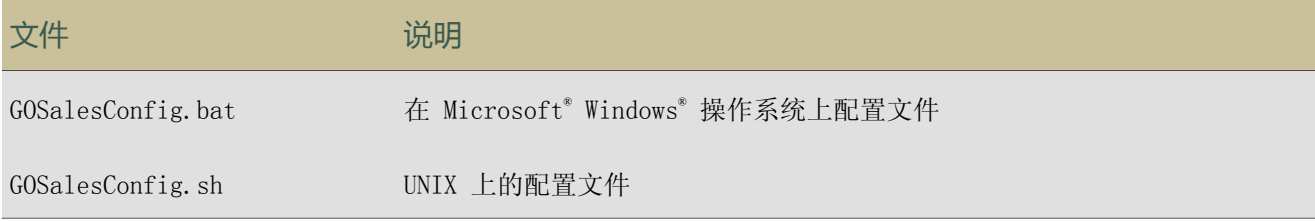

#### 在交互模式下运行设置脚本

在交互模式下,setupGSDB 脚本会提示您确认或提供用于示样数据库安装的配置信息。您可以接 受默认设置或提供其它设置来替换默认设置。

● 运行适合您的操作系统的设置脚本。

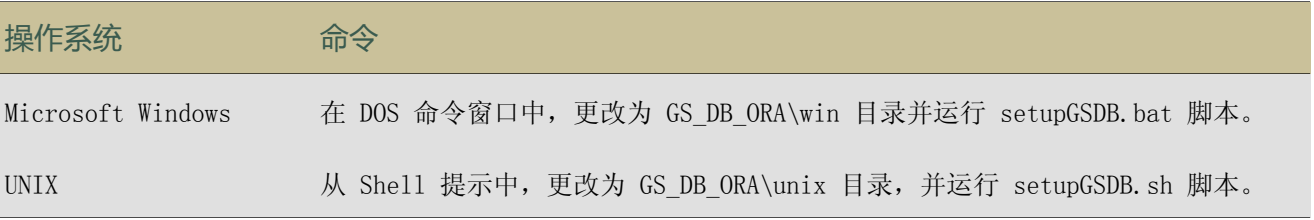

● 按 Enter 键以继续。脚本将运行示样数据库设置,并在提交对环境的更改之前显示您所做选 择的摘要。如果您认可这些选择,请按 Enter 键,脚本即会进行更改。 例如:

Please confirm the following settings: Instance Name is ORAINST123 Create the following user accounts and import the data: GOSALES GOSALESHR GOSALESMR GOSLAESRT GOSALESDW Default tablespace is GOSALES\_TS Temporary tablespace is DEFAULT Administration User name is sys WARNING: If the users already exist they will be dropped Create a Tablespace named GOSALES\_TS Grant select on the GOSALES schemas to GOSALES Grant select on the GOSALESDW schema to GOSALESDW Continue creating the sample data with these settings?  $(Y/N)$  Default=Y:

提示:如果在 Windows 环境中编辑 UNIX Shell 脚本,请确保保留 UNIX 行尾字符。

#### 通过命令行选项运行设置脚本

通过 setupGSDB 脚本,您可以提供关于命令行的信息,以减少来自脚本的提示数。 从命令行中,运行适合您的操作系统的脚本。

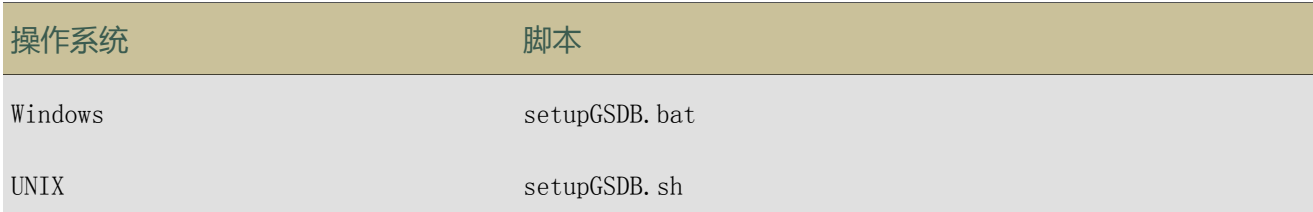

#### 可以通过以下选项运行 setupGSDB 脚本:

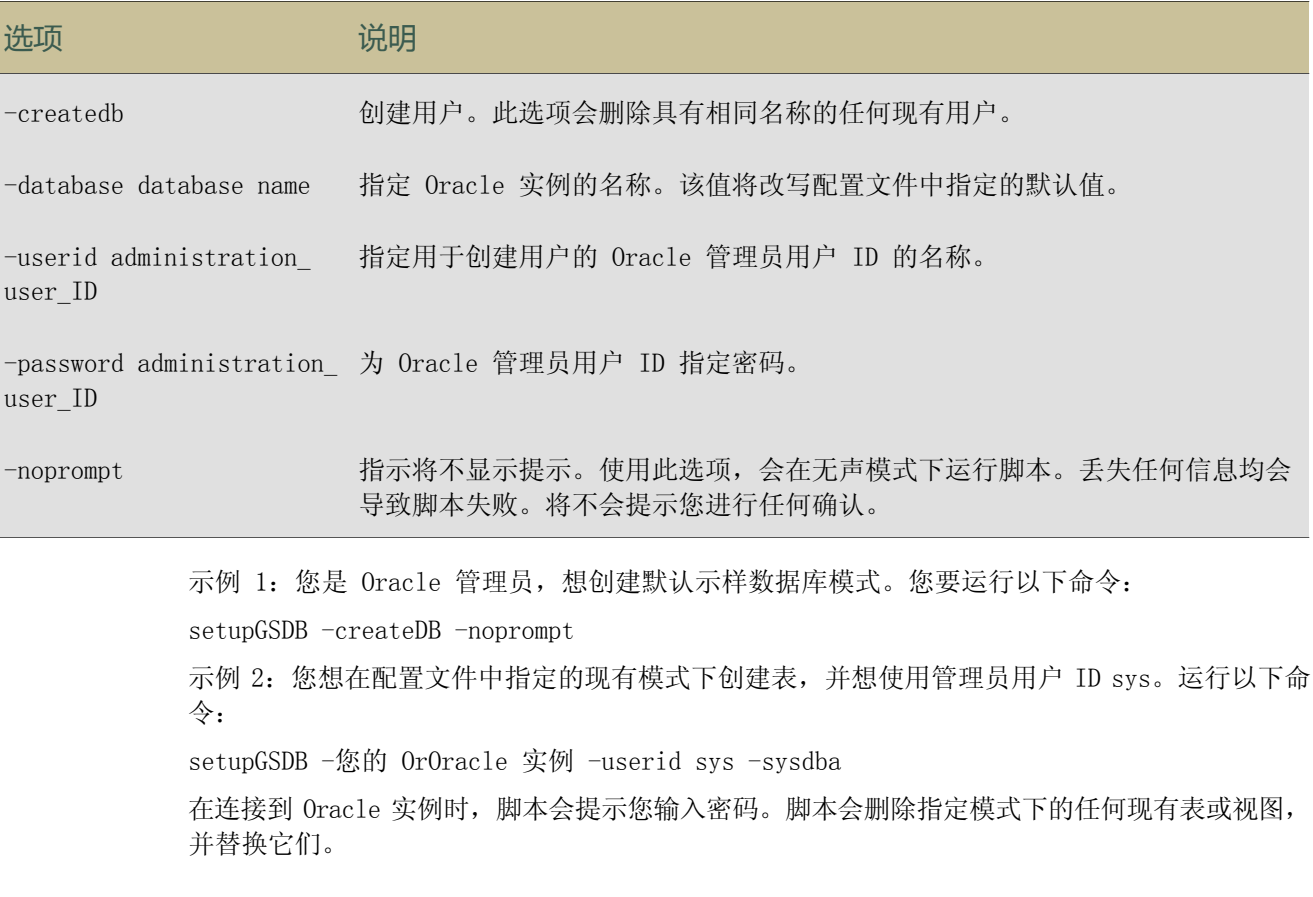

### 创建到示样数据库的数据源连接

您必须创建到已恢复的示样数据库的数据源连接。IBM® Cognos® Business Intelligence 使用此 信息连接至示样数据库并运行示样报表或使用示样数据包。

键入的 DB2® 数据库名称必须使用大写字母。在 Framework Manager 中,为 DB2 数据源键入的 模式名称也必须使用大写字母。

在创建数据源连接之前,您必须恢复示样数据库的备份文件。此外,确保 IBM Cognos BI 服务已 运行。

要创建数据源,您必须具有对数据源连接安全特的执行权限和对管安全功能的遍历权限。您必须 具有对 Cognos 名称空间的写入权限。

#### 步骤

- 1. 通过连接到 IBM Cognos BI 门户并单击"欢迎"页面上的"管理 IBM Cognos 内容", 来打 开 IBM Cognos Administration。
- 2. 单击"配置"选项卡。
- 3. 单击"新建数据源"图标 $\boxed{6}$ 。
- 4. 在"名称"框中,键入 great outdoors\_sales,然后单击"下一步"。
- 5. 在连接页面中,单击已恢复并要连接至的数据库类型,选择隔离级别,然后单击"下一步"。 此时会显示选定数据库的连接字符串页面。

提示: 在 great outdoors sales 数据源中指定的用户必须对 GOSALES、GOSALESRT、GOSALESMR 和 GOSALESHR 模式的表均具有选择权限(第 61 [页\)。](#page-60-1)

- 6. 执行以下操作之一:
	- 如果您在 Microsoft® SQL Server 中恢复了示样数据库, 请在"服务器名称"框中, 键 入已恢复的数据库所在服务器的名称。在"数据库名称"框中,键入 GOSALES。

IBM Cognos BI 示样要求 Microsoft SQL Server 使用 TCP/IP 连接。请确保 SQL Server 安全性设置为 SQL Server 和 Microsoft Windows® 操作系统,而不仅仅是 Windows。示 样将使用 SQL Server 安全性进行身份验证。

- 如果您是在 Oracle 中恢复的示样数据库,则请在"SQL\*Net 连接字符串"框中,键入 Oracle 连接字符串。
- 如果您恢复了 DB2 中的示样数据库, 请在"DB2 数据库名称"框中, 用大写字母键入 GO\_DB。在"DB2 连接字符串"框中,键入 DB2 连接字符串。
- 如果您将示样多维数据集部署到了 IBM InfoSphere™ Warehouse Cubing Services,在 "名称"框中键入 sales and marketing cs。在"指定连接"页面上的"类型"框中, 选择"IBM InfoSphere Warehouse Cubing Services (XMLA)"。在"指定连接字符串" 页面上的"服务器 URL"框中,键入多维数据集的服务器名和 XMLA 端口号,后跟 / IBMXmlAnalysis。例如, myserver:1999/IBMXmlAnalysis。
- 7. 在"登录"下,选中"密码"和"创建'任何人'组可以使用的登录"复选框,为在恢复数 据库时创建的用户键入用户 ID 和密码, 然后单击"完成"。 提示: 要测试参数是否正确,请单击"测试连接..."。
- 8. 单击"完成"。
- 9. 对 GOSALESDW 示样数据库或模式重复步骤 4 到步骤 9, 并在步骤 5 中键入 great\_outdoors warehouse。
- 10. 如果 GOSALESW 模型将由建模者在 IBM Cognos Transformer 中使用,则必须手动将连接字 符串添加到 cs7g.ini 文件中。

Great Outdoors 数据源连接将作为条目显示在"数据源连接"中。 现在即可以[导入示样,](#page-77-0)除非连接字符串中有语法错误或存在不正确的参数。

## 设置 Microsoft Analysis Services 多维数据集示样

IBM® Cognos® Connection 或 Framework Manager 提供了 Microsoft® Analysis Services (MSAS) 的示样多维数据集。

对于财务数据,请使用从 GOSALESDW 数据库派生出的 GO 财务资料多维数据集。该多维数据集包 含所有帐户的年初至今和每月财务数据,以便您可以在 Analysis Studio、Query Studio 和 Report Studio 中创建财务报表。该数据是使用美元提交的 2004、2005、2006 或 2007 年的实 际数据(仅 7 个月的实际数据)。

财务多维数据集和数据库的 MSAS2000 版本位于 GOFinanceFact\_XX.cab 文件中。MSAS2005 版本 位于 GOFinanceFact\_XX.abf 文件中。其中,XX 表示语言。例如,XX 可以被替换为指示英语的 EN。还存在 MSAS2008 版本的多维数据集,只包含 2000 和 2005 版本的报表内容。

对于销售数据, 请使用从 GOSalesFact XX Analysis Services 数据库(基于 GOSALESDW SQLSERVER 数据库)派生出的 GOSalesFact 多维数据集。该多维数据集包含诸如单位成本、单价、数量和毛 利润等度量。维度包括时间、产品和零售商。

销售多维数据集和数据库的 MSAS2000 版本归档在 GOSalesFact\_XX.cab 中。MSAS2005 版本位于 GOSalesFact\_XX.abf 可恢复备份文件中。

该备份文件位于 c10\_location/webcontent/samples/datasources/cubes/MSAS 目录中。必须将 文件恢复为运行适用 Microsoft Analysis Services 并托管 GOSALESDW 数据库的 Microsoft SQL Server 数据库[\(第](#page-60-1) 61 页)。

注:必须在本地客户机上同时安装 Microsoft XML 6.0 解析程序和 Microsoft SQL 2005 Analysis Services 9.00 OLEDB 提供程序,才能与 MSAS 多维数据集建立数据源连接。

#### 步骤

- 1. 在安装了 IBM Cognos Business Intelligence 的计算机上,转至 c10\_location/webcontent/ samples/datasources/cubes/MSAS/cn 目录。
- 2. 将 GOSALESDW.cab 和 GOSALESDW.abf 文件复制到可以从 Microsoft SQL Server 的 Analysis Server 中的 Analysis Manager 控制台访问的目录下。
- 3. 使用 Microsoft Analysis Services Analysis Manager 以从 GOSALESDW.cab 和 GOSALESDW.abf 文件中恢复数据库。

您现在可以通过引用已恢复的 GOSalesFact\_XX 或 GOFinanceFact\_XX 多维数据集在 Cognos Administration 中创建到这些 MSAS 数据源的数据源连接。 [\(第](#page-73-0) 74 页).

### 设置 InfoSphere Warehouse Cubing Services 示样

在设置 InfoSphere™ Warehouse Cubing Services 示样之前,您必须恢复 DB2® 示样数据库。

#### 使用 IBM InfoSphere Warehouse Cubing Services 文件的步骤

- 1. 在安装了 IBM® Cognos® 软件的电脑上,转至位于 c10\_location/webcontent/samples/ datasources/cubes/CubingServices/CN 的 db2 目录。
- 2. 如有需要,将 csgodw.xml 文件复制到您的工作目录中。
- 3. 在 IBM InfoSphere Warehouse Design Studio 中,将 csgodw.xml 元数据文件导入基于 DB2 GS\_DW 模式的数据模型中。
- 4. 将 CSGODW 多维数据集部署到 DB2 GS\_DW 模式。
- 5. 使用 IBM InfoSphere Warehouse 管理控制台将新的多维数据集添加到多维数据集服务器, 然后运行该多维数据集。

请注意该多维数据集的 XMLA 端口号,因为数据源连接需要使用该端口号。

现在就可以在 IBM Cognos Connection 门户中创建数据源连接了。

### 设置 TM1 示样

要使用 TM1<sup>®</sup> 示样, 您必须执行以下操作:

- 设置服务器
- 创建配置文件的快捷方式
- 导入部署文件
- 创建数据源连接

要设置 TM1® Great Outdoors Server 示样,请解压缩 greatoutdoors.zip 文件,然后安装。要 设置 TM1 FinanceFact Server, 请解压缩 financefact.zip 文件, 然后安装。此类文件的默认 安装路径为: C:\Program Files\IBM\Cognos\c10\webcontent\samples\datasources\cubes\tml。

步骤

- 1. 确保您已安装 TM1 软件,并已启动服务器。
- 2. 创建 TM1s.cfg 配置文件的预配置位置的桌面快捷方式。默认位置为:C:\Program Files\ IBM\Cognos\TM1\bin\tm1s.exe" -z "C:\ProgramFiles\IBM\Cognos\c10\webcontent\samples\ datasources\cubes\tm1\greatoutdoors."。
- 3. 如果您的配置文件位于不同的位置,请在文本编辑器中打开配置文件并进行修改。以下是基 本配置文件的示例。

安全模式

- 如果"IntegratedSecurity 模式"设置为 1, 则所有客户必须提供数据库用户名和密码。
- 如果"IntegratedSecurity 模式"设置为 2, 则客户将可以选择通过提供数据库用户名 和密码进行连接,或者使用单点登录机制进行身份验证。
- 如果"IntegratedSecurity 模式"设置为 3, 则所有客户必须使用单点登录机制进行身 份验证。

TM1S

DataBaseDirectory=C:\ProgramFiles\IBM\Cognos\c10\webcontent\samples\datasources\ cubes\tm1\greatoutdoors

LoggingDirectory=C:\ProgramFiles\IBM\Cognos\c10\webcontent\samples\datasources\ tm1\greatoutdoors\LogFiles

ServerName=GreatOutdoors

PortNumber=33339

AdminHost=localhost

Language=eng

Protocol=tcp

NetworkFrame=

SaveTime=

#### DownTime=
RuleTraceOn=

有关设置配置文件及其参数的详细信息,请参阅《TM1 操作指南》。

- 4. 要启动服务器,请启动 TM1s.cfg 的桌面快捷方式。
- 5. 要导入报表部署文件 Sales\_plan.zip、Sales\_plan\_TC.zip 和 TM1\_FinanceFact.zip,请使 用 IBM Cognos Administration。

创建了 Financefact 和 Salesplan 数据包。这些数据包会连接到您现在必须在 Cognos Administration 中创建的 TM1\_FinanceFact 和 TM1\_SalesPlan 数据源。

部署数据包指下列数据源。

提示:对于繁体中文,请使用 x\_TC 数据包。

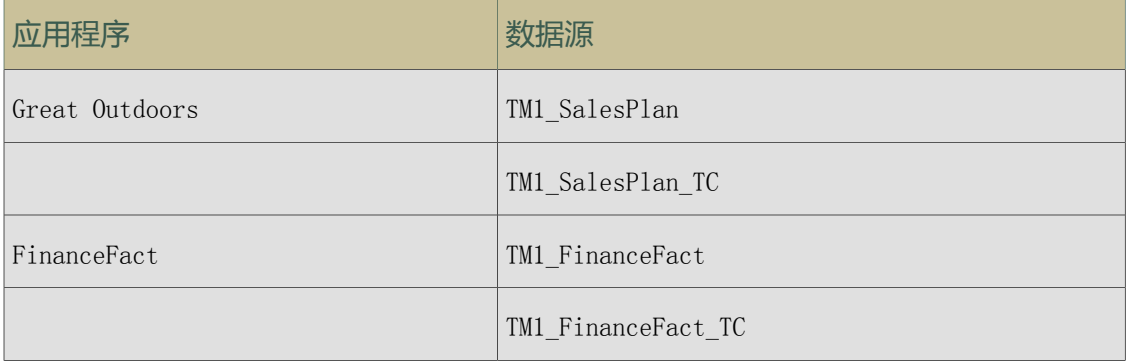

部署数据包指下列 Report Studio 报表。

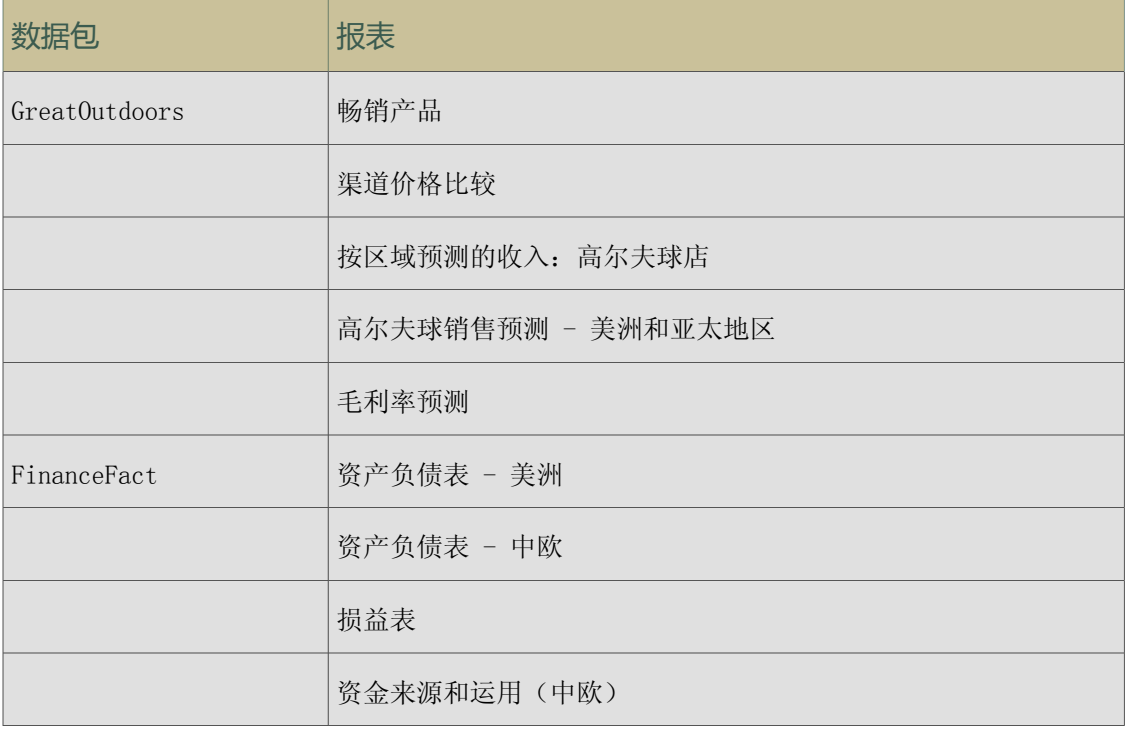

# <span id="page-72-0"></span>设置 Essbase 多维数据集示样

要设置 Essbase 多维数据集示样,您必须已安装 Oracle Essbase 和 Essbase Integration Services 控制台。

#### 第 3 章: 示样

或者,您可以设置较小的 Essbase 多维数据集 GODBReduced.zip,它是完整版本 GODWENU 的过 滤版本。要设置较小版本,请解压缩 GODBReduced.zip,载入 Essbase 环境中的 OTL 和 txt 文 件并执行以下显示的步骤。

#### 步骤

1. 转到 c10\_location\webcontent\samples\datasources\cubes\Essbase\Outlines\_and\_Raw\_ Data 目录。

该目录包含不同语言的 zip 文件, 例如 EN.zip (英语) 或 JA.zip (日语) 。

2. 解压缩适用于您的语言的文件。

每个 zip 文件均包含以下两种文件:

- languageU\_Data.txt, 例如 ENU\_Data.txt 或 JAU\_Data.txt。
- GODWlanguageU.otl, 例如 GODWENU.otl 或 GODWJAU.otl。
- 3. 用 Essbase 中的块存储创建 Unicode 应用程序。
- 4. 在该应用程序内创建新的数据库。 您可以将 GODWlanguageU(例如 GODWENU 或 GODWJAU)用作数据库名称,也可以自行选择名 称。
	- 5. 在您的数据库目录中复制并粘贴 GODWlanguageU.otl 文件。
	- 6. 如果步骤 4 中指定的数据库名称不同于 GODWlanguageU,请重命名 GODWlanguageU.otl 文 件以便与您创建的数据库名称匹配。 确认是否要覆盖 .otl 文件。
	- 7. 在"Essbase Administration Services"控制台中,打开您的数据库概要,然后保存它。 确认是否保存概要(即使未更改概要)。
- 8. 复制 languageU\_Data.txt 文件,并将其粘贴到与 .otl 文件相同的位置。
- 9. 在"Essbase Administration Services"控制台中,右击您创建的数据库,然后选择"载入 数据"。
- 10. 在您的数据库目录中浏览到 languageU Data.txt 文件, 选择它, 然后单击"确定"。
- 11. 成功载入数据后,右击该数据库,然后选择"执行计算"。
- 12. 选择默认计算, 然后单击"确定"。 计算过程最多可能花费 5 小时,这取决于安装 Essbase OLAP Server 的计算机。

现在,您可以创建到多维数据集的数据源连接。

### <span id="page-73-0"></span>创建到 OLAP 数据源的数据源连接

IBM® Cognos® Business Intelligence 提供以下 OLAP 示样:

- GO Sales Fact 和 GO Finance Fact Microsoft<sup>®</sup> Analysis Services 多维数据集
- 包含 sales\_and\_marketing、employee\_expenses、go\_accessories、go\_americas、go\_asia\_ pacific 和 great outdoors sales en 的 Great Outdoors 公司多维数据集。
- Great Outdoors DB2 多维数据集

要使用这些示样,您必须创建到多维数据集的数据源连接。您必须先设置 [Microsoft](#page-70-0) Analysis Services [多维数据集示样](#page-70-0)或设置 Essbase [多维数据集示样](#page-72-0)(如果正在使用它们),然后才能创 建数据源连接。

您可以增大读取高速缓存大小来提高查询性能,尽管此设置对打开多维数据集需要的初始时间没 有影响。

默认情况下,所有人都可以访问示样。要创建自定义的数据源,您必须具有对"数据源连接"安 全特性的执行权限和对"管理"安全功能的遍历权限。您必须具有对 Cognos 名称空间的写入权 限。

#### 针对 PowerCube 的步骤

- 1. 通过连接到 IBM Cognos BI 门户并单击"欢迎"页面上的"管理 IBM Cognos 内容",来打 开 IBM Cognos Administration。
- 2. 单击"配置"选项卡。
- 3. 单击"新建数据源"按钮 注:您必须为每个多维数据集添加数据源连接。
- 4. 要为销售和市场营销多维数据集创建数据源连接,请在"名称"框中键入 sales and marketing, 然后单击"下一步"。
- 5. 在"连接"页面中的"类型"下,单击"IBM Cognos PowerCube",然后单击"下一步"。 此时会显示选定数据库的连接字符串页面。
- 6. 可选:在"读取高速缓存大小 (MB)"框中,键入多维数据集的高速缓存大小(以兆字节计)。 如果将此字段保留为空或键入 0,则 IBM Cognos Connection 将使用配置文件夹中 ppds\_cfg.xml 文件中的默认值。
- 7. 在"Windows 位置"框中,为数据源连接键入 sales and marketing.mdc 文件的位置和名 称。例如,键入

c10\_location/webcontent/samples/datasources/cubes/PowerCubes/En/Sales\_and\_Marketing. mdc

您可以定义 Microsoft Windows® 操作系统路径或 UNIX® 操作系统路径。

- 8. 要测试参数是否正确,请执行以下操作:
	- 单击"测试连接"。
	- 单击"测试"。
	- 测试完成后,单击两次"关闭"。
- 9. 单击"完成"。

现在即可以为 PowerCube [导入示样数据包以](#page-77-0)使用此数据源, 也可以使用多维数据集创建您自己的 数据包。

#### 适用于 Oracle Essbase 多维数据集的步骤

- 1. 打开 Framework Manager。
- 2. 单击"创建新项目"。
- 3. 在"新建项目"页面中,指定项目的名称和位置。
- 4. 在"选择语言"页面中,单击项目的设计语言。
- 5. 单击"确定"。 此时会显示元数据向导。
- 6. 在连接页面中的"类型"下,单击"Oracle Essbase/IBM DB2 OLAP 服务器",选择隔离级 别, 然后单击"下一步"。 此时会显示选定数据库的连接字符串页面。
- 7. 在"服务器名称"框中,键入服务器的名称。
- 8. 要测试参数是否正确,请单击"测试"。
- 9. 单击"完成"。

要使用此数据源,您必须在 Framework Manager 中使用此数据源创建数据包,然后发布该数据 包。

#### 针对 Microsoft Analysis Service 多维数据集的步骤

- 1. 通过连接到 IBM Cognos BI 门户并单击"欢迎"页面上的"管理 IBM Cognos 内容", 来打 开 IBM Cognos Administration。
- 2. 在"配置"选项卡上,单击"新建数据源"。
- 3. 在"名称"框中,键入数据源连接的名称,然后单击"下一步"。
	- 对于 GOFinanceFact 多维数据集, 键入 GOFinanceFact XX MSAS2005。
	- 对于 GOSalesFact 多维数据集, 键入 GOSalesFact XX MSAS2005。
- 4. 在新建数据源向导的"指定连接"页面中,根据您正访问的多维数据集相应地单击"Microsoft Analysis Services 2005" 或 "Microsoft Analysis Services (通过 ODBO)" 。
- 5. 单击"下一步"。
- 6. 在"服务器名称"框中,键入已恢复的数据库所在服务器的名称。不需要反斜线。
- 7. 在"登录"下,选中"密码"复选框,然后选中"创建"任何人"组可以使用的登录"复选 框。为 MSAS 数据库键入用户 ID 和密码。对于 MSAS2005,这是一次网络登录。
- 8. 单击"试连接",然后单击"测试"按钮。单击"关闭"。
- 9. 单击"完成"。此时,系统会提示您创建数据包。

或者,您可以从示样部署档案库中部署现有数据包。部署档案库的名称与在步骤 4 中指定的 数据源连接名称相匹配,并且包含与相关联多维数据集一起使用的示样报表。

在 IBM Cognos Administration 中"配置"选项卡的"内容管理"中,单击"新建导入"。 新建导入向导将提示您选择一个部署档案库。选择部署档案库时,单击"编辑"并为数据包 指定目标名称非常重要,这样可防止现有数据包被覆盖。

- 10. 要创建数据包,请选中"创建数据包",然后单击"确定"。
- 11. 指定数据包名称, 然后单击"确定"。
	- 对于 GO 财务资料多维数据集,键入 GOFinanceFact\_XX\_MSAS2005。
	- 对于 GO 销售资料多维数据集,键入 GOSalesFact\_XX\_MSAS2005。
- 12. 指定恢复的 Analysis Services 数据库,GOFinanceFact\_XX 或 GoSalesFact\_XX:
- 对于 GOFinanceFact 多维数据集或 GOSalesFact 多维数据集, 键入 GOSALESDW。
- 对于 GO 销售资料多维数据集,键入 GO Sales Fact。

13. 单击适用于该数据库的多维数据集。

14. 单击"完成"。

# <span id="page-76-1"></span>设置 Metric Studio 示样

要设置 Metric Studio 示样,请执行以下操作:

- ❑ 创建名为 GOMETRIC 的度量标准存储库。
- □ 创建使用数据源 go metrics 的名为 GO 度量标准的新度量标准数据包。

向导显示提示时,选择"阳历"并接受"年"、"季度"和"月"的默认值。选择 2004 年 1 月 1 日作为包含本年时段的开始日期。例如,如果是 2008 年,请使用至少包含 5 年的 时段。

有关详细信息,请参阅《管理和安全性指南》中有关度量标准的部分。

- ❑ [设置导入源。](#page-76-0)
- <span id="page-76-0"></span>❑ [将度量标准数据和文件导入度量标准存储库。](#page-77-1)

#### 设置导入源的步骤

- 1. 将所有文本文件从相应的文件夹复制到文件夹 c10\_location/deployment/cmm:
	- 对于 Microsoft® SQL Server 或 Oracle, 请从 c10\_location/webcontent/samples/ datasources/metricsdata/GOMetrics\_Unicode 复制
	- 对于 DB2®, 请从 c10\_location/webcontent/samples/datasources/metricsdata/ GOMetrics\_UTF8 复制
	- 对于所有数据库中的英语(非多语言)Unicode 示样, 请从 c10 location webcontent/ samples/datasources/metricsdata/GOMetrics 复制。

提示: 您可能需要创建 cmm 文件夹。

- 2. 在"公共文件夹"中,单击"GO 度量标准"。
- 3. 在 Metric Studio 的"工具"列表中,单击"导入源"。
- 4. 在"默认导入源"旁边的"操作"列中,单击"设置属性"图标。
- 5. 在"度量标准部署位置"下,单击"cmm"文件夹。这是默认部署位置。
- 6. 单击"包含子目录"。
- 7. 在"文件格式"框中,单击"8.4.2"。
- 8. 在"字符集编码"下,选择相应的编码,然后单击"确定"。
	- 对于 Microsoft SQL Server 或 Oracle, 请选择 "Unicode (UTF-16)"
	- 对于 DB2, 请选择"Unicode (UTF-8)"。
	- 对于"GO 度量标准"数据集,请选择"西欧语 (Windows-1252)",或者通过选择"其 他"将数据集留空。

现在即可以在 Metric Studio 中使用 GO 度量标准数据包。

#### <span id="page-77-1"></span>将度量标准数据和文件导入度量标准存储库的步骤

- 1. 选择是使用 IBM® Cognos® Connection 还是 Metric Studio 将文件导入度量标准存储库:
	- 要使用 IBM Cognos Connection, 请在"公共文件夹"或"我的文件夹"中, 通过单击 "操作"列中的"查看度量标准数据包内容"图标打开 GO 度量标准数据包。单击"度量 标准维护"。
	- 要使用 Metric Studio, 在 Metric Studio 中, 单击"工具"列表中的"度量标准维 护"。
- 2. 单击"从文件导入数据并传输到度量标准存储库"度量标准任务。

提示: 如果出现错误, 请单击"清除数据转换区中已拒绝的数据日志"、"仅清除度量标准 历史记录数据"和"清除度量标准历史记录和日历数据"。

现在即可以在 Metric Studio 中使用 GO 度量标准数据包。

# <span id="page-77-0"></span>导入示样

要使用示样数据包和其他内容,您必须从示样部署档案库中导入它们。

导入 IBM\_Cognos\_Samples.zip、IBM\_Cognos\_Metrics.zip、IBM\_Cognos\_Mobile.zip, IBM\_Cognos\_ Office.zip, IBM Cognos Audit.zip, IBM Cognos Statistics.zip, IBM Cognos csgodw.zip 或 IBM Cognos DrillThroughSamples.zip 部署档案库之前, 您必须恢复数据库(第 61 [页\)。](#page-60-0) 您还必须创建到示样数据库的数据源连接(第 69 [页\)。](#page-68-0)每个部署均需要数据源连接来运行报 告。

在导入 IBM Cognos PowerCube.zip 部署档案库之前, 您必须先创建指向相应 PowerCube 的数据 库连接(第 74 [页\),](#page-73-0)并选择要使用的语言。您选择的语言必须受您所在区域的支持。

#### 步骤

1. 将 zip 文件从 c10\_location/webcontent/samples/content 目录下复制到保存部署档案库 的目录下。

默认位置为 c10 location/deployment。该位置在配置工具中设置。有关更改位置的信息, 请参阅配置工具联机帮助。

- 2. 通过连接到 IBM Cognos BI 门户并单击"欢迎"页面上的"管理 IBM Cognos 内容", 来打 开 IBM Cognos Administration。
- 3. 在"配置"选项卡上,单击"内容管理"。

注: 要在 IBM Cognos Administration 中访问此区域, 您必须具有访问"管理任务"安全特 性的所需权限。

- 4. 在工具栏上,单击"新建导入"按钮。 屏幕将显示"新建导入"向导。
- 5. 在"部署档案库"框中,选择档案库:"IBM\_Cognos\_Samples"、"IBM\_Cognos\_PowerCube"、 "IBM\_Cognos\_Metrics"、"IBM\_Cognos\_DrillThroughSamples"、"IBM\_Cognos\_Audit"、 IBM Cognos\_Mobile"、"IBM Cognos\_csgodw"或"IBM Cognos\_Office"。
- 6. 单击"下一步"。
- 7. 为部署档案库键入唯一的名称和可选说明以及屏幕提示,选择要将其保存到的文件夹,然后 单击"下一步"。

8. 在"公共文件夹内容"框中,选择要导入的文件夹。

IBM Cognos\_Samples 部署档案库仅有一个名为"示样"的文件夹,包括子文件夹"模型"和 "示样模板"。"模型"文件夹包含下列数据包或文件夹:

- "GO 数据仓库 (分析)"、"GO 数据仓库 (查询)"、"GO 销售 (分析)"、"GO 销售 (查询)"。
- "仪表盘文件夹"、"仪表盘对象"、"Business Insight 示样"、"交互式示样"

注: "GO 数据仓库 (分析)"数据包中的 "Business Insight Advanced"文件夹包含用于外 部数据的报表。

IBM\_Cognos\_PowerCube 部署档案库中包含以下语言的数据包或文件夹:

- 英语 销售和市场营销(多维数据集)。
- 法语 本地化的数据包
- 德语 本地化的数据包
- 日语 本地化的数据包
- 简体中文 本地化的数据包

"IBM\_Cognos\_Metrics"部署档案库包含以下数据包或文件夹:

● GO 度量标准

IBM\_Cognos\_Mobile 部署包含:

● 五种语言的"销售和市场营销 (多维数据集)"文件夹:英语、法语、德语、日语和汉语

对于 IBM Cognos Mobile 部署档案库,您必须为以下数据源设置数据源连接:

● 销售和市场营销多维数据集。每种语言需要设置一个单独的连接。 有关详细信息, 请参 阅"创建到 OLAP [数据源的数据源连接"](#page-73-0) (第 74 页)

IBM\_Cognos\_Office 部署包含:

"GO 数据仓库 (分析)"、"GO 数据仓库 (查询)"、"GO 销售 (分析)"和"销售和市 场营销多维数据集"数据包

IBM Cognos DrillThroughSamples 部署档案库包含以下数据包和文件夹:

- 五种语言的"销售和市场营销 (多维数据集)"数据包:英语、法语、德语、日语和汉语
- "GO 数据仓库 (分析)"和"GO 数据仓库 (查询)"数据包

对于 IBM Cognos DrillThroughSamples 部署档案库, 您必须为以下数据源设置数据源连接:

- 销售和市场营销多维数据集。每种语言需要设置一个单独的连接。 有关详细信息,请参 阅"创建到 OLAP [数据源的数据源连接"](#page-73-0) (第 74 页)
- great\_outdoors\_sales。数据库名称是 GOSALES。 有关详细信息, 请参阅["创建到示样数](#page-68-0) [据库的数据源连接"](#page-68-0) (第 69 页)。
- great outdoors warehouse。数据库名称是 GOSLAESDW。 有关详细信息, 请参[阅"创建到](#page-68-0) [示样数据库的数据源连接"](#page-68-0) (第 69 页)。
- 9. 选择所需的选项,并为所选择的选项选择冲突解决方案,然后单击"下一步"。
- 10. 在"指定常规选项"页面中,选择是否包括对外部名称空间的访问权限和引用,以及条目导 入后的所有者。

11. 单击"下一步"。

此时会显示汇总信息。

- 12. 检查汇总信息, 然后单击"下一步"。
- 13. 选择所需的操作:
	- 要现在或稍后运行一次,请单击"保存并运行一次"。单击"完成",指定运行的时间和 日期,然后单击"运行"。检查运行时间并单击"确定"。
	- 要安排每隔一段时间运行一次,请单击"保存并安排"。单击"完成",然后选择频率以 及开始和结束日期。 单击"确定"。

<span id="page-79-1"></span>提示: 要暂时禁用计划表,请选中"禁用计划表"复选框。

要保存而不进行计划或运行,请单击"仅保存",然后单击"完成"。

14. 提交导入后, 单击"完成"。

现在即可以在 Report Studio、Query Studio 和 Analysis Studio 中使用示样数据包创建报表 和分析, 在 Metric Designer 中查看提取内容, 或在 Event Studio 中创建代理。您还可以运行 在门户中"公共文件夹"选项卡上可用的示样报表。

#### <span id="page-79-0"></span>示样数据库模型

IBM® Cognos® Business Intelligence 随附的以下示样模型提供了虚构公司 Great Outdoors 的 信息:

- great\_outdoors\_sales, 引用示样数据库 GOSALES
- great\_outdoors\_warehouse, 引用数据库 GOSALESDW
- gosales\_scriptplayer, 引用示样数据库 GOSALES

您可以在不同的平台上使用示样数据库模型。有关将模型从一个平台移到另一个平台的信息,请 参阅《Framework Manager User Guide》。

注:Transformer 将"GO 数据仓库 (查询)"数据包中的部分报表用作各种多维数据集的源数据。 这些报表就是一些无格式的简单列表报表。如果报表已开发为 Transformer 的源数据, 则该报表 的说明信息会指明。

#### GO 销售模型

此模型包含虚构公司 Great Outdoors 的销售分析信息。它还包含 Event Studio 示样所需的查 询项目。模型可以访问三个模式且含有两个数据包。一个数据包基于维度视图,另一个基于查询 (关系)视图。

#### GO 数据仓库模型

此模型包含虚构公司 Great Outdoors 的财务信息、人力资源信息以及销售和市场营销信息。该 模型可以访问维度关系数据源。该模型包含两个数据包。一个数据包基于维度视图,另一个基于 查询(关系)视图。

#### GO 销售脚本播放器

这些文件可用于按顺序运行操作日志。此操作可以生成名为 gosales\_scriptplayer 的模型,并 将数据包发布到内容存储库中。

# <span id="page-80-2"></span>示例 - 对更改的数据运行示样 ELM 返还代理

如果 Event Studio 用户想要测试示样代理 ELM 返还代理,您可以更改 GOSALES 数据库中的数 据。这样 Event Studio 用户即可以运行两次示样代理并检测新事件。有关详细信息,请参阅 《Event Studio 用户指南》。

对更改的数据运行示样代理包括以下步骤:

- □ Event Studio 用户对默认数据运行示样代理, 然后要求您更改数据。
- ❑ 您[模拟某些初始事件的发生](#page-80-0),然后要求 Event Studio 用户再次运行示样代理。
- ❑ Event Studio 用户对更改的数据运行示样代理。Event Studio 用户在代理完成运行后通知 您。
- ❑ 您[模拟时间流逝和某些事件的解决方案,](#page-80-1)然后要求 Event Studio 用户第三次运行示样代理。
- ❑ Event Studio 用户最后一次运行示样代理。Event Studio 用户在代理完成运行后通知您。
- ❑ 您修改数据以使 ELM [返还代理不检测事件](#page-81-0)。

#### <span id="page-80-0"></span>示例 - 模拟初始事件的发生

运行 Event Studio ELM Agent Modify GoSales.sql 脚本的部分以模拟以下数据更改:

- 将日期更改为当前日期
- 将四个记录中的跟进代码更改为 -1。 代码为 -1 表示需要跟进。

#### 步骤

- 1. 在 SQL 查询分析器中, 从"文件"菜单中单击"打开"。
- 2. 转到 c10\_location/webcontent/samples/datasources/sqlserver 并双击 Event\_Studio\_ ELM\_Agent\_Modify\_GOSALES.sql 文件。
- 3. 在工具栏中,从数据库列表中单击"GO 销售"。
- 4. 在"查询"窗口中的在"部分 1"下,选择所有的十六行代码。
- 5. 从"查询"菜单中,单击"执行"。

数据库更新了更改的内容。

#### <span id="page-80-1"></span>示例 - 模拟某些事件的时间流逝和解决方法

运行 Event Studio ELM Agent Modify GOSALES.sql 脚本某部分以模拟数据更改。首先,更改数 据以使时间自上次运行"ELM 返还代理"示样起已过去两天。然后,对于上次运行"ELM 返还代 理"示样时发现的四个事件实例中的三个实例,将跟进代码从 -1 更改为 +1。这表示这些事件实 例中只有一个仍需要跟进,其他实例都已解决。

#### 步骤

- 1. 在 SQL 查询分析器中, 从"文件"菜单中单击"打开"。
- 2. 转到 c10 location/webcontent/samples/datasources/sqlserver 并双击 Event Studio ELM\_Agent\_Modify\_GOSALES.sql 文件。
- 3. 在工具栏上,从数据库列表中单击"GO 销售"。

4. 在"查询"窗口中的"部分 2"下,选择显示在注释后面的所有代码行。

5. 从"查询"菜单中,单击"执行"。

数据库更新了更改的内容。

#### <span id="page-81-0"></span>示例 - 修改数据以使 ELM 返还代理检测不到事件

Event Studio 用户对更改的数据运行示样 ELM 返还代理完成后,他们应当通知您。这样您即可 以修改 GOSALES 数据库以使代理不再检测任何事件实例。

步骤

● 运行以下 sql 命令:

UPDATE GOSALES. RETURNED ITEM SET FOLLOW UP CODE =  $0$ UPDATE GOSALES. RETURNED ITEM SET ASSIGNED TO =  $0$ UPDATE GOSALES.RETURNED\_ITEM SET DATE\_ADVISED = NULL

数据已修改。示样 ELM 返还代理已准备就绪,可由其他 Event Studio 用户使用。

# <span id="page-81-1"></span>从 IBM Cognos BI 删除示样数据库

使用示样报表了解了 IBM® Cognos® Business Intelligence (包括 Framework Manager) 后, 您 可以删除示样所基于的数据包。此操作会将示样从内容存储库中永久删除。

#### 步骤

- 1. 通过连接到 IBM Cognos BI 门户并单击"欢迎"页面上的"IBM Cognos Content", 来打开 IBM Cognos Connection。
- 2. 单击"公共文件夹"选项卡。
- 3. 选中要删除的示样数据包的复选框。
- 4. 在工具栏上单击"删除"按钮,然后单击"确定"。 要再次使用示样, 您必须[设置示样。](#page-60-1)

# <span id="page-82-0"></span>第 4 章: 安装向导的键盘快捷键

键盘快捷键(或称为快捷键)为您提供了更轻松更快速的方法来导航和使用软件。

此安装向导除使用特定于应用程序的键外,还使用标准的 Microsoft® Windows® 操作系统浏览键。 注:以下键盘快捷键是美国标准键盘中的基础快捷键。

下表列出了您可以在 Windows 操作系统上的安装向导中用来执行某些主要任务的键盘快捷键。

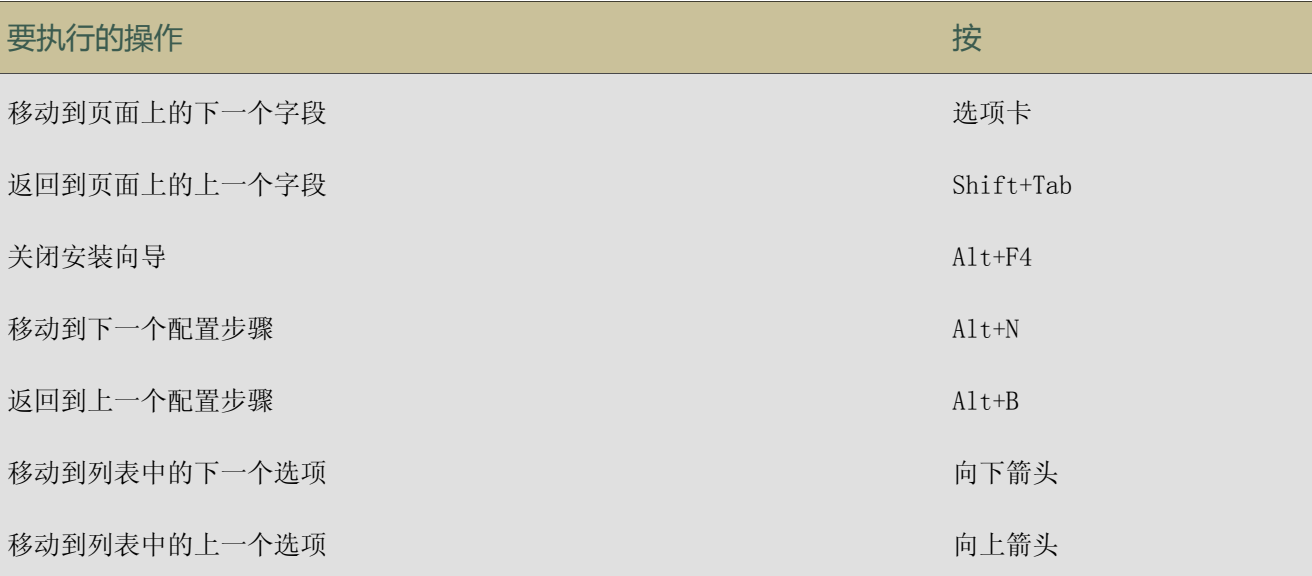

下表列出了您可以在 UNIX® 或 Linux® 操作系统上的安装向导中用来执行某些主要任务的键盘快 捷键。

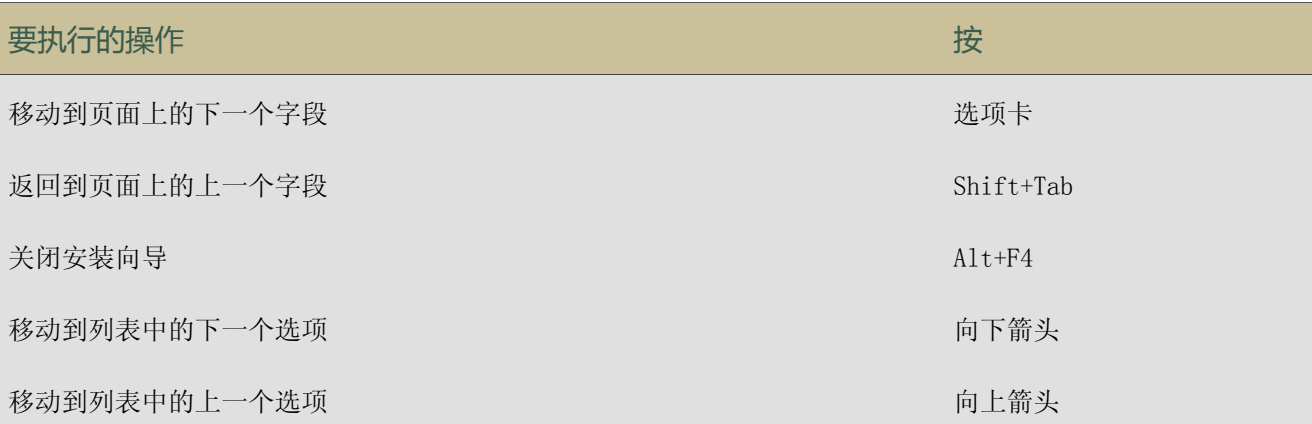

下表列出了您可以在安装向导的"许可协议"页面中用来执行某些主要任务的键盘快捷键。

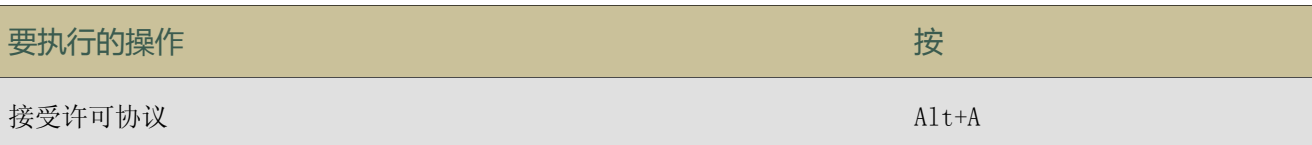

# 第 4 章: 安装向导的键盘快捷键

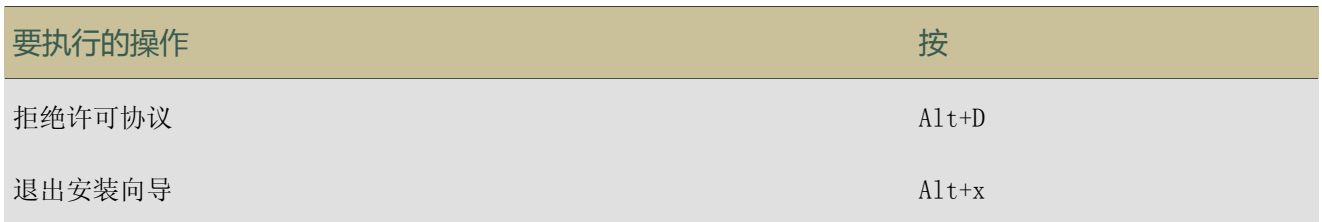

索引

# 符号

.otl 文件, [73](#page-72-0) 32 位安装 32 位资料库文件的要求, [21](#page-20-0) 64 位安装 64 位资料库文件的要求, [21](#page-20-0)

# A

Analysis Studio 组件说明, [8](#page-7-0) 安全 Web 浏览器设置, [13](#page-12-0) 安装 Framework Manager, [50](#page-49-0) Great Outdoors 示样, [19](#page-18-0) Metric Designer, [51](#page-50-0) Supplementary Language Documentation, [18](#page-17-0) 测试, [47](#page-46-0) 快速浏览, [19](#page-18-1)

# B

别名<br>在 Web 服务器上配置, [38](#page-37-0)

# C

Cognos BI, [61](#page-60-1) Cognos Content Database 组件说明, [9](#page-8-0) Cognos Viewer 组件说明, [8](#page-7-1) Content Manager 设置内容存储库, [20](#page-19-0) 组件说明, [8](#page-7-2) Cookie 在 Web 浏览器中启用, [38](#page-37-1) Cubing Services 数据源连接, [34](#page-33-0) 测试 Framework Manager, [51](#page-50-1) Metric Designer, [51](#page-50-2) 服务器组件安装, [47](#page-46-0) 服务器组件配置, [47](#page-46-0) 查询模式 兼容与动态, [34](#page-33-0) 查询数据库, [10](#page-9-0) Licensed Materials – Property of IBM © Copyright IBM Corp. 2005, 2010. 85

产品版本, [17](#page-16-0) 创建 到度量标准存储库的数据源连接, [47](#page-46-1) 度量标准存储库, [29](#page-28-0) 度量标准数据包, [47](#page-46-1)

# D

DB2 JDBC 驱动程序, [32](#page-31-0) 度量标准存储库, [29](#page-28-1) 客户端安装程序, [33](#page-32-0) 数据库连接, [34](#page-33-0) 数据库驱动程序, [33](#page-32-0) 导入 示样, [78](#page-77-0) 电子邮件 配置邮件服务器帐户, [44](#page-43-0) 动态查询模式, [34](#page-33-0) 度量标准存储库 DB2, [29](#page-28-1) Microsoft SQL Server, [30](#page-29-0) Oracle, [31,](#page-30-0) [32](#page-31-1) 创建, [29](#page-28-0) 创建数据源连接, [47](#page-46-1) 在 UNIX 上设置环境变量, [36](#page-35-0) 组件说明, [10](#page-9-1) 度量标准数据包 创建, [47](#page-46-1)

# E

Essbase 多维数据集示样, [73](#page-72-0) Event Studio 将数据库恢复为原状态, [82](#page-81-0) 示样, [81](#page-80-2) 组件说明, [8](#page-7-3)

# F

Firefox 浏览器设置, [38](#page-37-1) Framework Manager 安装, [50](#page-49-0) 测试, [51](#page-50-1) 测试安装和配置, [51](#page-50-3) 示样模型, [80](#page-79-0) 卸载, [52](#page-51-0)

组件说明, [9](#page-8-1) 服务包 安装, [17](#page-16-0) 服务器组件, [7](#page-6-0) 负载平衡, [41](#page-40-0)

# G

Great Outdoors 公司, [56](#page-55-0) 示样, [55](#page-54-0) 数据库、模型和数据包, [58](#page-57-0) Great Outdoors 示样, [10](#page-9-2) 安装, [19](#page-18-0) Great Outdoors, [61](#page-60-1) 更新 Java 环境, [36](#page-35-1) 更新程序 安装, [17](#page-16-0)

# H

环境 支持的, [15](#page-14-0) 环境变量 Windows Vista 上的要求, [45](#page-44-0) 内容存储库, [20](#page-19-0) 在 UNIX 上为度量标准存储库设置, [36](#page-35-0) 恢复 示样数据库, [61](#page-60-0) 活动脚本 在 Web 浏览器中启用, [38](#page-37-1)

# I

IBM Cognos 示样, [61](#page-60-1) IBM Cognos Administration 组件说明, [7](#page-6-1) IBM Cognos BI 更新程序, [17](#page-16-0) 配置, [41](#page-40-0) 维护数据包安装, [17](#page-16-0) 系统要求, [13](#page-12-0) IBM Cognos BI for Microsoft Office 组件说明, [8](#page-7-4) IBM Cognos BI 示样, [10](#page-9-2) IBM Cognos Configuration 组件说明, [7](#page-6-2) IBM Cognos Connection 组件说明, [7](#page-6-3) IBM Cognos Metrics Manager 创建度量标准数据包, [47](#page-46-1) IBM Cognos 服务 从 IBM Cognos Configuration 启动, [46](#page-45-0)

IBM Cognos 示样, [61](#page-60-1) IBM DB2 创建连接字符串, [42](#page-41-0) Informix 创建内容存储库, [25](#page-24-0) 创建日志数据库, [25](#page-24-0) 数据库连接, [42](#page-41-0) 数据库驱动程序, [34](#page-33-1) Internet Explorer 浏览器设置, [38](#page-37-1)

# J

jar 文件, [33](#page-32-1), [35](#page-34-0) Java 更新运行时环境, [36](#page-35-1) Java 档案库文件, [36](#page-35-1) Java 脚本 在 Web 浏览器中启用, [38](#page-37-1) JDBC 内容存储库的数据库连接, [33](#page-32-1), [35](#page-34-0) JDBC 驱动程序, [32](#page-31-0) **JRE** 更新, [36](#page-35-1) 兼容查询模式, [34](#page-33-0) 键盘快捷键, [83](#page-82-0) 脚本 在 DB2 上创建内容存储库, [27](#page-26-0) 禁用 内容维护作业, [80](#page-79-1) 聚合 示样和时间维度, [57](#page-56-0)

# K

客户端安装程序 DB2 数据库, [33](#page-32-0) 快捷键, [83](#page-82-0) 快速浏览, [5](#page-4-0) 安装, [19](#page-18-1) 组件说明, [10](#page-9-3)

# L

Linux 不支持的功能和组件, [15](#page-14-0) 连接 OLAP 数据源, [74](#page-73-0) 数据源, [69](#page-68-0)

# M

Map Manager 组件说明, [9](#page-8-2) Metric Designer 安装, [51](#page-50-0) 测试, [51](#page-50-2) 卸载, [52](#page-51-0) 组件说明, [9](#page-8-3) Metric Studio 组件说明, [8](#page-7-5) Microsoft Analysis Services 设置 MSAS 多维数据集示样, [71](#page-70-0) Microsoft Analysis Services (MSAS) 数据源连接, [34](#page-33-0) Microsoft SQL Server 创建连接字符串, [42](#page-41-0) 度量标准存储库, [30](#page-29-0) 数据库连接, [34](#page-33-0) 模型 示样模型和数据包, [58](#page-57-0) 数据库示样, [80](#page-79-0) 为示样修改, [78](#page-77-0)

# N

Netezza 数据源连接, [34](#page-33-0) 内容存储库 DB2 JDBC 驱动程序, [32](#page-31-0) 创建, [20](#page-19-0) 连接管理, [42](#page-41-0) 使用脚本在 DB2 上创建, [27](#page-26-0) 在 Oracle 上创建, [24](#page-23-0) 组件说明, [10](#page-9-4)

# O

OLAP 数据源 连接, [74](#page-73-0) Oracle UNIX 中度量标准存储库的环境变量, [37](#page-36-0) 创建连接字符串, [42](#page-41-0) 度量标准存储库, [31](#page-30-0), [32](#page-31-1) 数据库连接, [34](#page-33-0) 数据库驱动程序, [34](#page-33-2) Oracle Essbase 数据源连接, [34](#page-33-0)

# P

Portal Services Linux 上的可用性, [15](#page-14-0) PowerCube 数据源连接, [34](#page-33-0) 排列顺序, [21](#page-20-1) 配置 IBM Cognos BI, [41](#page-40-0)

Web 服务器, [38](#page-37-0) Web 浏览器, [38](#page-37-1) 测试, [47](#page-46-0) 邮件服务器帐户, [44](#page-43-0)

# Q

Query Studio 组件说明, [8](#page-7-6) 启动 从 IBM Cognos Configuration 启动 IBM Cognos 服务, [46](#page-45-0)

# R

Report Studio 组件说明, [8](#page-7-7) 日志数据库 使用 DB2 创建, [21](#page-20-2) 使用 Informix Dynamic Server 数据库创建, [25](#page-24-0) 使用 Microsoft SQL Server 创建, [24](#page-23-1) 使用 Oracle 创建, [24](#page-23-2) 使用 Sybase 创建, [26](#page-25-0)

# S

SAP BW 数据源连接, [34](#page-33-0) Series 7 IQD Bridge Transformer 组件, [9](#page-8-4) Supplementary Language Documentation 安装, [18](#page-17-0) Sybase 创建连接字符串, [42](#page-41-0) 创建内容存储库, [26](#page-25-0) 数据库驱动程序, [34](#page-33-3) 删除 IBM Cognos 示样, [82](#page-81-1) 设置 示样, [61](#page-60-1) 示样, [10,](#page-9-2) [55](#page-54-0) Essbase 多维数据集, [73](#page-72-0) Event Studio, [81](#page-80-2) GO 数据仓库, [58](#page-57-1) GO 销售事务数据库, [59](#page-58-0) Great Outdoors 公司, [56](#page-55-0) InfoSphere Warehouse Cubing Services, [71](#page-70-1) Metric Designer, [61](#page-60-1) Metric Studio, [77](#page-76-1) MSAS 多维数据集, [71](#page-70-0) OLAP 数据源, [74](#page-73-0) TM1, [72](#page-71-0) 安装, [19](#page-18-0) 导入, [78](#page-77-0)

索引

多维数据集, [59](#page-58-1) 恢复示样数据库, [61](#page-60-0) 模型, [80](#page-79-0) 删除, [82](#page-81-1) 设置, [61](#page-60-1) 使用脚本为 db2 恢复备份文件, [64](#page-63-0) 使用脚本为 oracle 恢复备份文件, [67](#page-66-0) 数据包, [59](#page-58-2) 数据库、模型和数据包, [58](#page-57-0) 数据源连接, [69](#page-68-0) 销售和市场营销数据, [57](#page-56-1) 员工, [57](#page-56-0) 数据 IBM Cognos 示样, [61](#page-60-1) 数据库 IBM Cognos 示样, [61](#page-60-1) 度量标准存储库, [29](#page-28-0) 内容存储库, [20](#page-19-0) 使用脚本在 DB2 上创建内容存储库, [27](#page-26-0) 在 Event Studio 中恢复为原状态, [82](#page-81-0) 数据库连接 报表数据库, [34](#page-33-0) 查询数据库, [34](#page-33-0) 内容存储库, [33,](#page-32-1) [35](#page-34-0) 数据库连接字符串 IBM DB2, [42](#page-41-0) Microsoft SQL Server, [42](#page-41-0) Oracle, [42](#page-41-0) Sybase, [42](#page-41-0) 数据库驱动程序 DB2, [33](#page-32-0) Informix, [34](#page-33-1) Oracle, [34](#page-33-2) Sybase, [34](#page-33-3) 数据源 示样连接, [69](#page-68-0) 组件说明, [10](#page-9-0) 数据源连接 度量标准存储库, [47](#page-46-1) 数库连接 Informix, [42](#page-41-0) T

Teradata 数据源连接, [34](#page-33-0) TM1 数据源连接, [34](#page-33-0) Transformer 卸载, [52](#page-51-0) 组件说明, [9](#page-8-5) 组件用于从 Series 7 链接到 IQD 文件, [9](#page-8-4)

U UDB, [29](#page-28-1) UNIX 为度量标准存储库设置环境变量, [36](#page-35-0)

# W

Web 别名 设置, [38](#page-37-0) Web 服务器 配置, [38](#page-37-0) Web 浏览器 安全设置, [13](#page-12-0) 配置, [38](#page-37-1) Windows Vista 对文件位置的要求, [45](#page-44-0) 网关 组件说明, [7](#page-6-4) 文档读者, [5](#page-4-1) 文件位置 Windows Vista 上的要求, [45](#page-44-0)

# X

系统要求, [13](#page-12-0) 卸载 Framework Manager, [52](#page-51-0) IBM Cognos BI, [52](#page-51-0) Metric Designer, [52](#page-51-0) Transformer, [52](#page-51-0) 卸载 IBM Cognos BI, [51](#page-50-4) 修订包 安装, [17](#page-16-0) 虚拟目录 设置, [38](#page-37-0)

# Y

邮件服务器帐户 配置, [44](#page-43-0)

# Z

支持的环境, [15](#page-14-0) 资料库文件 用于 32 位与 64 位安装, [21](#page-20-0) 组件 Analysis Studio, [8](#page-7-0) Cognos Content Database, [9](#page-8-0) Cognos Viewer, [8](#page-7-1) Content Manager, [8](#page-7-2) Event Studio, [8](#page-7-3) Framework Manager, [9](#page-8-1) IBM Cognos Administration, [7](#page-6-1) IBM Cognos BI for Microsoft Office, [8](#page-7-4)

```
IBM Cognos BI 示样, 10
IBM Cognos Configuration, 7
IBM Cognos Connection, 7
Map Manager, 9
Metric Designer, 9
Metric Studio, 8
Query Studio, 8
Report Studio, 8
Transformer, 9
度量标准存储库, 10
可选, 9
快速浏览, 10
内容存储库, 10
数据源, 10
网关, 7
```